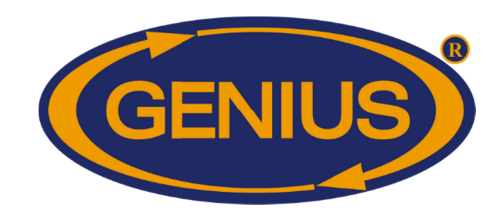

1F\_GE\_OPTIGAIN7\_Guide\_De\_Configuration\_ 1F\_GE\_OPTIGAIN7\_Guide\_De\_Configuration\_C2V28V C2V28V3

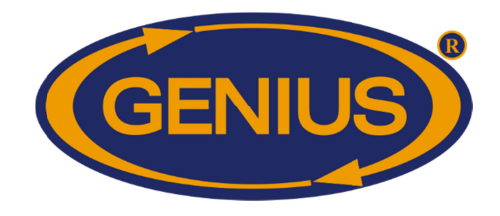

## TABLE OF CONTENTS

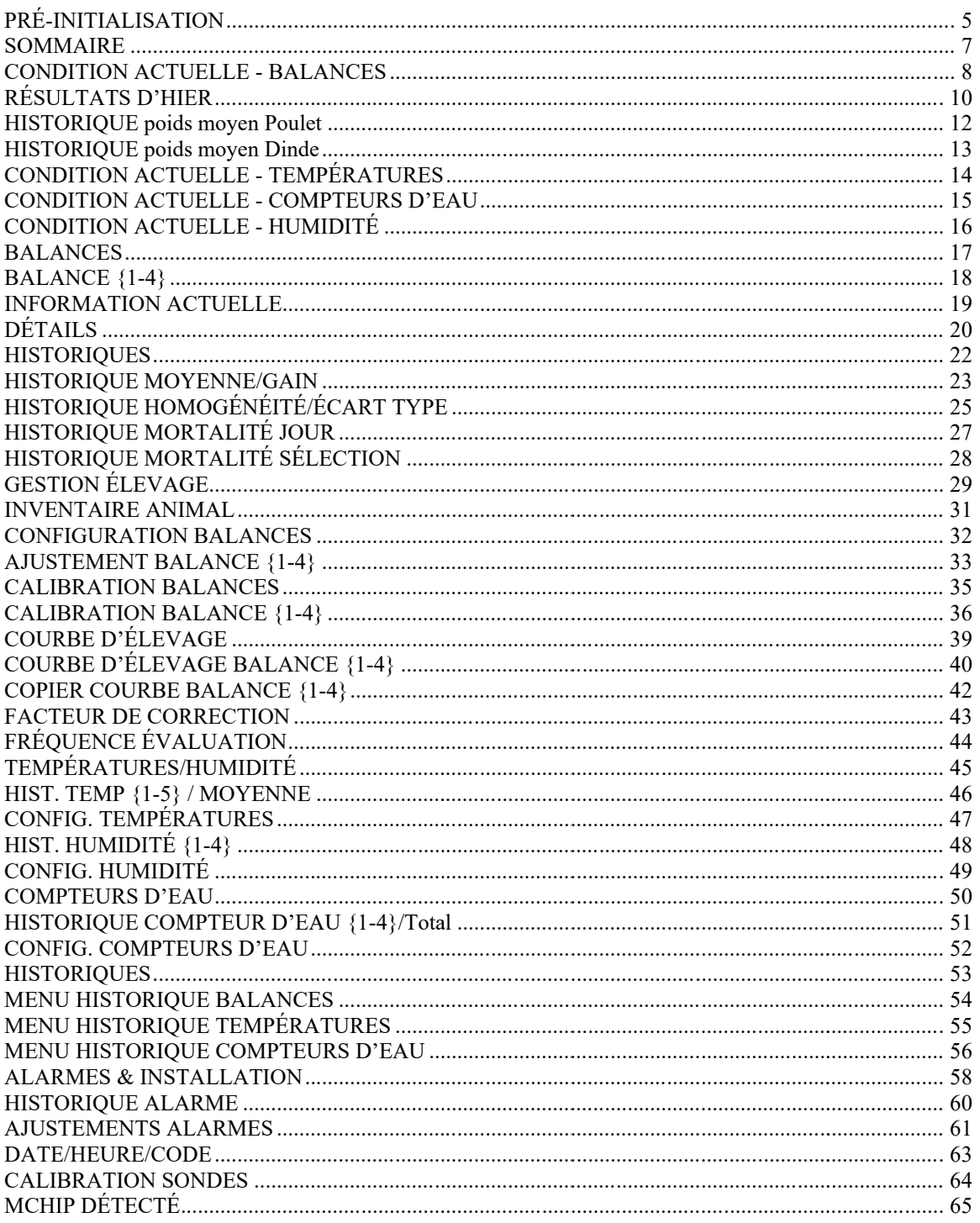

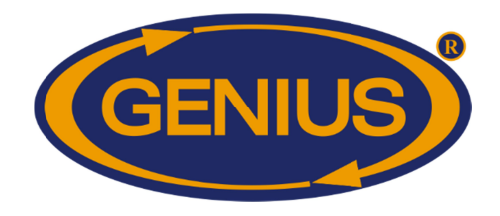

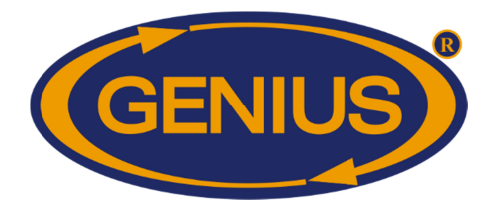

## GE-OPTIGAIN7 OPTIGAIN7 Guide de Configuration

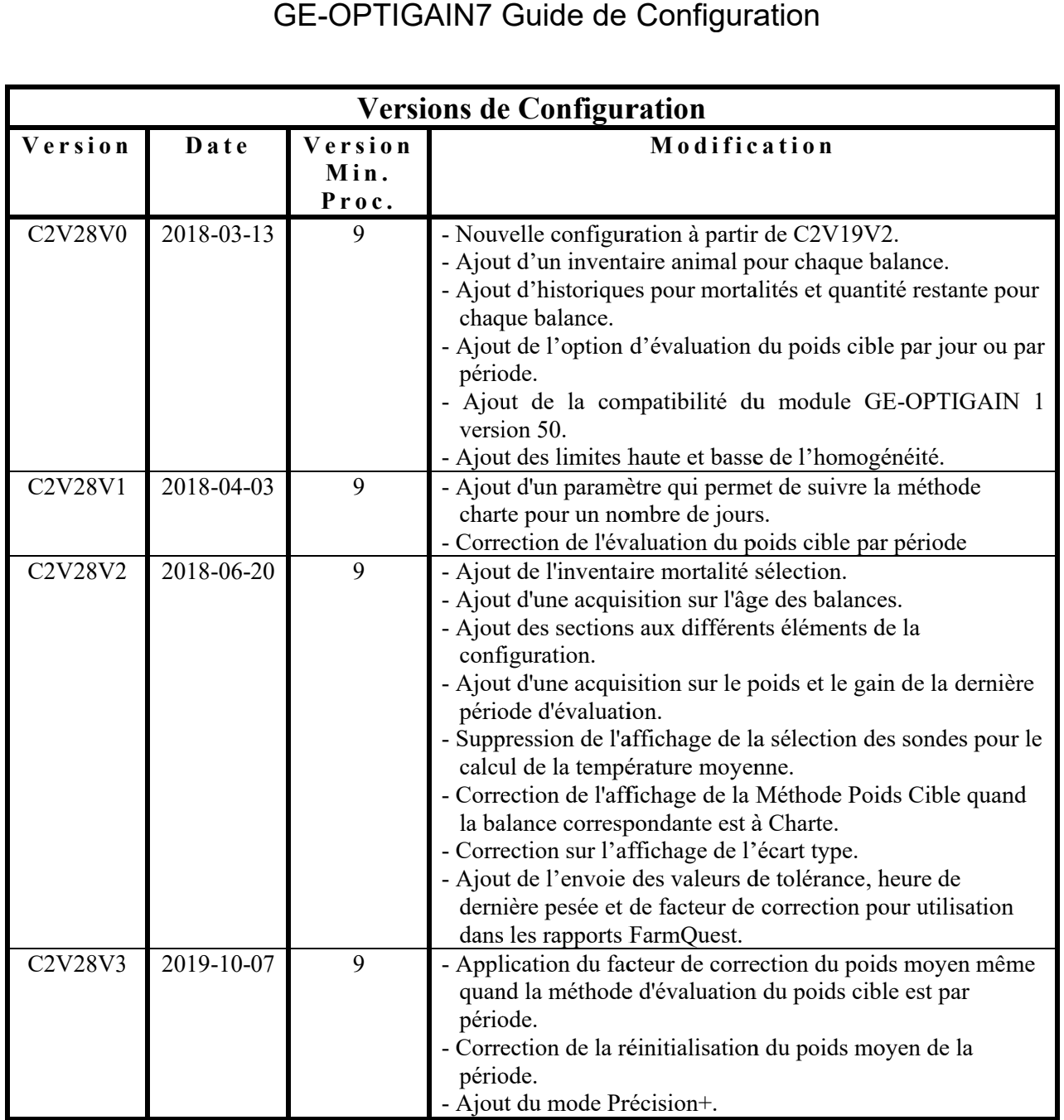

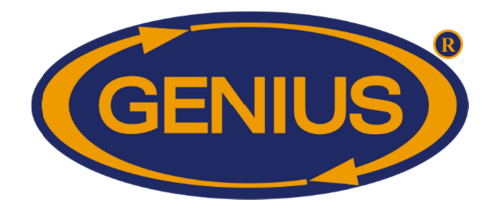

#### **PRÉ-INITIALISATION INITIALISATION**

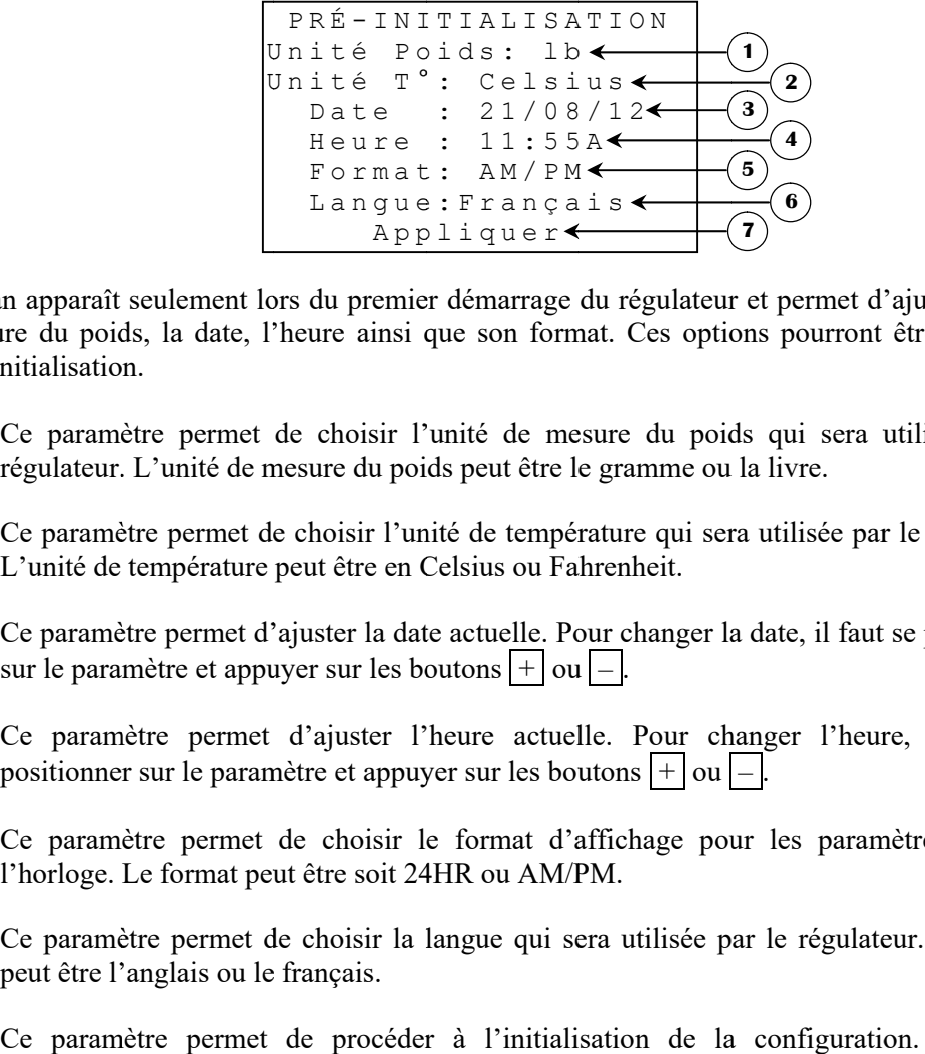

Cet écran apparaît seulement lors du premier démarrage du régulateur et permet d'ajuster l'unité de mesure du poids, la date, l'heure ainsi que son format. Ces options pourront être changées après l'initialisation. écran apparaît seulement lors du premier démarrage du régulateur et permet d'ajuster l'unité mesure du poids, la date, l'heure ainsi que son format. Ces options pourront être changées s'initialisation.<br>Ce paramètre permet apparaît seulement lors du premier démarrage du régulateur et permet d'ajuster l'unité<br>
du poids, la date, l'heure ainsi que son format. Ces options pourront être changées<br>
tialisation.<br>
E paramètre permet de choisir l'un date, l'heure ainsi que son format. Ces options pourront être changées<br>permet de choisir l'unité de mesure du poids qui sera utilisée par le écran apparaît seulement lors du premier démarrage du régulateur et permet d'ajuster l'unité<br>nesue du poids, la date, l'heure ainsi que son format. Ces options pourront être changées<br>s'initialisation.<br>Ce paramètre permet

- **1.** régulateur. L'unité de mesure du poids peut être le gramme ou la livre.
- **2.** Ce paramètre permet de choisir l'unité de température qui sera utilisée par le régulateur. L'unité de température peut être en Celsius ou Fahrenheit. de mesure du poids peut être le gramme ou la livre.<br>et de choisir l'unité de température qui sera utilisée par le régulateur.
- **3.** Ce paramètre permet d'ajuster la date actuelle. Pour changer la date, il faut se positionner sur le paramètre et appuyer sur les boutons  $\Box$  ou  $\Box$ . de choisir l'unité de mesure du poids qui<br>mesure du poids peut être le gramme ou la livre<br>de choisir l'unité de température qui sera utilis<br>e peut être en Celsius ou Fahrenheit.<br>l'ajuster la date actuelle. Pour changer la paramètre permet de choisir l'unité de mesure du poids qui sera utili<br>lateur. L'unité de mesure du poids peut être le gramme ou la livre.<br>paramètre permet de choisir l'unité de température qui sera utilisée par le<br>nité de
- **4.** Ce paramètre permet d'ajuster l'heure actuelle. Pour changer l'heure, il faut se Ce paramètre permet d'ajuster l'heure actuelle. Pour chang positionner sur le paramètre et appuyer sur les boutons  $\Box$ Ce paramètre permet d'ajuster la date actuelle. Pour changer la date, il faut se positionner<br>sur le paramètre et appuyer sur les boutons  $\pm$  ou  $\pm$ <br>Ce paramètre permet d'ajuster l'heure actuelle. Pour changer l'heure, i actuelle. Pour changer l'heure, il faut<br>les boutons  $\pm$  ou  $\overline{-}$ .<br>aat d'affichage pour les paramètres reliés<br>AM/PM.
- **5.** Ce paramètre permet de choisir le format d'affichage pour les paramètres reliés à l'horloge. Le format peut être soit 24HR ou AM/PM. paramètre permet de choisir le format d'affichage pour les paramètres reliés à
- **6.** Ce paramètre permet de choisir la langue qui sera utilisée par le régulateur. La langue peut être l'anglais ou le français. paramètres choisir utilisée La de de Un paramètre permet de choisir la langue qui sera utilisée par le régulateur. La langue
- **7.** Ce paramètre permet de procéder à l'initialisation de la configuration. Un écran d'initialisation apparaîtra lorsque le bouton *select* est appuyé en étant sur ce paramètre.

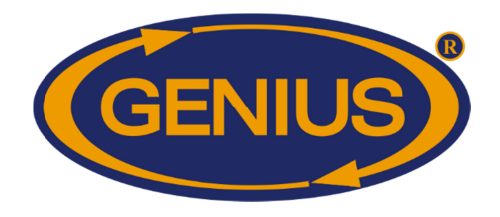

#### Note sur l'unité de mesure de poids :

L'unité de mesure de poids peut varier selon la préférence de l'utilisateur et le type de volaille associé à la balance. L'u valeur maximale dépend du type de volaille. L'unité de mesure de poids peut varier selon la préférence de l'utilisateur et le type de volaille<br>associé à la balance. L'utilisateur peut choisir la mesure métrique (g ou kg) ou impériale (lb). La<br>valeur maximale dépend

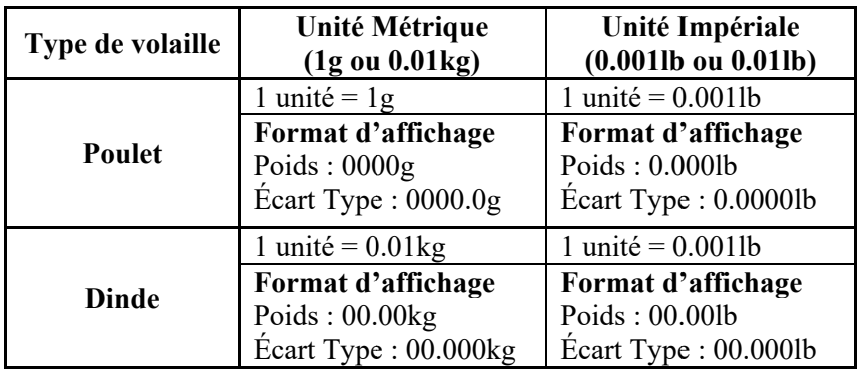

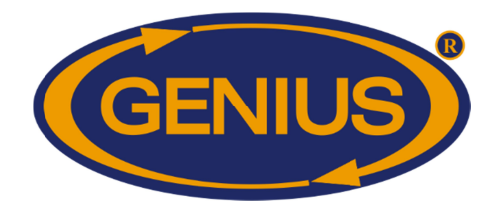

#### **SOMMAIRE**

**3 1 4 5 6**  $(1)$ <br>  $21$  A o û, 2012 11:55A<br>
Condition Actuelle<br>  $(3)$ <br>
Balances<br>
Températures<br>  $(5)$  Compteurs d'eau<br>
Humidité<br>
aramètre affiche l'heure du jour selon le format choisi.<br>
paramètre est utilisé pour accéder à l'écran CO Condition Actuelle B a l a n c e s Températures Compteurs d'eau H u m i d i t é  $\mathbf{2}$ 

- **1.** Ce paramètre affiche la date actuelle.
- **2.** Ce paramètre affiche l'heure du jour selon le format choisi.
- **3.** Ce paramètre affiche la date actuelle.<br>Ce paramètre affiche l'heure du jour selon le format choisi.<br>Ce paramètre est utilisé pour accéder à l'écran **CONDITION ACTUELLE** -**BALANCES CES**.
- **4.** Ce paramètre est utilisé pour accéder à l'écran **TEMPÉRATURES TEMPÉRATURES**. aramètre affiche l'heure du jour selon le<br>paramètre est utilisé pour accéder<br>**ANCES**.<br>paramètre est utilisé pour accéder<br>paramètre est utilisé pour accéder<br>**MPTEURS D'EAU**. **CONDITI CONDITION ACTUELLE -**
- **5.** Ce paramètre est utilisé pour accéder à l'écran **CONDITION ACTUELLE - COMPTEURS D'EAU** CONDITION ACTUELLE -<br>CONDITION ACTUELLE -<br>CONDITION ACTUELLE -
- **6.** Ce paramètre est utilisé pour accéder à l'écran **HUMIDITÉ** re est utilisé pour accéder à<br> **RS D'EAU**.<br>
re est utilisé pour accéder à<br>
.

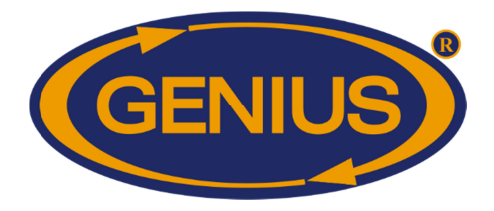

#### **CONDITION ACTUELLE - BALANCES BALANCES**

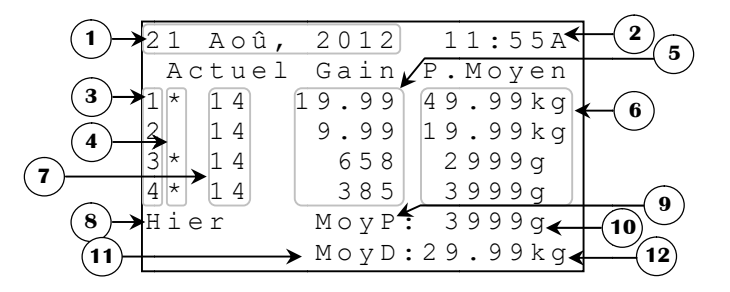

- **1.** Ce paramètre affiche la date actuelle.
- **2.**
- **3.** Ce paramètre affiche l'heure du jour selon le format choisi.<br>Ces paramètres sont des chiffres de référence qui<br>correspondent les données situées à droite sur la même li Ces paramètres sont des chiffres de référence qui indiquent à quelle balance correspondent les données situées à droite sur la même ligne. Il est également possible d'accéder à l'écran **INFORMATION ACTUELLE** de la balance respective en appuyant sur **SELECT** lorsqu'un de ces paramètres est sélectionné. paramètre affiche la date actuelle.<br>paramètre affiche l'heure du jour selon le format choisi.<br>paramètres sont des chiffres de référence qui indiquent<br>respondent les données situées à droite sur la même ligne. Il est es sont des chiffres de référence qui indiquent à quelle balance<br>les données situées à droite sur la même ligne. Il est également possible<br>cran **INFORMATION ACTUELLE** de la balance respective en appuyant<br>squ'un de ces para Ces paramètres sont des chiffres de référence qui indiquent à quelle balance correspondent les données situées à droite sur la même ligne. Il est également possible d'accéder à l'écran **INFORMATION ACTUELLE** de la balance respective en appuyant sur **[SELECT]** lorsqu'un de ces paramètres est sélecti
- **4.** Ces paramètres affichent l'âge actuel de l'élevage respectif. Si l'élevage n'est pas Ces paramètres affichent l'âge actuel de l'élevage respectif. Si l'élevage n'est pas<br>démarré, les caractères « -- » seront affichés au lieu de l'âge. Ces valeurs sont incrémentées à tout changement de date.
- **5.** Ces paramètres affichent le **GAIN**<sup>1</sup> de poids. Le **GAIN**<sup>1</sup> est la différence entre le **POIDS** Ces paramètres affichent le **GAIN**<sup>1</sup> de poids. Le **GAIN**<sup>1</sup> est la différence entre le **POIDS**<br>**MOYEN**<sup>2</sup> de la journée d'hier et celui d'aujourd'hui. S'il n'y a eu aucun poids enregistré **MOYEN<sup>2</sup>** de la journée d'hier et celui d'aujourd'hui. S'il n'y a eu aucun poids enregistré<br>pour la journée courante ou la journée précédente, le **GAIN**<sup>1</sup> ne peut se calculer et ces paramètres afficheront « 9998 unités la journée courante ou la journée<br>nètres afficheront « ---- ». Les va<br>unités. ---- ». Les valeurs de gain affichées peuvent varier de -9998 à
- **6.** Ces paramètres affichent le **POIDS MOYEN<sup>2</sup>** de la balance respective pour la journée courante. Si aucun poids n'a été pesé, ces paramètres affichent «  $---$  ». Ces poids sont courante. Si aucun poids n'a été pesé, ces paramètres aff<br>affichés avec une précision de 1 unité de 1 à 9999 unités. paramètres afficheront « ---- ». Les valeurs de gain affichées peuvent varier de -9998 à<br>9998 unités.<br>Ces paramètres affichent le **POIDS MOYEN<sup>2</sup> de la balance respective pour la journée** courante. Si aucun poids n'a été p
- **7.** Ces paramètres indiquent l'état actuel de la balance respective. Lorsqu'une balance n'a pas correctement communiqué avec le régulateur depuis cinq minutes, une étoile clignotera immédiatement à droite du chiffre de référence correspondant. À ce moment, il ce moment, il est possible d'accéder à l'écran HISTORIQUE ALARME en appuyant sur **SELECT** lorsqu'un de ces paramètres est sélectionné. Si un élevage est en arrêt, la lettre « A clignotera immédiatement à droite du chiffre de référence correspondant. À ce moment, il est possible d'accéder à l'écran **NOUVEL ÉLEVAGE** en appuyant sur **SELECT** lorsqu'un de ces paramètres est sélectionné. urante. Si aucun poids n'a été pesé, ces paramètres affichent « ---- ». Ces poid<br>fichés avec une précision de 1 unité de 1 à 9999 unités.<br>ss paramètres indiquent l'état actuel de la balance respective. Lorsqu'une balance<br>s Ces paramètres indiquent l'état actuel de la balance respective. Lorsqu'une balan<br>pas correctement communiqué avec le régulateur depuis cinq minutes, une<br>clignotera immédiatement à droite du chiffre de référence correspond lorsqu'un de ces paramètres est sélectionné. Si un élevage est en arrêt, la lettre « A » clignotera immédiatement à droite du chiffre de référence correspondant. À ce moment, il est possible d'accéder à l'écran **NOUVEL ÉLE** paramètres est M o y P : 3 9 9 9 g e r Moypty 3999 g<br>
Moypty 3999 g<br>
moyptomate change in the actualle.<br>
re du jour selon le format choisi.<br>
sur chieffres de référence qui india<br>
situées à droite sur la même ligne.<br> **RMATION ACTUELLE** de la balance<br>
es para pas correctement communiqué avec le régulateur depuis cinq minutes, une étoile **Example 1 Example 1 Example 1 Example 1 Example 1 Example 1 Example 1 Example 1 Example 1 Example 1 Example 1 Example 1 Example 1 Example 1 Example 1 Example 1 Example 1 Example 1 Exam** -- ». Ces poids sont<br>
squ'une balance n'a<br>
minutes, une étoile<br>
lant. À ce moment, il et celui d'aujourd'hui. S'il n'y a eu aucun poids enregistré<br>journée précédente, le **GAIN**<sup>1</sup> ne peut se calculer et ces<br>». Les valeurs de gain affichées peuvent varier de -9998 à<br>**DIDS MOYEN**<sup>2</sup> de la balance respective

<sup>&</sup>lt;sup>1</sup> Référez-vous à l'écran **DÉTAILS** pour plus d'information sur ce paramètre.

<sup>&</sup>lt;sup>2</sup> Référez-vous à l'écran **DÉTAILS** pour plus d'information sur ce paramètre.

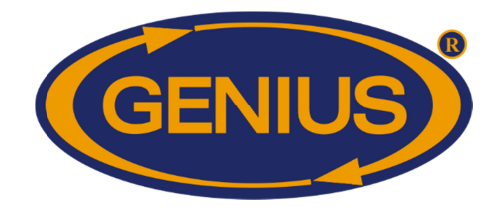

- **8.** Ce paramètre est utilisé pour accéder à l'écran **RÉSULTATS D'HIER RÉSULTATS D'HIER**
- **9.** Ce paramètre est utilisé pour accéder à l'écran RÉSULTATS D'HIER.<br>Ce paramètre est utilisé pour accéder à l'écran CONDITION ACTUELLE – **HISTORIQUE POIDS MOYEN POULET**. Si seulement des balances à poulet sont utilisées, ce message affichera « Moy : » HISTORIQUE POIDS MOYEN POULET. Si seulement des balances à poulet sont<br>utilisées, ce message affichera « Moy : »<br>Ce paramètre affiche le poids moyen calculé pour les balances à poulet pour la journée
- **10.** courante. Les valeurs du poids moyen **Error! Reference source not found.**). paramètre affiche le poids moyen calculé pour les balances à poulet pour la journée<br>rante. Les valeurs du poids moyen affichées peuvent varier de 1 à 9999 unités (voir<br>or! Reference source not found.).<br>paramètre est utilis peuvent varier de 1 à 9999 unités (voir
- **11.** Ce paramètre est utilisé pour accéder à l'écran **CONDITION ACTUELLE** -HISTORIQUE POIDS MOYEN DINDE. Si seulement des balances à dinde sont utilisées, ce message affichera « Moy : ». **OPTIGAIN7 Guide de Configuration**<br>
tilisé pour accéder à l'écran **RÉSULTATS D'HIE**<br>
t utilisé pour accéder à l'écran **CONDITIC**<br> **COIDS MOYEN POULET**. Si seulement des bage affichera « Moy : »<br>
che le poids moyen calculé **IGAIN7 Guide de Configuration**<br>
pour accéder à l'écran **CONDITION ACTUELLE** –<br> **MOYEN POULET**. Si seulement des balances à poulet sont<br>
chera « Moy : »<br>
poids moyen calculé pour les balances à poulet pour la journée<br>
poid
- **12.** Ce paramètre affiche le poids moyen calculé pour les balances à dinde pour la journée Ce paramètre affiche le poids moyen calculé pour les balances à dinde pour la journée<br>courante. Les valeurs du poids moyen affichées peuvent varier de 1 à 9999 unités (voir **Error! Reference source not found.** ). E POIDS MOYEN DINDE. Si seulement des balances à dinde<br>essage affichera « Moy : ».<br>affiche le poids moyen calculé pour les balances à dinde pour la jou<br>valeurs du poids moyen affichées peuvent varier de 1 à 9999 unités paramètre affiche le poids moyen calculé pour les balances à dinde pour la journée

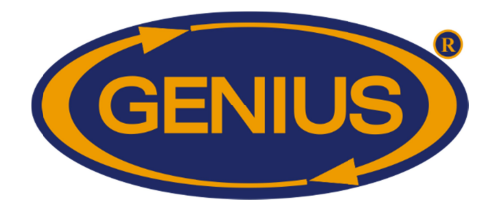

#### **RÉSULTATS D'HIER D'HIER**

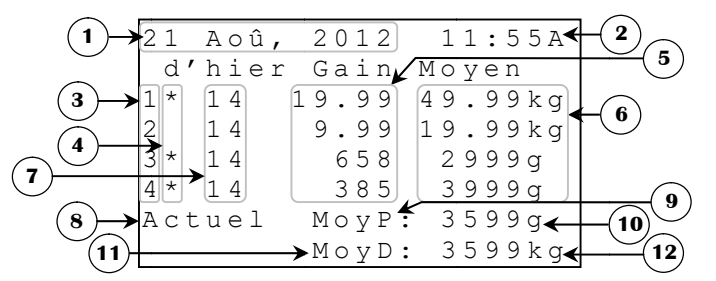

- **1.** Ce paramètre paramètre affiche la date actuelle.
- **2.** Ce paramètre affiche la date actuelle.<br>Ce paramètre affiche l'heure du jour selon le format choisi.
- **3.** Ces paramètres sont des chiffres de référence qui indiquent à quelle balance Ces paramètres sont des chiffres de référence qui indiquent à quelle balance correspondent les données situées à droite sur la même ligne. Il est également possible Ce paramètre affiche l'heure du jour selon le format choisi.<br>Ces paramètres sont des chiffres de référence qui indiquent à quelle balance<br>correspondent les données situées à droite sur la même ligne. Il est également possi sur **SELECT** lorsqu'un de ces paramètres est sélectionné. affiche la date actuelle.<br>
affiche l'heure du jour selon le format choisi.<br>
res sont des chiffres de référence qui indiquent à quelle balance<br>
les données situées à droite sur la même ligne. Il est également possible<br>
écra correspondent les données situées à droite sur la même ligne. Il est également possible d'accéder à l'écran **INFORMATION ACTUELLE** de la balance respective en appuyant sur **[SELECT]** lorsqu'un de ces paramètres est sélecti
- **4.** Ces paramètres indiquent l'état actuel de la balance respective. Lorsqu'une balance n'a Ces paramètres indiquent l'état actuel de la balance respective. Lorsqu'une balance n'a<br>pas correctement communiqué avec le régulateur depuis cinq minutes, une étoile pas correctement communiqué avec le régulateur depuis cinq minutes, une étoile clignotera immédiatement à droite du chiffre de référence correspondant. À ce moment, il est possible d'accéder à l'écran HISTORIQUE ALARME en appuyant sur **SELECT** lorsqu'un de ces paramètres est sélectionné. Si un élevage est en arrêt, la lettre « A clignotera immédiatement à droite du chiffre de référence correspondant. À ce moment, il est possible d'accéder à l'écran lorsqu'un de ces paramètres est sélectionné. paramètres indiquent l'état actuel de la<br>correctement communiqué avec le ré<br>notera immédiatement à droite du chiffre<br>possible d'accéder à l'écran **HISTORI**<br>qu'un de ces paramètres est sélectionné<br>possible d'accéder à l'écr sur **SELECT** lorsqu'un de ces paramètres est sélectionné.<br>Ces paramètres indiquent l'état actuel de la balance respective. Lorsqu'une le<br>pas correctement communiqué avec le régulateur depuis cinq minutes,<br>clignotera immédi lorsqu'un de ces paramètres est sélectionné. Si un élevage est en arrêt, la l<br>clignotera immédiatement à droite du chiffre de référence correspondant. À ce<br>est possible d'accéder à l'écran **NOUVEL ÉLEVAGE** en appuyant si<br>l immédiatement à droite du chiffre de référence correspondant. À ce moment, i<br>le d'accéder à l'écran **NOUVEL ÉLEVAGE** en appuyant sur **SELECT**  $2012$  11:55A<br>
Gain Moyen<br>  $19.99$   $49.99$   $49.99$   $89$ <br>  $658$   $2999$ <br>  $658$   $38999$ <br>  $699$ <br>  $19.998$ <br>  $638$   $2999$ <br>  $19.998$ <br>  $8999$ <br>  $8999$ <br>  $8999$ <br>  $8999$ <br>  $8999$ <br>  $8999$ <br>  $8999$ <br>  $8999$ <br>  $8999$ <br>  $8999$ <br>  $8999$ <br>  $8999$ **GE-OPTIGAIN?** Guide de Configuration<br>  $\frac{1}{2}$  And  $\frac{1}{2}$  And  $\frac{1}{2}$  And  $\frac{1}{2}$  and  $\frac{1}{2}$  (a)<br>  $\frac{1}{2}$   $\frac{1}{2}$  And  $\frac{1}{2}$  and  $\frac{1}{2}$   $\frac{1}{2}$  and  $\frac{1}{2}$   $\frac{1}{2}$   $\frac{1}{2}$   $\frac{1}{2}$   $\frac{1}{2}$ s de référence qui indiquent à quelle balance<br>droite sur la même ligne. Il est également possible<br>**VACTUELLE** de la balance respective en appuyant<br>res est sélectionné.<br>el de la balance respective. Lorsqu'une balance n'a<br>c
- **5.** Ces paramètres affichent le **GAIN Error! Bookmark not defined.** de poids de la journée d'hier. Ce GAIN Error! Bookmark not defined. est la différence entre le POIDS MOYEN Error! Bookmark not defined. de la journée d'hier et la précédente. S'il n'y a **MOYEN Error! Bookmark not defined.** de la journée d'hier et la précédente. S'il n'y a<br>eu aucun poids enregistré pour la journée à afficher ou la journée précédant celle-ci, le **GAIN Error! Bookmark not defined. GAIN Error! Bookmark not defined.** ne peut se calculer et ces paramètres « ---- ». Les valeurs de gain affichées peuvent varier de -9998 à 9998 unités. enregistré pour la journée à afficher ou la journée précédant<br>**ookmark not defined.** ne peut se calculer et ces paramètres<br>leurs de gain affichées peuvent varier de -9998 à 9998 unités.<br>affichent le **POIDS MOYEN Error! Boo** s enregistré pour la journée à afficher ou la journée précédant celle-ci, le **Bookmark not defined**. ne peut se calculer et ces paramètres afficheront not defined. de poids de la journée<br>est la différence entre le **POIDS**<br>ée d'hier et la précédente. S'il n'y a<br>ou la journée précédant celle-ci, le<br>lculer et ces paramètres afficheront<br>r de -9998 à 9998 unités.<br>r! Bookmark
- **6.** Ces paramètres affichent le **POIDS MOYEN** Error! Bookmark not defined. de la balance respective pour la journée d'hier. Si aucun poids n'a été pesé, ces paramètres balance respective pour la journée d'hier. Si aucun poids n'a été pesé, ces paramètre<br>affichent « ---- ». Ces poids sont affichés avec une précision de 1 unité de 1 à 999 unités.
- **7.** Ces paramètres affichent l'âge que l'élevage respectif avait hier. Si l'élevage n'est pas démarré, les caractères « incrémentées à tout changement de date. paramètres affichent l'âge que l'élevage respectif avait hier. Si l'élevage n'est pas arré, les caractères « -- » seront affichés au lieu de l'âge. Ces valeurs sont imentées à tout changement de date.

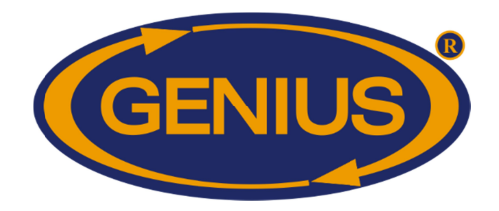

- **8.** Ce paramètre est utilisé pour accéder à l'écran **CONDITION ACTUELLE** -**BALANCES BALANCES**. Ce paramètre est utilisé pour accéder à l'écran **CONDITION ACTUELLE -<br><b>BALANCES**.<br>Ce paramètre est utilisé pour accéder à l'écran **CONDITION ACTUELLE** –
- **9.** HISTORIQUE POIDS MOYEN POULET. Si seulement des balances à poulet sont utilisées, ce message affichera « Moy : ». HISTORIQUE POIDS MOYEN POULET. Si seulement des balances à poulet sont<br>utilisées, ce message affichera « Moy : ».<br>Ce paramètre affiche le poids moyen calculé pour les balances à poulet pour la journée **GE-OPTIGAIN7 Guide de Configuration**<br>
aramètre est utilisé pour accéder à l'écran **CONDITIC<br>
ORIQUE POIDS MOYEN POULET**. Si seulement des ba<br>
es, ce message affichera « Moy : ».<br>
ramètre affiche le poids moyen calculé po **Solution** Seé pour accéder à l'écran **CONDITION ACTUELLE**<br>sé pour accéder à l'écran **CONDITION ACTUELLE** –<br>**MOYEN POULET**. Si seulement des balances à poulet sont<br>chera « Moy : ».<br>poids moyen calculé pour les balances à p
- **10.** d'hier. Les valeurs du poids moyen Ce paramètre affiche le poids moyen calculé pour les balances à poulet pour la journée<br>d'hier. Les valeurs du poids moyen affichées peuvent varier de 1 à 9999 unités.<br>Ce paramètre est utilisé pour accéder à l'écran **CONDIT** paramètre affiche le poids moyen calculé pour les balances à poulet pour<br>ier. Les valeurs du poids moyen affichées peuvent varier de 1 à 9999 unités.<br>paramètre est utilisé pour accéder à l'écran **CONDITION ACTU**
- **11.** HISTORIQUE POIDS MOYEN DINDE. Si seulement des balances à dinde sont utilisées, ce message affichera « Moy : »
- **12.** Ce paramètre affiche le poids moyen calculé pour les balances à dinde pour la journée Ce paramètre affiche le poids moyen calculé pour les balances à dinde pour la<br>d'hier. Les valeurs du poids moyen affichées peuvent varier de 1 à 9999 unités. E POIDS MOYEN DINDE. Si seulement des balances à dinde<br>essage affichera « Moy : »<br>affiche le poids moyen calculé pour les balances à dinde pour la jou<br>eurs du poids moyen affichées peuvent varier de 1 à 9999 unités. paramètre affiche le poids moyen calculé pour les balances à dinde pour la journée

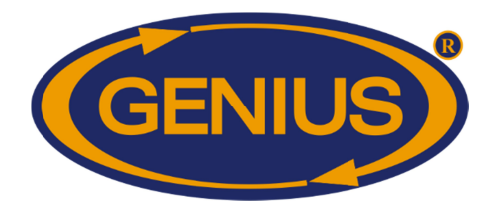

#### **HISTORIQUE poids moyen HISTORIQUE poids Poulet**

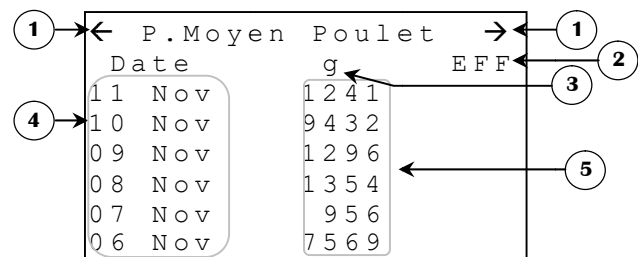

L'historique du poids moyen peut enregistrer jusqu'à 250 jours. Une fois ces 250 jours enregistrés, l'historique du poids moyen ne sera plus mis à jour. enregistrés, l'historique du poids moyen ne sera plus mis à jour.

- **1.** ique du poids moyen peut enregistrer jusqu'à 250 jours. Une fois ces 250 jours<br>rés, l'historique du poids moyen ne sera plus mis à jour.<br>Ces paramètres sont utilisés pour naviguer à travers les différentes pages de l'histo Ces paramètres sont utilisés pour naviguer à travers les différentes pages de l'historique.<br>Lorsque le bouton *SELECT* est appuyé quand le curseur est positionné sur un de ces paramètres, la page précédente (ou suivante) sera affichée. L'historique est div pages selon **NOMBRE JOURS HISTORIQUE/ÉCRAN**<sup>3</sup>. du poids moyen ne sera plus mis à jour.<br>sont utilisés pour naviguer à travers les différentes pages de l'historique.<br>ton [SELECT] est appuyé quand le curseur est positionné sur un de ces Ces paramètres sont utilisés pour naviguer à travers les différentes pages de l'historique. bouton **SELECT** est appuyé quand le curseur est positionné sur un de ces la page précédente (ou suivante) sera affichée. L'historique est divisé en **NOMBRE JOURS HISTORIQUE/ÉCRAN**<sup>3</sup>.<br>Tre permet d'effacer l'historique du p  $\frac{1}{3}$ <br> $\frac{1}{3}$ <br>naviguer à travers les différentes pages de l'historique.<br>ppuyé quand le curseur est positionné sur un de ces<br>ou suivante) sera affichée. L'historique est divisé en
- **2.** Ce paramètre permet d'effacer l'historique du SELECT est appuyé en étant sur ce paramètre, une confirmation est alors demandée. Si la SELECT est appuyé en étant sur ce paramètre, une confirmation est alors demandée. Si la confirmation est positive, l'historique du poids moyen pour les dindes est remis à zéro. paramètres, la page précédente (ou suivante) sera affichée. L'historique<br>pages selon **NOMBRE JOURS HISTORIQUE/ÉCRAN**<sup>3</sup>.<br>Ce paramètre permet d'effacer l'historique du poids moyen pour les din<br><u>SELECT</u> est appuyé en étant s poids moyen pour les dindes moyen pour dindes. Lorsque
- **3.** Ce paramètre indique l'unité de mesure actuellement utilisé au travers de la configuration. L'unité peut être « g » ou « 1b ». Ce paramètre indique l'unité de mesure actuellement utilisé au travers de la<br>configuration. L'unité peut être « g » ou « 1b ».<br>Ces paramètres affichent la date à laquelle les données de la ligne correspondante ont été
- **4.** Ces paramètres affichent la date à laquelle les données de la ligne enregistrées. Ces paramètres affichent la date à laquelle les données de la ligne corre<br>enregistrées.<br>Ces paramètres indiquent le poids moyen enregistré par les balances paramètre indique l'unité de mesure actuellement utilisé au travers de la<br>iguration. L'unité peut être « g » ou « 1b ».<br>paramètres affichent la date à laquelle les données de la ligne correspondante ont été<br>gistrées.<br>param
- **5.** correspondante. Si aucun poids n'a été enregistré pour la journée correspondante, ces correspondante. Si aucun poids n'a été enregistré pour la journée correspondante, ces paramètres affichent « ---- ». Les valeurs de poids moyen affichées peuvent varier de 1 à 9999 unités unités. Ce paramètre permet d'effacer l'historique du poids moyen pour les dindes. Lotate (SELECT) est appuyé en étant sur ce paramètre, une confirmation est alors demandée. confirmation est positive, l'historique du poids moyen la date à laquelle les don<br>
t le poids moyen enregis<br>
i poids n'a été enregistr<br>
--- ». Les valeurs de poi iquent le poids moyen enregistré par les balances lors de la journée<br>aucun poids n'a été enregistré pour la journée correspondante, ces L'historique du poids moyen peut empigistre jusqu'à 250 jours. Une fois ess 250 jours<br>
antergistres, l'historique du poids moyen ne sera plus mis à jour.<br>
1. Ces paramètres sont utilisés pour naviguer à travers les differ

<sup>&</sup>lt;sup>3</sup> Référez-vous à l'écran **ALARMES & INSTALLATION** pour plus d'information sur ce paramètre.

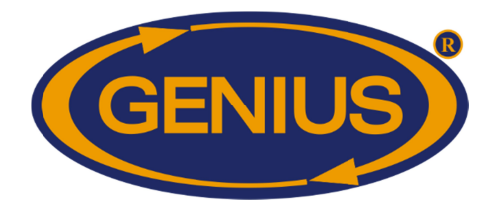

#### **HISTORIQUE poids moyen Dinde HISTORIQUE poids moyen Dinde**

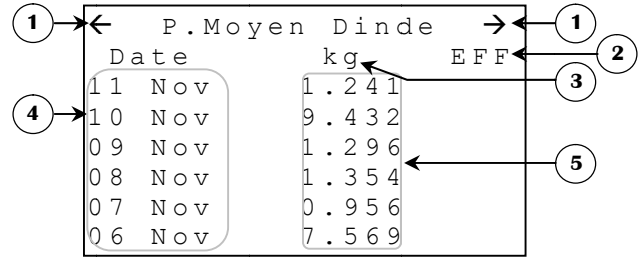

L'historique du poids moyen peut enregistrer jusqu'à 250 jours. Une fois ces 250 jours enregistrés, l'historique du poids moyen ne sera plus mis à jour. enregistrés, l'historique du poids moyen ne sera plus mis à jour.

- **1.** Ces paramètres sont utilisés pour naviguer à travers les différentes pages de l'histor Lorsque le bouton *SELECT* est appuyé quand le curseur est positionné sur un de ces paramètres, la page précédente (ou suivante) sera affichée. L'historique est divisé en pages selon **NOMBRE JOURS HISTORIQUE BRE HISTORIQUE/ÉCRAN <sup>4</sup>** . du poids moyen peut enregistrer jusqu'à 250 jours. Une fois ces 250<br>
l'historique du poids moyen ne sera plus mis à jour.<br>
paramètres sont utilisés pour naviguer à travers les différentes pages de l'historique<br>
sur le bout du poids moyen ne sera plus mis à jour.<br>sont utilisés pour naviguer à travers les différentes pages de l'historique.<br>ton [SELECT] est appuyé quand le curseur est positionné sur un de ces Ces paramètres sont utilisés pour naviguer à travers les différentes pages de l'historique.<br>Lorsque le bouton [SELECT] est appuyé quand le curseur est positionné sur un de ces<br>paramètres, la page précédente (ou suivante) s affichées peuvent **5** naviguer à travers les différentes pages de l'historique. curseur est positionné sur un de ces<br>a affichée. L'historique est divisé en<br>**CRAN**<sup>4</sup>.<br>bids moyen pour les dindes. Lorsque
- **2.** Ce paramètre permet d'effacer l'historique du poids moyen pour les dindes. Lorsque Ce paramètre permet d'effacer l'historique du poids moyen pour les dindes. Lorsque SELECT est appuyé en étant sur ce paramètre, une confirmation est alors demandée. Si la confirmation est positive, l'historique du poids moyen Ce paramètre permet d'effacer l'historique du poids moyen pour les dindes. Lorsque (SELECT) est appuyé en étant sur ce paramètre, une confirmation est alors demandée. Si la confirmation est positive, l'historique du poids
- **3.** Ce paramètre indique l'unité de mesure actuellement utilisée par la configuration. L'unité peut être « kg » ou « 1b ».
- **4.** Ces paramètres affichent la date à laquelle les données de la ligne correspondante ont été<br>enregistrées.<br>Ces paramètres indiquent le poids moyen enregistré par les balances lors de la journée enregistrées.
- **5.** Ces paramètres indiquent le poids moyen enregistré par les balances lors de la journée correspondante. Si aucun poids n'a été enregistré pour la journée correspondante, ces Ces paramètres affichent la date à laquelle les données de la ligne correspondante ont été enregistrées.<br>Ces paramètres indiquent le poids moyen enregistré par les balances lors de la journée correspondante. Si aucun poids à 9999 unités unités. positive, l'historique du poids moyen pour<br>lique l'unité de mesure actuellement utilisée<br>ou « 1b ».<br>fffichent la date à laquelle les données de la<br>indiquent le poids moyen enregistré par le<br>Si aucun poids n'a été enregistr L'historique du poids moyen peut emregistres ; l'historique du poids noyen ne sera plus mis à jour.<br>
1. Ces paramètres sont utilisés pour naviguer à travers les différentes pages de l'historique.<br>
1. Ces paramètres sont u

<sup>&</sup>lt;sup>4</sup> Référez-vous à l'écran **ALARMES & INSTALLATION** pour plus d'information sur ce paramètre.

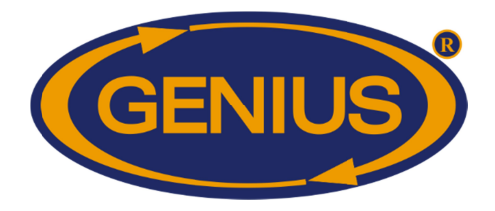

## GE-OPTIGAIN7 OPTIGAIN7 Guide de Configuration de Configuration

## **CONDITION ACTUELLE - TEMPÉRATURES**

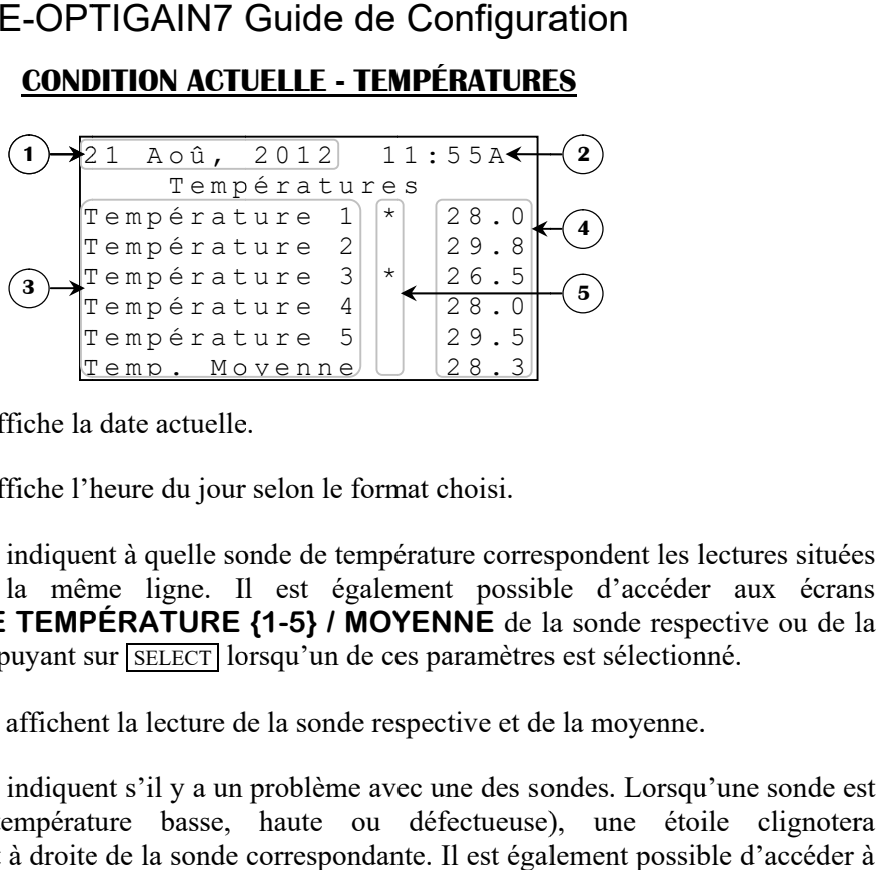

- **1.** Ce paramètre affiche la date actuelle.
- **2.** Ce paramètre affiche l'heure du jour selon le format choisi.
- **3.** Ces paramètres indiquent à quelle sonde à droite sur la même ligne. Il est également possible d'accéder aux écrans **HISTORIQUE TEMPÉRATURE {1-5} / MOYENNE** de la sonde respective ou de la moyenne en appuyant sur **SELECT** lorsqu'un de ces paramètres est sélectionné. Ce paramètre affiche la date actuelle.<br>Ce paramètre affiche l'heure du jour selon le format choisi.<br>Ces paramètres indiquent à quelle sonde de température correspo<br>à droite sur la même ligne. Il est également possible de température correspondent les lectures situées HISTORIQUE TEMPÉRATURE {1-5} / MOYENNE de la sonde respective ou moyenne en appuyant sur **[SELECT]** lorsqu'un de ces paramètres est sélectionné.<br>Ces paramètres affichent la lecture de la sonde respective et de la moyenne. 2)<br>**4)**<br>5)<br>5)<br>andent les<br>d'accéde<br>sonde resp<br>st sélection<br>ume éto<br>ment possi<br>squ'un de
- **4.** Ces paramètres affichent la lecture de la sonde respective et de la moyenne.
- **5.** moyenne en appuyant sur **SELECT** lorsqu'un de ces paramètres est sélectionné.<br>Ces paramètres affichent la lecture de la sonde respective et de la moyenne.<br>Ces paramètres indiquent s'il y a un problème avec une des sondes. en alarme (température basse, haute ou défectueuse), une étoile clignotera immédiatement à droite de la sonde correspondante. Il est également possible d'accéder à en alarme (température basse, haute ou défectueuse), une étoile clignotera<br>immédiatement à droite de la sonde correspondante. Il est également possible d'accéder à<br>l'écran **HISTORIQUE ALARME** en appuyant sur **SELECT** lorsq est sélectionné. paramètres affichent la lecture de la sonde respective et de la moyenne.<br>paramètres indiquent s'il y a un problème avec une des sondes. Lorsqu'une sonde est<br>alarme (température basse, haute ou défectueuse), une étoile clig s indiquent s'il y a un problème avec une des sondes. Lorsqu'une sonde est (température basse, haute ou défectueuse), une étoile clignotera à droite sur la même ligne. Il est également possible d'accéder aux écrance **HISTORIQUE TEMPÉRATURE {1-5} / MOYENNE** de la sonde respective ou de moyenne en appuyant sur **SELECT** lorsqu'un de ces paramètres est sélectionné

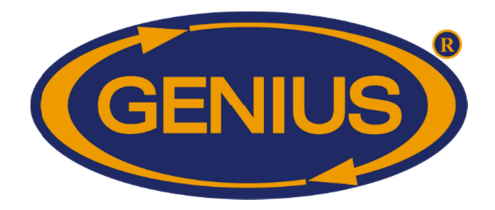

### **CONDITION ACTUELLE ACTUELLE - COMPTEURS D'EAU COMPTEURS**

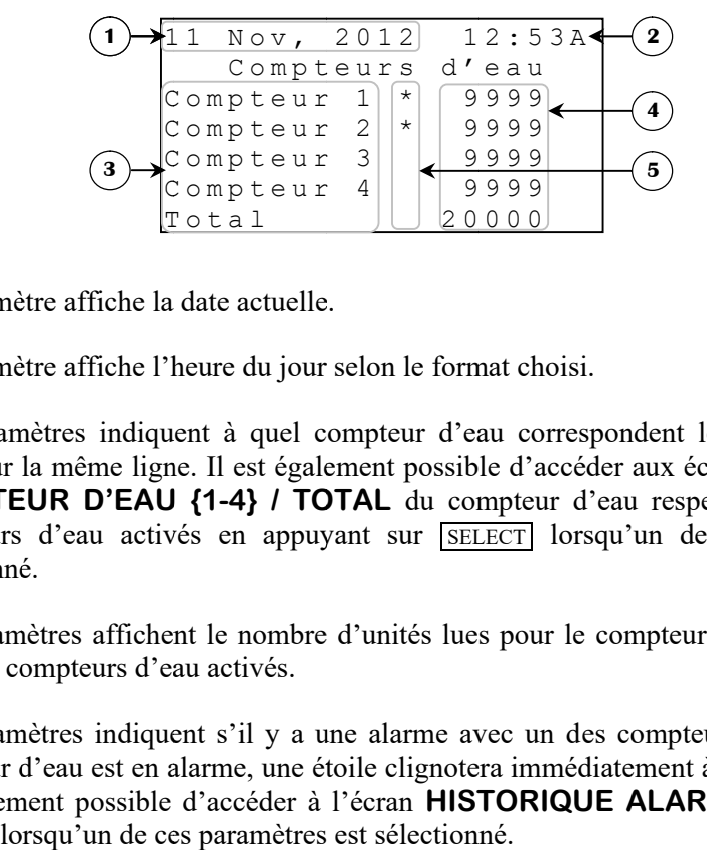

- **1.** Ce paramètre affiche la date actuelle.
- **2.** Ce paramètre affiche l'heure du jour selon le format choisi.
- **3.** Ces paramètres indiquent à quel compteur d'eau correspondent les lectures situées à Ces paramètres indiquent à quel compteur d'eau correspondent les lectures situées à droite sur la même ligne. Il est également possible d'accéder aux écrans **HISTORIQUE COMPTEUR D'EAU {1-4} / TOTAL** du compteur d'eau respectif ou du total des compteurs d'eau activés en appuyant sur **SELECT** lorsqu'un de ces paramètres est sélectionné. paramètre affiche la date actuelle.<br>paramètre affiche l'heure du jour selon le format choisi.<br>paramètres indiquent à quel compteur d'eau correspondent les lectures situées à Il ét sur la même ligne. Il est également possib Compteurs  $d' = 9999$ <br>
Compteur 2<br>
Compteur 2<br>
Compteur 3<br>
Compteur 4<br>
Compteur 4<br>
Compteur 4<br>
Compteur 4<br>
Compteur 4<br>
Compteur 4<br>
Compteur 4<br>
Compteur 4<br>
Compteur 4<br>
Compteur 4<br>
Compteur 4<br>
Compteur 4<br>
Compteur 4<br>
Compteu **GE-OPTIGAIN7 Guide de Configuration**<br> **CONDITION ACTUELLE - COMPTEURS D'EAU**<br>
CONDITION ACTUELLE - COMPTEURS D'EAU<br>
COMPTEURS d'ACTUES<br>
COMPTEURS d'ACTUES<br>
COMPTEURS d'ACTUES<br>
COMPTEUR D'EAU le du jour selon de format ch **COMPTEUR D'EAU {1-4} / TOTAL** du compteur d'eau respectif ou du total des<br>compteurs d'eau activés en appuyant sur **SELECT** lorsqu'un de ces paramètres est<br>sélectionné.<br>Ces paramètres affichent le nombre d'unités lues pour à quel compteur d'eau correspondent les lectures situées à est également possible d'accéder aux écrans **HISTORIQUE**<br>4) *I* **TOTAL** du compteur d'eau respectif ou du total des<br>en appuyant sur **SELECT** lorsqu'un de ces param
- **4.** Ces paramètres affichent le nombre d'unités lues pour le compteur d'eau respectif et total des compteurs d'eau activés. total des compteurs d'eau activés.
- **5.** Ces paramètres indiquent s'il y a une alarme avec un d Ces paramètres indiquent s'il y a une alarme avec un des compteurs d'eau. Lorsqu'un compteur d'eau est en alarme, une étoile clignotera immédiatement à droite de celui-ci. Il Ces paramètres indiquent s'il y a une alarme avec un des compteurs d'eau. Lorsqu'un compteur d'eau est en alarme, une étoile clignotera immédiatement à droite de celui-ci. Il est également possible d'accéder à l'écran **HIS** SELECT lorsqu'un de ces paramètres est sélectionné. re d'unités lues pour le compteur d'eau respectif<br>une alarme avec un des compteurs d'eau. Lorse<br>étoile clignotera immédiatement à droite de celui-<br>à l'écran **HISTORIQUE ALARME** en appuyan a une alarme avec un des compteurs d'eau. Lorsqu'un

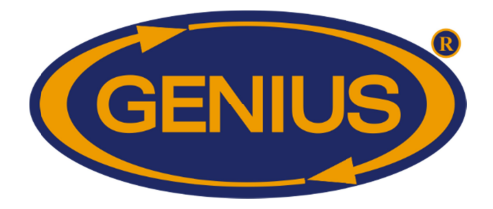

## **CON CONDITION ACTUELLE DITION - HUMIDITÉ**

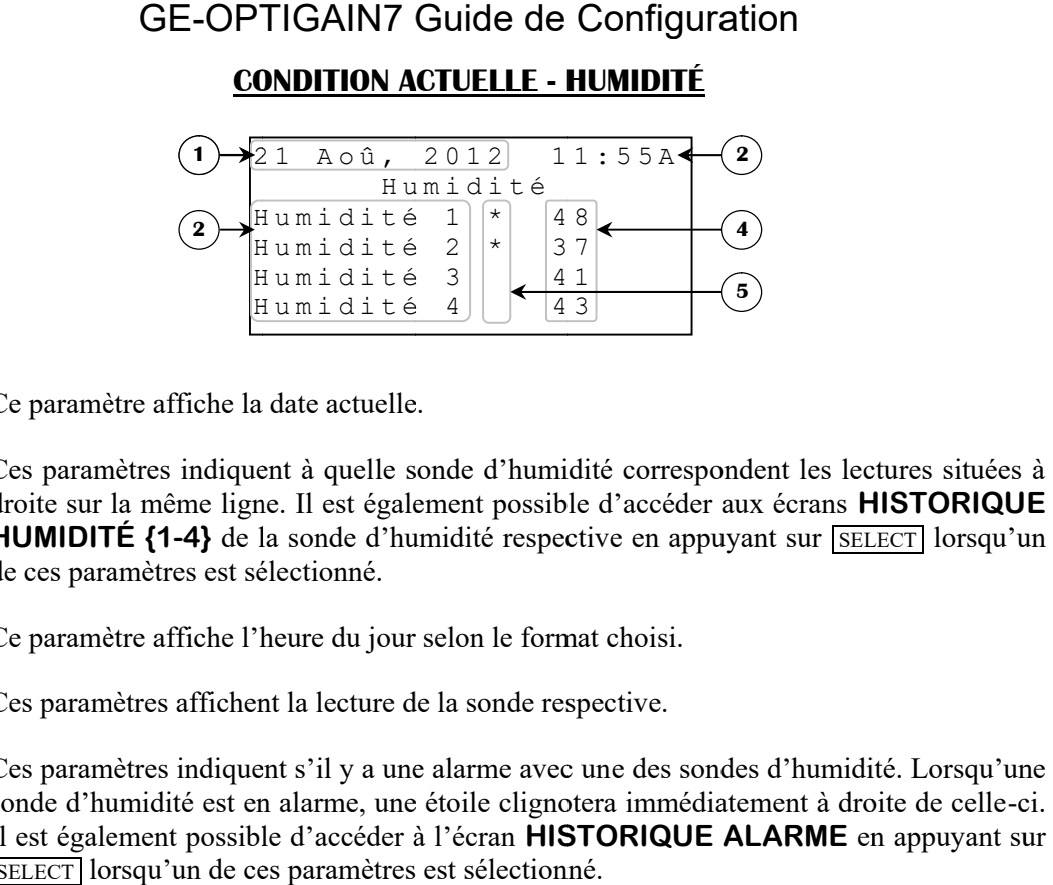

- **1.** Ce paramètre affiche la date actuelle.
- **2.** Ces paramètres indiquent à quelle sonde d'humidité correspondent les lectures situées à Ce paramètre affiche la date actuelle.<br>Ces paramètres indiquent à quelle sonde d'humidité correspondent les le<br>droite sur la même ligne. Il est également possible d'accéder aux écrans **HUMIDITÉ {1-4}** de la sonde d'humidité respective en appuyant sur **SELECT** lorsqu'un de ces paramètres est sélectionné. Iramètres indiquent à quelle sonde d'humidité correspondent les l<br>sur la même ligne. Il est également possible d'accéder aux écrans<br>**DITÉ {1-4}** de la sonde d'humidité respective en appuyant sur [s<br>paramètres est sélection
- **3.** Ce paramètre affiche l'heure du jour selon le format choisi.
- **4.** Ces paramètres affichent la lecture de la sonde respective.
- **5.** Ces paramètres affichent la lecture de la sonde respective.<br>Ces paramètres indiquent s'il y a une alarme avec une des sondes d'humidité. Lorsqu'une Ces paramètres indiquent s'il y a une alarme avec une des sondes d'humidité. Lorsqu'une sonde d'humidité est en alarme, une étoile clignotera immédiatement à droite de celle-ci. Il est également possible d'accéder à l'écran **HISTORIQUE ALARME** en appuyant sur SELECT lorsqu'un de ces paramètres est sélectionné.

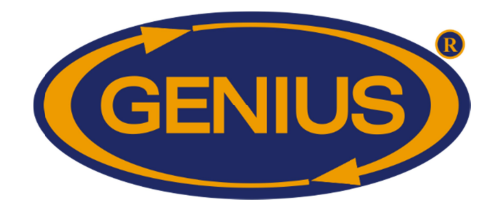

#### **BALANCES**

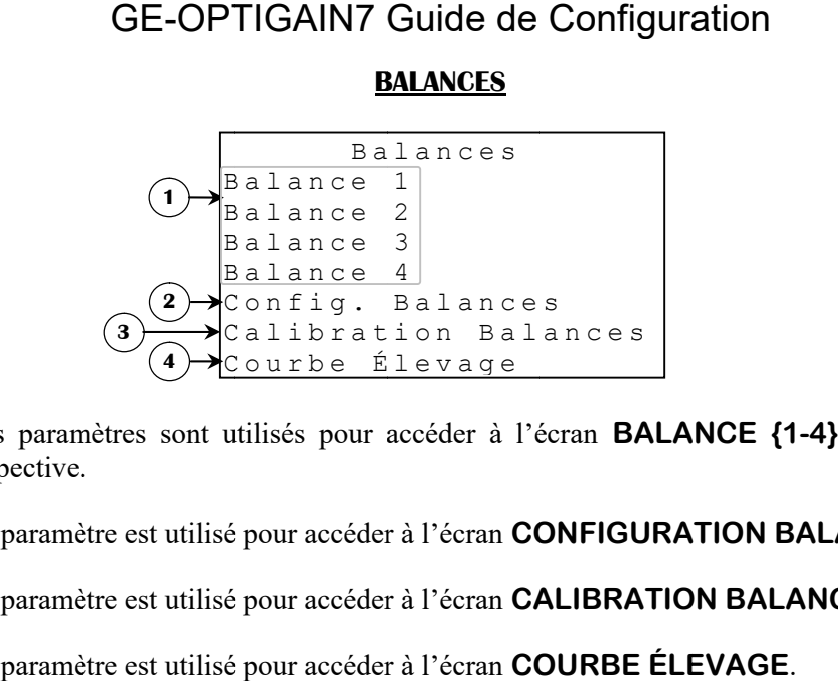

- **1.** Ces paramètres sont utilisés pour accéder à l'écran **BALANCE** {1-4} de la balance respective.
- **2.** Ce paramètre est utilisé pour accéder à l'écran **CONFIGURATION BALANCES**.
- **3.** Ce paramètre est utilisé pour accéder à l'écran **CALIBRATION BALANCES**.<br>Ce paramètre est utilisé pour accéder à l'écran **COURBE ÉLEVAGE**.
- **4.** Ce paramètre est utilisé pour accéder à l'écran **COURBE ÉLEVAGE**

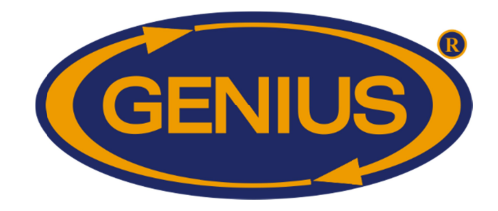

#### **BALANCE {1-4}**

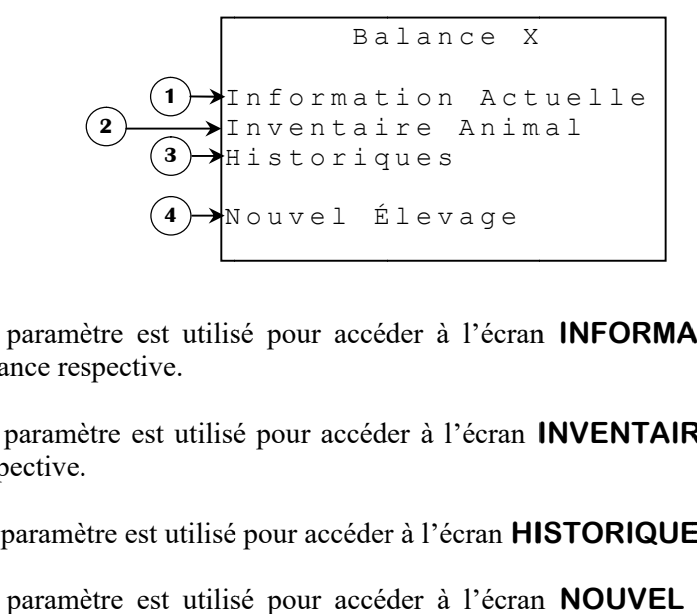

- **1.** Ce paramètre est utilisé pour accéder à l'écran **INFORMATION ACTUELLE**<br>balance respective. balance respective.
- **2.** Ce paramètre est utilisé pour accéder à l'écran **INFORMATION ACTUELLE** de la balance respective.<br>Ce paramètre est utilisé pour accéder à l'écran **INVENTAIRE ANIMAL** de la balance respective.<br>Ce paramètre est utilisé pour a respective. Ce paramètre est utilisé pour accéder à l'écran **INVENTAIRE ANIMAL** de la balance<br>respective.<br>Ce paramètre est utilisé pour accéder à l'écran H**ISTORIQUES** de la balance respective. de la balance LLE de la<br>la balance<br>respective.
- **3.**
- **4.** Ce paramètre est utilisé pour accéder à l'écran HISTORIQUES de la balance respective.<br>Ce paramètre est utilisé pour accéder à l'écran NOUVEL ÉLEVAGE de la balance respective.

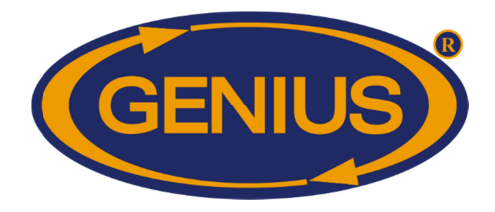

#### **INFORMATION ACTUELLE**

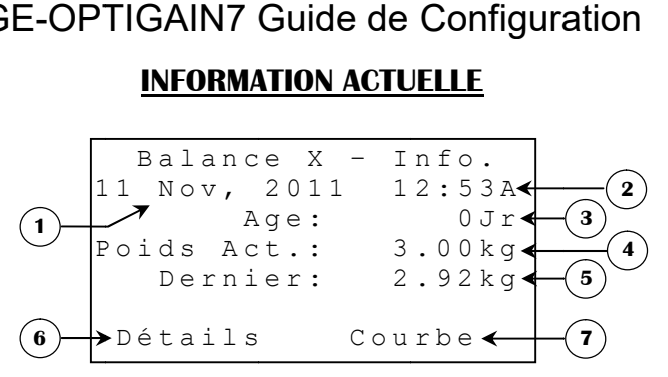

- **1.** Ce paramètre affiche la date actuelle.
- **2.** Ce paramètre affiche l'heure du jour selon le format choisi.
- **3.** Ce paramètre affiche l'âge actuel de l'élevage. L'âge est incrémenté à toutes les fois que l'heure du jour passe de 23:59 à 0:00 (11:59P à 12:00A). tre affiche l'heure du jour selon le format choisi.<br>tre affiche l'âge actuel de l'élevage. L'âge est incrémenté à toutes les fois que<br>jour passe de 23:59 à 0:00 (11:59P à 12:00A). l'âge actuel de l'élevage. L'âge est incrémenté à toutes les fois que
- **4.** Ce paramètre affiche le poids actuel lu par le module Ce paramètre affiche le poids actuel lu par le module GE-OPTIGAIN1. La balance doit<br>avoir été calibrée pour que cette valeur soit significative. Le poids actuel est affiché avec une précision de 1 unité de -9999 à 32767 Ce paramètre affiche la date actuelle.<br>Ce paramètre affiche l'heure du jour selon le format choisi.<br>Ce paramètre affiche l'âge actuel de l'élevage. L'âge est incrémenté à<br>l'heure du jour passe de 23:59 à 0:00 (11:59P à 12: paramètre affiche l'âge actuel de l'élevage. L'âge est incrémenté à toutes les fois que<br>cure du jour passe de 23:59 à 0:00 (11:59P à 12:00A).<br>paramètre affiche le poids actuel lu par le module GE-OPTIGAIN1. La balance doit paramètre affiche l'âge actuel de l'élevage. L'âge est incrémenté à toutes les fois que<br>eure du jour passe de 23:59 à 0:00 (11:59P à 12:00A).<br>paramètre affiche le poids actuel lu par le module GE-OPTIGAIN1. La balance doit L'âge est incrémenté à toutes les fois que<br>12:00A).<br>nodule GE-OPTIGAIN1. La balance doit<br>nificative. Le poids actuel est affiché avec<br>s.<br>ré par le module GE-OPTIGAIN1. Pour<br>e le **POIDS CIBLE**<sup>5</sup> respectif +/- la<br>nnregistré
- **5.** Ce paramètre affiche le dernier poids enregistré par le module Ce paramètre affiche le dernier poids enregistré par le module GE-OPTIGAIN1. Pour qu'un poids soit enregistré, il doit être entre le **POIDS CIBLE**<sup>5</sup> respectif +/- la TOLÉRANCE HAUTE/BASSE<sup>6</sup>. Le poids enregistré par le module GE-OPTIGAIN est la différence entre le dernier poids stable et le nouveau poids. Ex : s'il y a déjà deux oiseaux pesant 500 grammes chacun sur la balance et un troisième pesant 630 grammes est la différence entre le dernier poids stable et le nouveau poids. Ex : s'il y a déjà deux<br>oiseaux pesant 500 grammes chacun sur la balance et un troisième pesant 630 grammes<br>s'ajoute, le module GE-OPTIGAIN1 enregistrera est la différence entre le dernier poids stable et le nouveau poids. Ex : s'il y a déjà deux oiseaux pesant 500 grammes chacun sur la balance et un troisième pesant 630 grammes s'ajoute, le module GE-OPTIGAIN1 enregistrera poids actuel affichera 1630 grammes. S'il n'y a aucun bon poids d'en<br>paramètre affichera « --- ». Autrement, le dernier poids est affiché avec u de 1 unité.  Balance X -<br>
Nov, 2011<br> **F**<br>
Age:<br>
ids Act.:<br>
Dernier:<br>
étails C<br>
deternier:<br>
etails C<br>
deternier:<br>
etails C<br>
deternier du jour selon le<br>
etaile l'élevag<br>
3:59 à 0:00 (11:59P<br>
oids actuel lu par l<br>
etaile etaile par l<br>
eta 1630 grammes. S'il n'y a aucun bon poids d'er<br>
–– ». Autrement, le dernier poids est affiché avec u<br>
ès à l'écran **DÉTAILS**. avoir été calibrée pour que cette valeur soit significative. Le poids actuel est affiché avec<br>une précision de 1 unité de -9999 à 32767 unités.<br>Ce paramètre affiche le dernier poids enregistré par le module GE-OPTIGAIN1. P paramètre affiche le dernier poids enregistré par le module GE-OPTIGAIN id sact.: 3.00 kg<br>
e ta ails<br>
se ta ails<br>
e ta ails<br>
e ta ails<br>
actualle.<br>
are du jour selon le format choisi.<br>
are actual de l'élevage. L'âge est incrémenté à toutes les fois que<br>
sois actual de l'élevage. L'âge est incré
- **6.** Ce paramètre donne accès à l'écran **DÉTAILS**

l

**7.** Ce paramètre donne accès à l'écran **COURBE D'ÉLEVAGE**.

<sup>&</sup>lt;sup>5</sup> Référez-vous à l'écran **DÉTAILS** pour plus d'information sur ce paramètre.

<sup>&</sup>lt;sup>6</sup> Référez-vous à l'écran **AJUSTEMENT BALANCE {1-4}** pour plus d'information sur ce paramètre.

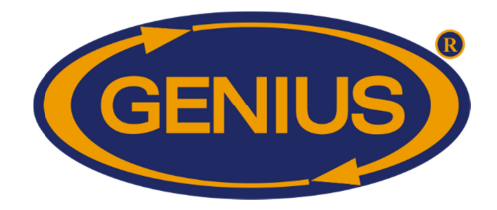

## GE-OPTIGAIN7 OPTIGAIN7 Guide de Configuration de Configuration

### **DÉTAILS**

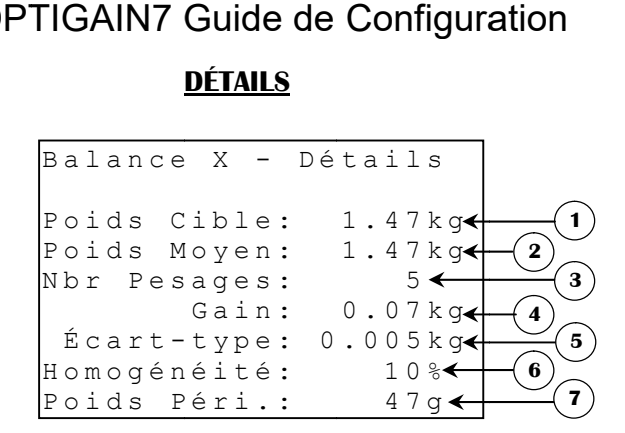

- **1.** Ce paramètre affiche le poids cible pour la journée en cours. Le poids cible est déterminé Ce paramètre affiche le poids cible pour la journée en cours. Le poids cible est déterminé<br>selon la courbe d'élevage si la MÉTHODE POIDS<sup>7</sup> « Charte » est utilisée. Si la Ce paramètre affiche le poids cible pour la journée en cours. Le poids cible est déterminé<br>selon la courbe d'élevage si la MÉTHODE POIDS<sup>7</sup> « Charte » est utilisée. Si la<br>MÉTHODE POIDS7 « Évolution » est utilisée, le POIDS **MOYEN** (ou le **POIDS DÉPART**<sup>8</sup> ajusté par l'usager à l'initialisation de l'élevage) augmenté selon le paramètre AJOUT POIDS<sup>9</sup> respectif. Cette valeur sera évaluée à une augmenté selon le paramètre **AJOUT POIDS** <sup>9</sup> respectif. Cette valeur sera évaluée à une<br>fréquence définie par **FRÉQUENCE ÉVALUATION** <sup>10</sup>. Si l'élevage de cette balance n'a pas été débuté, ce paramètre affiche « ---- ». Autrement, le poids cible est affiché n'a pas été débuté, ce paramètre affiche « ----<br>avec une précision de 1 unité de 1 à 9999 unités. **YEN** (ou le **POIDS DÉPART**<sup>8</sup> ajusté par l'usager à l'initialisation de l'élevage)<br>menté selon le paramètre **AJOUT POIDS** <sup>9</sup> respectif. Cette valeur sera évaluée à une<br>quence définie par **FRÉQUENCE ÉVALUATION** <sup>10</sup>. Si ramète. Si la<br> **SLE** est le **POIDS**<br>
ation de l'élevage)<br>
sera évaluée à une<br>
ge de cette balance<br>
ds cible est affiché<br>
ucun poids n'a été<br>
imoyen est affiché<br>
ur GE-OPTIGAIN7<br>
le **POIDS CIBLE**<br>
e nombre de pesées<br>
gain r
- **2.** Ce paramètre affiche le poids moyen pour la journée en cours. Si aucun poids n'a été pesé aujourd'hui, ce paramètre affiche « avec une précision de 1 unité de 1 à 9999 unités. pesé aujourd'hui, ce paramètre affiche « ---- ». Autrement, le poids moyen est affich<br>avec une précision de 1 unité de 1 à 9999 unités.<br>Ce paramètre affiche le nombre de pesées enregistrées par le régulateur GE-OPTIGAIN avec une précision de 1 unité de 1 à 9999 unités.<br>Ce paramètre affiche le poids moyen pour la journée en cours. Si aucun poids n'a été pesé aujourd'hui, ce paramètre affiche « ---- ». Autrement, le poids moyen est affiché e le poids moyen pour la journée en cours. Si aucun poids n'a été<br>paramètre affiche « ---- ». Autrement, le poids moyen est affiché<br>e l unité de 1 à 9999 unités.
- **3.** pour la journée. Pour qu'un poids soit enregistré, il doit être entre le **POIDS CIBLE** respectif +/- la TOLÉRANCE HAUTE/BASSE est affiché avec une résolution de 1 pesée de 0 à 9999 pesées. poids soit enregistré, il doit être entre le **POIDS CIBLE**<br> **E HAUTE/BASSE**7 correspondante. Le nombre de pesées<br>
1 de 1 pesée de 0 à 9999 pesées.<br>
calculé pour la balance respective. Le gain représente la HAUTE/BASSE7 correspondante. Le nombre de pesées
- **4.** est affiché avec une résolution de 1 pesée de 0 à 9999 pesées.<br>Ce paramètre affiche le gain calculé pour la balance respective. Le gain représente la différence entre le **POIDS MOYEN** d'aujourd'hui et celui d'hier. S'il n'y a eu aucune pesée pour la journée courante ou la journée précédente, le gain ne peut se calculer et ce paramètre affichera « ---- ». Autrement, le gain est affiché avec une précision de 1 paramètre affichera « ---- ». Autrement, le gain est affiché avec une précision de 1 unité de -9998 à 9999 unités. Ce paramètre affiche le gain calculé pour la balance respective. Le gain représente la différence entre le **POIDS MOYEN** d'aujourd'hui et celui d'hier. S'il n'y a eu aucune pesée pour la journée courante ou la journée préc **NIDS MOYEN** d'aujourd'hui et celui d'hier. S'il n'y courante ou la journée précédente, le gain ne peut se c

<sup>&</sup>lt;sup>7</sup> Référez-vous à l'écran **AJUSTEMENT BALANCE {** ' Référez-vous à l'écran **AJUSTEMENT BALANCE {1-4}** pour plus d'information sur ce paramètre.<br><sup>8</sup> Référez-vous à l'écran **NOUVEL ÉLEVAGE** pour plus d'information sur ce paramètre.<br><sup>9</sup> Référez-vous à l'écran **COURBE D'ÉLEVA {1-4} 4}** pour plus d'information sur ce paramètre.

<sup>8</sup> Référez-vous à l'écran **NOUVEL ÉLEVAGE** pour plus d'information sur ce paramètre.

paramètre. <sup>7</sup> Référez-vous à l'écran **AJUSTEMENT BALANCE {1-4}** pour plus d'information sur c<sup>8</sup><br><sup>8</sup> Référez-vous à l'écran **NOUVEL ÉLEVAGE** pour plus d'information sur ce paramètre.<br><sup>9</sup> Référez-vous à l'écran **COURBE D'ÉLEVAGE BALA** 

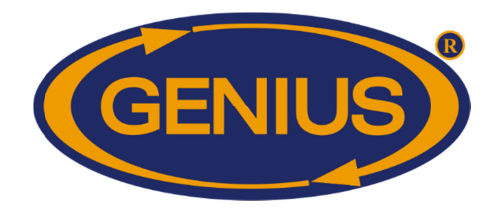

- **5.** Ce paramètre affiche l'écart type calculé par la balance respective. L'écart type est une mesure de l'uniformité du groupe d'oiseaux. Par exemple, si on calcule un écart 30.0 grammes, cela signifie que 68% des oiseaux ont un poids qui se trouve à plus ou moins 30.0 grammes d'écart du **POIDS MOYEN POIDS MOYEN**. Cette valeur indique également que 95% des oiseaux ont un poids qui se trouve à plus ou moins 60.0 grammes (double de 95% des oiseaux ont un poids qui se trouve à plus ou moins 60.0 grammes (double de<br>l'écart type) d'écart du **POIDS MOYEN**. Si aucun poids n'a été pesé aujourd'hui, ce paramètre affiche « ---- ». Autrement, l'écart type est affiché unité de 0 à 3300.0 unités unités. Ce paramètre affiche l'écart type calculé par la balance respective. L'écart type est une mesure de l'uniformité du groupe d'oiseaux. Par exemple, si on calcule un écart type de 30.0 grammes, cela signifie que 68% des oise de l'uniformité du groupe d'oiseaux. Par exemple, si on calcule un écart grammes, cela signifie que 68% des oiseaux ont un poids qui se trouve à plus ou<br>s 30.0 grammes d'écart du **POIDS MOYEN**. Cette valeur indique également que<br>des oiseaux ont un poids qui se trouve à plus ou moins 60.0 gramme art type) d'écart du **POIDS MOYEN**. Si aucun poids n'a été pesé aujourd'hui, ce mètre affiche « ---- ». Autrement, l'écart type est affiché avec une précision de 0.1 é de 0 à 3300.0 unités.<br>
paramètre affiche l'homogénéité ure de l'uniformité du groupe d'oiseaux. Par exemple, si on calcule un écart type de<br>
1 grammes, cela signifie que 68% des oiseaux ont un poids qui se trouve à plus ou<br>
ns 30.0 grammes d'écart du **POIDS MOYEN**. Cette valeu 60.0 grammes (double de grammes, cela signifie que 68% des oiseaux ont un poids qui se trouve à plus ou<br>
30.0 grammes d'écart du **POIDS MOYEN**. Cette valeur indique également que<br>
des oiseaux ont un poids qui se trouve à plus ou moins 60.0 gramme
- **6.** Ce paramètre affiche l'homogénéité calculée par le module Ce paramètre affiche l'homogénéité calculée par le module GE-OPTIGAIN1 pour la<br>journée courante. L'homogénéité représente le pourcentage d'oiseaux qui se situent à l'intérieur du **POIDS CIBLE POIDS CIBLE** +- **HOMOGÉNÉITÉ HAUTE HAUTE HAUTE/BASSE 11** . Si aucun poids n'a été pesé aujourd'hui, ce paramètre affiche « --- ». Autrement, l'homogénéité est affichée avec une précision de 1%, de 0% à 100%. poids n'a été pesé aujourd'hui, ce paramètre affiche « --- ». Autrement, l'homogénéité<br>est affichée avec une précision de 1%, de 0% à 100%.<br>Ce paramètre affiche le poids moyen pour la période en cours. Si aucun poids n'a é paramètre affiche « ---- ». Autrement, l'écart type est affiché avec une pré<br>unité de 0 à 3300.0 unités.<br>Ce paramètre affiche l'homogénéité calculée par le module GE-OPTIGA<br>journée courante. L'homogénéité représente le pou
- **7.** Ce paramètre affiche le poids moyen pour la période en cours. Si aucun poids n'a été<br>pesé durant la période, ce paramètre affiche « ---- ». Autrement, le poids moyen est affiché avec une précision de 1 gramme (0.001 livre) de 1 à 9999 grammes (0.001 à 9.999 livres). poids n'a été pesé aujourd'hui, ce paramètre af<br>est affichée avec une précision de 1%, de 0% à<br>Ce paramètre affiche le poids moyen pour la pesé durant la période, ce paramètre affiche « esé aujourd'hui, ce para<br>c une précision de 1%,<br>ffiche le poids moyen<br>période, ce paramètre<br>ne précision de 1 gram

<sup>&</sup>lt;sup>11</sup> Référez-vous à l'écran **AJUSTEMENT BALANCE {1-4}** pour plus d'information sur ce paramètre

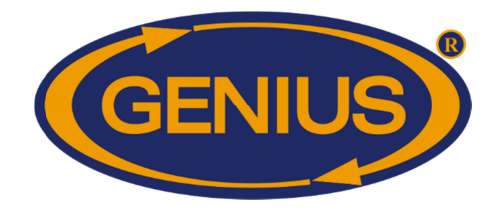

### **HISTORIQUES HISTORIQUES**

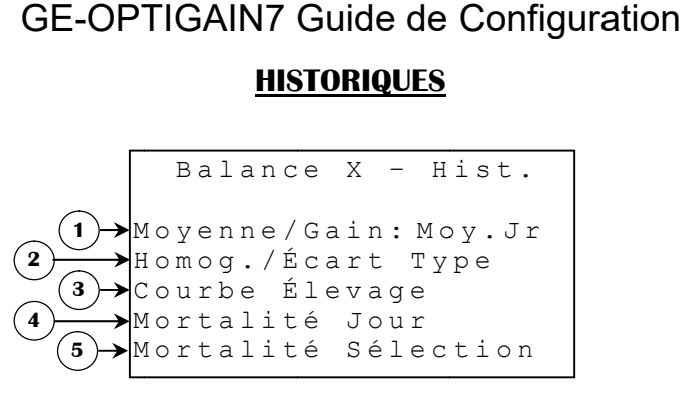

- **1.** Ce paramètre donne accès à l'écran **HISTORIQUE MOYENNE/GAIN**. L'affichage dans cet écran d'historique dépend de la sélection faite à ce paramètre. Lorsque ce Ce paramètre donne accès à l'écran **HISTORIQUE MOYENNE/GAIN**.<br>dans cet écran d'historique dépend de la sélection faite à ce paramètre.<br>paramètre est mis à Moy. Jr, l'historique affiche le poids moyen et le gain d' contre il est mis à Éval. Pér, l'affichage de l'historique concerne l gain de la dernière période de la journée. Balance  $X - Hist$ .<br>
(2) Moyenne/Gain: Moy. Jr<br>
Homog./Écart Type<br>
(3) Courbe Élevage<br>
(5) Mortalité Jour<br>
externed and the sélection<br>
externed and the selection<br>
externed and the selection faite à ce paramètre. Lorsque ce<br>
e he le poids moyen et le gain du jour, si par<br>l'historique concerne le poids moyen et le
- **2.** Ce paramètre donne accès à l'écran HISTORIQUE HOMOG./ÉCART TYPE .
- **3.** Ce paramètre donne accès à l'écran **COURBE D'ÉLEVAGE BALANCE {1-4}**.
- **4.** Ce paramètre donne accès à l'écran HISTORIQUE MORTALITÉ JOUR.
- **5.** Ce paramètre donne accès à l'écran HISTORIQUE MORTALITÉ SÉLECTION.

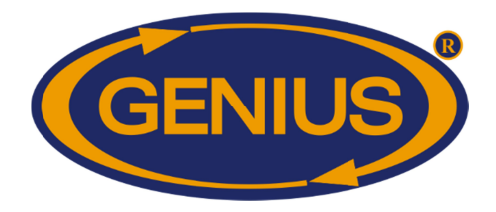

#### **HISTORIQUE MOYENNE/G HISTORIQUE MOYENNE/G MOYENNE/GAIN**

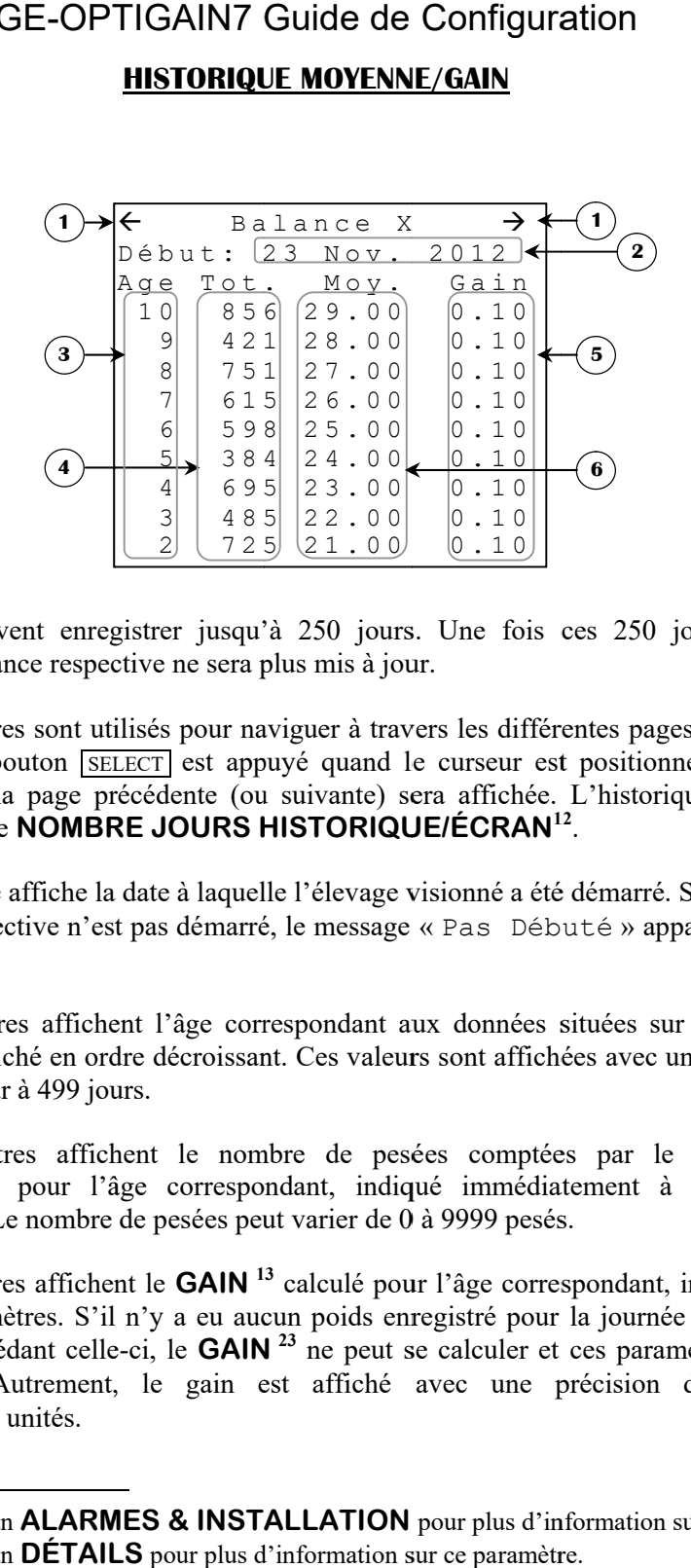

l'historique de la balance respective ne sera plus mis à jour.

- Les historiques peuvent enregistrer jusqu'à 250 jours. Une fois ces 250 jours enregistrés,<br>l'historique de la balance respective ne sera plus mis à jour.<br>1. Ces paramètres sont utilisés pour naviguer à travers les différen **1.** Lorsque le bouton *SELECT* est appuyé quand le curseur est positionné sur un de ces paramètres, la page précédente (ou suivante) sera affichée. L'historique est divisé en pages selon le **NOMBRE JOURS HISTORIQUE/ÉCRAN<sup>12</sup>.** respective ne sera plus mis à jour.<br>
paramètres sont utilisés pour naviguer à travers les différentes pages de l'historique.<br>
que le bouton [SELECT] est appuyé quand le curseur est positionné sur un de ces<br>
mètres, la page sont utilisés pour naviguer à travers les différentes pages de l'historique.<br>ton [SELECT] est appuyé quand le curseur est positionné sur un de ces<br>page précédente (ou suivante) sera affichée. L'historique est divisé en Ces paramètres sont utilisés pour naviguer à travers les différentes pages de l'historique. est appuyé quand le curseur est positionné sur un de ces Experience is différentes pages de l'historique.<br>
<u>F</u> est appuyé quand le curseur est positionné sur un de ces<br>
dente (ou suivante) sera affichée. L'historique est divisé en<br> **JOURS HISTORIQUE/ÉCRAN**<sup>12</sup>.<br>
le à laquelle
- **2.** Ce paramètre affiche la date à laquelle l'élevage visionné a été démarré. Si l'élevage de la balance respective n'est pas dé cette date. la date à laquelle l'élevage visionné a été démarré. Si l'élevage de la<br>est pas démarré, le message « Pas Débuté » apparaîtra au lieu de
- **3.** Ces paramètres affichent l'âge correspondant aux données situées sur la même ligne. L'âge est affiché en ordre décroissant. Ces valeurs sont affichées avec une précision de 1 jour, de 0 jour à 499 jours. paramètre affiche la date à laquelle l'élevage visionné a été démarré. Si l'élevage de lance respective n'est pas démarré, le message « Pas Débuté » apparaîtra au lieu du de date.<br>
Il paramètres affichent l'âge corresponda Ces paramètres affichent l'âge correspondant aux données situées sur la même ligne<br>L'âge est affiché en ordre décroissant. Ces valeurs sont affichées avec une précision de<br>jour, de 0 jour à 499 jours.<br>Ces paramètres affich affiché en ordre décroissant. Ces valeurs sont affichées avec une précision de 1
- **4.** Ces paramètres affichent le nombre de pesées comptées par le régulateur GE-Ces paramètres affichent le nombre de pesées comptées par le régulateur GE-OPTIGAIN7 pour l'âge correspondant, indiqué immédiatement à gauche de ces paramètres. Le nombre de pesées peut varier de 0 à 9999 pesés. OPTIGAIN7 pour l'âge correspondant, indiqué immédiate paramètres. Le nombre de pesées peut varier de 0 à 9999 pesés. es affichent le nombre de pesées comptées par le régulateur GE-<br>pour l'âge correspondant, indiqué immédiatement à gauche de ces
- **5.** OPTIGAIN7 pour l'âge correspondant, indiqué immédiatement à gauche de ces<br>paramètres. Le nombre de pesées peut varier de 0 à 9999 pesés.<br>Ces paramètres affichent le **GAIN** <sup>13</sup> calculé pour l'âge correspondant, indiqué à g Ces paramètres affichent le **GAIN** <sup>13</sup> calculé pour l'âge correspondant, indiqué à gauche<br>de ces paramètres. S'il n'y a eu aucun poids enregistré pour la journée à afficher ou la journée précédant celle journée précédant celle-ci, le **GAIN**<sup>23</sup> ne peut se calculer et ces paramètres a<br>
« ---- ». Autrement, le gain est affiché avec une précision de 1<br>
-9998 à 9999 unités. -9998 à 9999 le ces paramètres. S'il n'y a eu aucun poids enregistré pour la journée à afficher ou la ournée précédant celle-ci, le **GAIN**<sup>23</sup> ne peut se calculer et ces paramètres afficheront  $\langle$  ---- ». Autrement, le gain est affich Ces paramètres affichent le **GAIN**<sup>13</sup> calculé pour l'âge correspondant, indiqué à gauche<br>de ces paramètres. S'il n'y a eu aucun poids enregistré pour la journée à afficher ou la<br>journée précédant celle-ci, le **GAIN**<sup>23</sup> s paramètres sont utilisés pour naviguer à travers les différentes pages de l'historique.<br>sque le bouton [SELECT] est appuyé quand le curseur est positionné sur un de ces<br>ges selon le **NOMBRE JOURS HISTORIQUE/ÉCRAN<sup>12</sup>.**<br>p

<sup>&</sup>lt;sup>12</sup> Référez-vous à l'écran **ALARMES & INSTALLATION** pour plus d'information sur ce paramètre.

<sup>&</sup>lt;sup>13</sup> Référez-vous à l'écran **DÉTAILS** pour plus d'information sur ce paramètre.

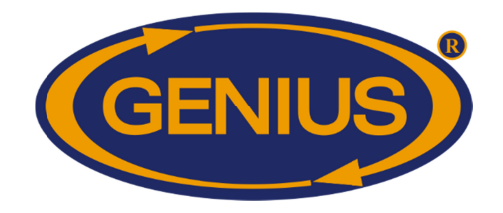

**6.** Ces paramètres affichent le gauche de ces paramètres. Si aucun poids n'a été pesé pour la journée indiquée, ces paramètres afficheront « ---- ». Autrement, le poids moyen est affiché précision de 1 unité de 1 à 9999 unités paramètres affichent le **POIDS MOYEN**<br>he de ces paramètres. Si aucun poids n'a<br>mètres afficheront « ---- ». Autrement, paramètres. Si aucun poids n'a été pesé pour la<br>cheront « ---- ». Autrement, le poids moyen<br>nité de 1 à 9999 unités. **MOYEN <sup>13</sup>** pour l'âge correspondant, indiqué à ucun poids n'a été pesé pour la journée indiquée, ces<br>». Autrement, le poids moyen est affiché avec une ètres affichent le **POIDS MOYEN** <sup>13</sup> pour l'âge correspondant, indiqué à ces paramètres. Si aucun poids n'a été pesé pour la journée indiquée, ces de ces paramètres. Si aucun poids n'a été pesé pour la journée indiquée, ces afficheront « ---- ». Autrement, le poids moyen est affiché avec une

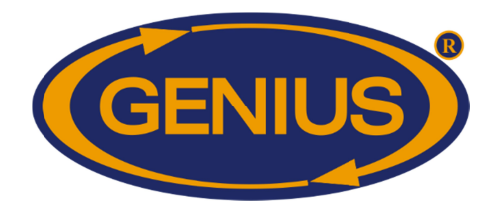

#### **HISTORIQUE HOMOGÉNÉITÉ/ÉCART TYPE HOMOGÉNÉITÉ/ÉCART TYPETYPE**

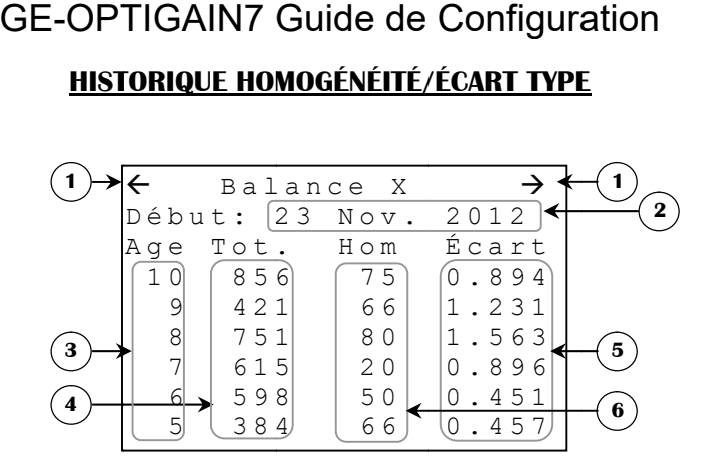

l'historique de la balance respective ne sera plus mis à jour.

- Les historiques peuvent enregistrer jusqu'à 250 jours. Une fois ces 250 jours enregistrés,<br>l'historique de la balance respective ne sera plus mis à jour.<br>1. Ces paramètres sont utilisés pour naviguer à travers les différen **1.** Lorsque le bouton *SELECT* est appuyé quand le curseur est positionné sur un de ces que de la balance respective ne sera plus mis à jour.<br>Ces paramètres sont utilisés pour naviguer à travers les différentes pages de l'historique.<br>Lorsque le bouton **[SELECT]** est appuyé quand le curseur est positionné sur pages selon le **NOMBRE JOURS HISTORIQUE BRE BRE JOURS HISTORIQUE/ÉCRAN <sup>14</sup>** paramètres sont utilisés pour naviguer à travers les différentes pages de l'historique.<br>que le bouton [SELECT] est appuyé quand le curseur est positionné sur un de ces<br>mètres, la page précédente (ou suivante) sera affichée Ces paramètres sont utilisés pour naviguer à travers les différentes pages de l'historique. e. L'historique est divisé  $V^{14}$ . En pour naviguer à travers les différentes pages de l'historique.<br>
<u>F</u> est appuyé quand le curseur est positionné sur un de ces<br>
dente (ou suivante) sera affichée. L'historique est divisé en<br> **JOURS HISTORIQUE/ÉCRAN** <sup>14</sup>
- **2.** Ce paramètre affiche la date à laquelle l'élevage visionné a été démarré. Si l'élevage de la balance respective n'est pas démarré, le message « <code>Pas Débuté</code> » apparaîtra au lieu de cette date.
- **3.** Ces paramètres affichent l'âge correspondant aux données situées sur la même ligne. L'âge est affiché en ordre décroissant. Ces valeurs sont affichées avec une précision de 1 jour de 0 jour à 499 jours. pas démarré, le message « Pas Débuté » apparaîtra au l<br>at l'âge correspondant aux données situées sur la même<br>e décroissant. Ces valeurs sont affichées avec une précisio<br>s. Ces paramètres affichent l'âge correspondant aux données situées sur la même ligne.
- **4.** Ces paramètres affichent le nombre de pesés comptées par le régulateur GE pour l'âge correspondant, indiqué immédiatement à gauche de ces paramètres. Le nombre de pesées peut varier de 0 à 9999 pesées. de pesées peut varier de 0 à 9999 pesé pour l'âge correspondant, indiqué immédiatement à gauche de ces paramètres. Le nombre<br>de pesées peut varier de 0 à 9999 pesées.<br>Ces paramètres affichent l'écart type pour l'âge correspondant, indiqué à gauche de ces Ces paramètres affichent l'âge correspondant aux données situées sur la même ligne<br>L'âge est affiché en ordre décroissant. Ces valeurs sont affichées avec une précision de<br>jour de 0 jour à 499 jours.<br>Ces paramètres affiche
- **5.** Ces paramètres affichent l'écart type pour l'âge correspondant, indiqué à gauche de ces paramètres. L'écart type est une mesure de l'uniformité du groupe d'oiseaux. Par paramètres. L'écart type est une mesure de l'uniformité du groupe d'oiseaux. Par exemple, si on calcule un écart type de 30.0 grammes, cela signifie que 68% des oiseaux ont un poids qui se trouve à plus ou moins 30.0 grammes d'écart du Cette valeur indique également que 95% des oiseaux ont un poids qui se trouve à plus ou moins 60.0 grammes (double de l'écart type) d'écart du **POIDS MOYEN POIDS <sup>15</sup>** . Si moins de deux poids ont été pesés pour la journée indiquée, ces paramètres afficheront « ---- ». deux poids ont été pesés pour la journée indiquée, ces paramètres afficheront « ----<br>Autrement, l'écart type est affiché avec une précision de 0.1 unité de 0 à 3300.0 unités. Ce paramètre affiche la date à laquelle l'élevage visionné a été démarré. Si l'élevage de balance respective n'est pas démarré, le message « Pas Débuté » apparaîtra au lieu c<br>cette date.<br>Ces paramètres affichent l'âge cor pour l'âge correspondant, indiqué immédiatement à gauche de ces paramètres. Le<br>de pesées peut varier de 0 à 9999 pesées.<br>Ces paramètres affichent l'écart type pour l'âge correspondant, indiqué à gauche<br>paramètres. L'écart res affichent l'écart type pour l'âge correspondant, indiqué à gauche de L'écart type est une mesure de l'uniformité du groupe d'oiseaux.<br>In calcule un écart type de 30.0 grammes, cela signifie que 68% des oiseauis qui se ale un écart type de 30.0 grammes, cela signifie que 68% des oiseaux trouve à plus ou moins 30.0 grammes d'écart du **POIDS MOYEN** <sup>15</sup>. pour plus d'information sur ce paramètre.**5** historiques peuvent enregistrer jusqu'à 250 jours. Une fois ces 250 jours enregistrés,<br>
coirque de la balance respective ne sera plus mis à jour.<br>
Lorsque le bouton [SHEKT] est appuyé quand le curseur est positionné sur u

<sup>&</sup>lt;sup>14</sup> Référez-vous à l'écran **ALARMES & INSTALLATION** pour plus d'information sur ce paramètre.

<sup>&</sup>lt;sup>15</sup> Référez-vous à l'écran **DÉTAILS** pour plus d'information sur ce paramètre.

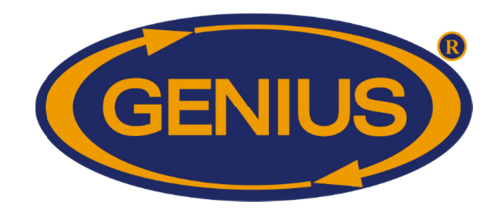

**6.** Ces paramètres affichent l'homogénéité enregistrée gauche de ces paramètres. Si aucun poids n'a été pesé pendant la journée correspondante, Ces paramètres affichent l'homogénéité enregistrée pour l'âge correspondant, indiqué à gauche de ces paramètres. Si aucun poids n'a été pesé pendant la journée correspondante, ces paramètres afficheront « --- ». Autrement, précision de 1%, de 0% à 100%. GE-OPTIGAIN7 Guide de Configuration<br>res affichent l'homogénéité enregistrée pour l'âge corres<br>s paramètres. Si aucun poids n'a été pesé pendant la journ<br>res afficheront « --- ». Autrement, l'homogénéité est OPTIGAIN7 Guide de Configuration<br>fichent l'homogénéité enregistrée pour l'âge correspondant, indiqué à<br>umètres. Si aucun poids n'a été pesé pendant la journée correspondante, ètres affichent l'homogénéité enregistrée pour l'âge correspondant, indiqué à ces paramètres. Si aucun poids n'a été pesé pendant la journée correspondante,

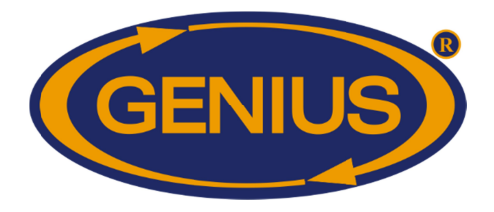

## **HISTORIQUE MORTALITÉ JOUR LITÉ JOUR**

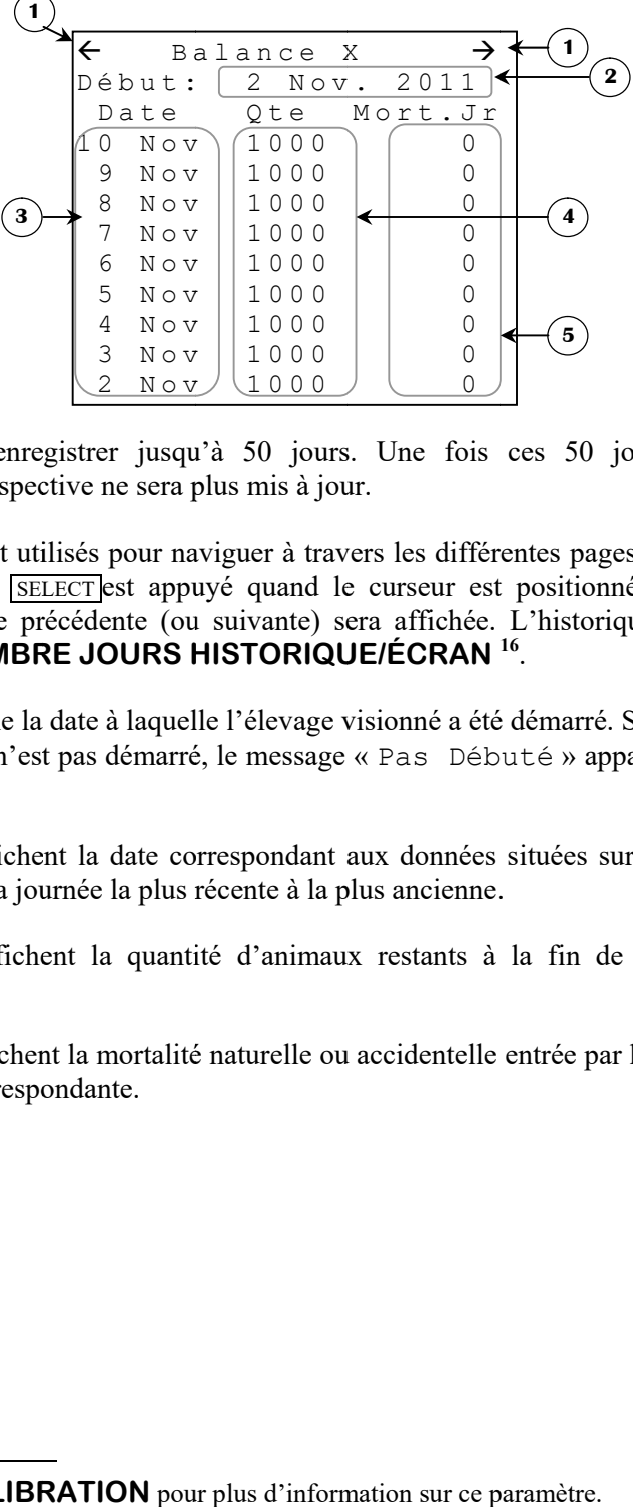

Les historiques peuvent enregistrer jusqu'à 50 jours. Une fois ces 50 jours enregistrés,<br>l'historique de la balance respective ne sera plus mis à jour.<br>**1.** Ces paramètres sont utilisés pour naviguer à travers les différen l'historique de la balance respective ne sera plus mis à jour. Les historiques peuvent enregistrer jusqu'à 50 jours. Une fois ces 50 jours enregistrés,<br>l'historique de la balance respective ne sera plus mis à jour.<br>1. Ces paramètres sont utilisés pour naviguer à travers les différente

- **1.** Lorsque le bouton SELECT est appuyé quand le curseur est positionné sur un de ces toriques peuvent enregistrer jusqu'à 50 jours. Une fois ces 50 jours enregistrés,<br>que de la balance respective ne sera plus mis à jour.<br>Ces paramètres sont utilisés pour naviguer à travers les différentes pages de l'histor pages selon le **NOMBRE JOURS HISTORIQUE BRE BRE JOURS HISTORIQUE/ÉCRAN <sup>16</sup>** . ues peuvent enregistrer jusqu'à 50 jours. Une fois ces 50 jours enre<br>de la balance respective ne sera plus mis à jour.<br>paramètres sont utilisés pour naviguer à travers les différentes pages de l'his<br>que le bouton **SELECT** ies peuvent enregistrer jusqu'à 50 jours. Une fois ces 50 jours enregistre la balance respective ne sera plus mis à jour.<br>
paramètres sont utilisés pour naviguer à travers les différentes pages de l'historique le bouton [S
- **2.** Ce paramètre affiche la date à laquelle l'élevage visionné a été démarré. Si l'élevage de la balance respective n'est pas démarré, le message « cette date. balance respective n'est pas démarré, le message « Pas Débuté » apparaîtra au lieu de<br>cette date.<br>Ces paramètres affichent la date correspondant aux données situées sur la même ligne. paramètre affiche la date à<br>ance respective n'est pas dé<br>e date.<br>, paramètres affichent la d Pas Débuté » apparaîtra au lieu de
- **3.** Ces paramètres affichent la date correspondant aux données s<br>Les lignes sont de la journée la plus récente à la plus ancienne.
- **4.** Ces paramètres affichent la quantité d'animaux restants à la fin de chaque journée correspondante Les lignes sont de la journée la plus récente à la plus ancienne.<br>Ces paramètres affichent la quantité d'animaux restants à la fin de chaque journée correspondante. sont de la journée la plus récente à la plus ancienne<br>
dètres affichent la quantité d'animaux restants à<br>
lante.<br>
dètres affichent la mortalité naturelle ou accidentelle<br>
rnée correspondante. Les lignes sont de la journée la plus récente à la plus ancienne.<br>Ces paramètres affichent la quantité d'animaux restants à la fin de chaque journée
- **5.** Ces paramètres affichent la mortalité naturelle ou accidentelle entrée par l'utilisateur pour chaque journée correspondante. journée correspondante.

<sup>&</sup>lt;sup>16</sup> Référez-vous à l'écran **CALIBRATION** pour plus d'information sur ce paramètre.

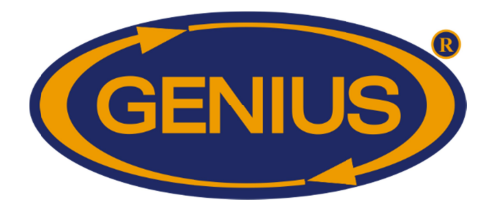

## **HISTORIQUE MORTALITÉ SÉLECTION SÉLECTION**

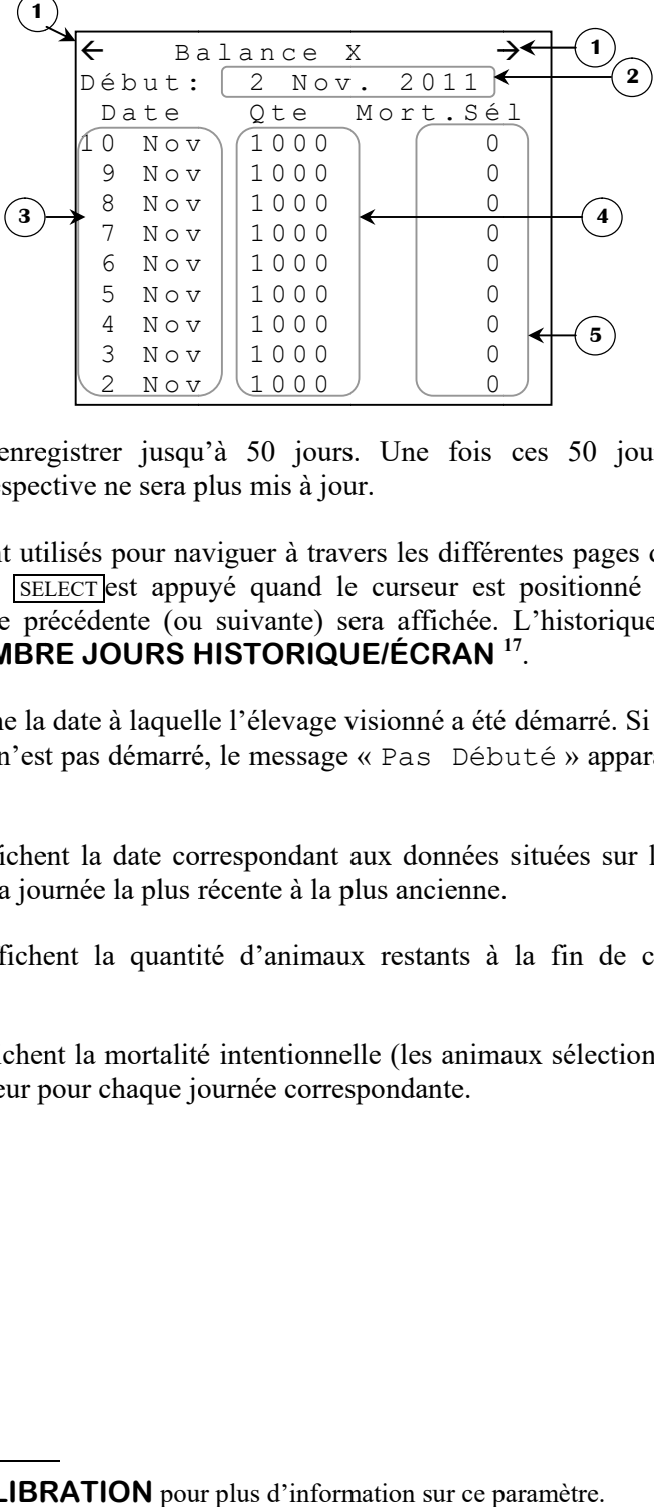

Les historiques peuvent enregistrer jusqu'à 50 jours. Une fois ces 50 jours enregistrés, l'historique de la balance respective ne sera plus mis à jour. Les historiques peuvent enregistrer jusqu'à 50 jours. Une fois ces 50 jours enregistrés,<br>l'historique de la balance respective ne sera plus mis à jour.<br>**1.** Ces paramètres sont utilisés pour naviguer à travers les différen

1 1 0 0 0 1 0 0 1 0 0 . 0

- **1.** Lorsque le bouton SELECT est appuyé quand le curseur est positionné sur un de ces Ces paramètres sont utilisés pour naviguer à travers les différentes pages de l'historique.<br>Lorsque le bouton [SELECT]est appuyé quand le curseur est positionné sur un de ces<br>paramètres, la page précédente (ou suivante) se pages selon le **NOMBRE JOURS HISTORIQUE BRE BRE JOURS HISTORIQUE/ÉCRAN <sup>17</sup>** . respective ne sera plus mis à jour.<br>
paramètres sont utilisés pour naviguer à travers les différentes pages de l'historique.<br>
que le bouton <u>[SELECT</u>] est appuyé quand le curseur est positionné sur un de ces<br>
mètres, la pa ses peuvent enregistrer jusqu'à 50 jours. Une fois ces 50 jours enregistrés,<br>e la balance respective ne sera plus mis à jour.<br>Daramètres sont utilisés pour naviguer à travers les différentes pages de l'historique.<br>que le b
- **2.** Ce paramètre affiche la date à laquelle l'élevage visionné a été démarré. Si l'élevage de la balance respective n'est pas démarré, le message « cette date. balance respective n'est pas démarré, le message « Pas Débuté » apparaîtra au lieu de<br>cette date.<br>Ces paramètres affichent la date correspondant aux données situées sur la même ligne. paramètre affiche la date à<br>ance respective n'est pas dé<br>e date.<br>, paramètres affichent la d Pas Débuté » apparaîtra au lieu de
- **3.** Ces paramètres affichent la date correspondant aux données s<br>Les lignes sont de la journée la plus récente à la plus ancienne.
- **4.** Ces paramètres affichent la quantité d'animaux restants à la fin de chaque journée correspondante Les lignes sont de la journée la plus récente à la plus ancienne.<br>Ces paramètres affichent la quantité d'animaux restants à la fin de chaque journée<br>correspondante.
- **5.** Ces paramètres affichent la mortalité intentionnelle (les animaux sélectionnées à abattre) Ces paramètres affichent la quantité d'animaux restants<br>correspondante.<br>Ces paramètres affichent la mortalité intentionnelle (les an<br>entrée par l'utilisateur pour chaque journée correspondante.

<sup>17</sup> Référez-vous à l'écran **CALIBRATION** pour plus d'information sur ce paramètre. paramètre.

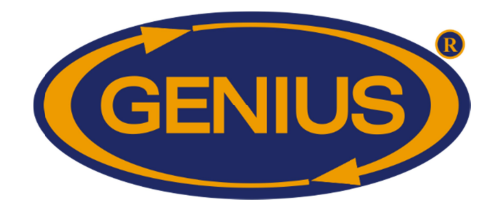

#### **GESTION ÉLEVAGE GESTION ÉLEVAGE**

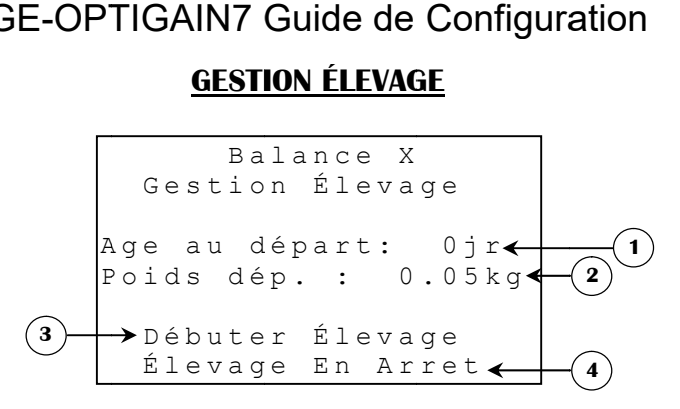

- **1.** Ce paramètre permet à l'usager de fixer l'âge des oiseaux au départ de l'élevage. Lorsque l'élevage est démarré, l'âge actuel sera mis à cette valeur. Ce paramètre est ajustable par incréments de 1 jour de 0 jour à 249 jours. paramètre permet à l'usager de fixer l'âge des oiseaux<br>evage est démarré, l'âge actuel sera mis à cette valeur<br>réments de 1 jour de 0 jour à 249 jours. est démarré, l'âge actuel sera mis à cette valeur. Ce paramètre est ajustable par
- **2.** Ce paramètre permet à l'usager de fixer le l'élevage. Lorsque l'élevage est démarré, le **POIDS CIBLE** <sup>18</sup> sera établi à cette valeur si la MÉTHODE POIDS<sup>19</sup> «Évolution» est utilisée. Lorsque la MÉTHODE **POIDS** <sup>19</sup> « Charte » est utilisée, ce paramètre n'apparaîtra pas. Le poids de départ est ajustable par incréments de 1 unité de 1 à 9999 unités. ajustable par incréments de 1 unité de 1 à 9999 unités. est démarré, l'âge actuel sera mis à cette valeur. Ce paramètre est<br>ts de 1 jour de 0 jour à 249 jours.<br>nètre permet à l'usager de fixer le **POIDS CIBLE<sup>18</sup>** des oiseaux<br>. Lorsque l'élevage est démarré, le **POIDS CIBLE<sup>18</sup> POIDS CIBLE<sup>18</sup> des oiseaux au départ de S**<sup>19</sup> «Évolution» est utilisée. Lorsque la **MÉTHODE**<br>est utilisée, ce paramètre n'apparaîtra pas. Le poids de départ est cette valeur. Ce paramètre est ajustable pa<br>**OIDS CIBLE<sup>18</sup>** des oiseaux au départ c<br>**OIDS CIBLE<sup>18</sup>** sera établi à cette valeur
- **3.** ajustable par incréments de 1 unité de 1 à 9999 unités.<br>Ce paramètre est utilisé pour débuter ou arrêter un élevage pour la balance respective. Ce paramètre est utilisé pour débuter ou arrêter un élevage pour la balance respective.<br>Lorsque le bouton [SELECT] est appuyé lorsque positionné sur ce paramètre et que l'élevage est en arrêt, un écran de confirmation apparaîtra, avertissant l'usager que tou l'élevage est en arrêt, un écran de confirmation apparaîtra, avertissant l'usager que tous<br>les historiques et données seront réinitialisés lorsque l'élevage est débuté. Lorsque le<br>bouton **[SELECT]** est appuyé lorsque posit bouton **SELECT** est appuyé lorsque positionné sur ce paramètre et que l'élevage est cours, l'élevage sera arrêté et l'historique cessera d'enregistrer des données. cours, l'élevage sera arrêté et l'historique cessera d'enregistrer des données. ton [SELECT] est appuyé lorsque positionné sur ce paramètre et que arrêt, un écran de confirmation apparaîtra, avertissant l'usager que tous et données seront réinitialisés lorsque l'élevage est débuté. Lorsque le est appu ELECT est appuyé lorsque positionné sur ce paramètre et que<br>un écran de confirmation apparaîtra, avertissant l'usager que tous<br>nées seront réinitialisés lorsque l'élevage est débuté. Lorsque le Exercise et al à 9999 unités.<br>
de 1 à 9999 unités.<br>
uter ou arrêter un élevage pour la balance respective<br>
appuyé lorsque positionné sur ce paramètre et qu<br>
confirmation apparaîtra, avertissant l'usager que tou onnées seront réinitialisés lorsque l'élevage est débuté. Lorsque le<br>appuyé lorsque positionné sur ce paramètre et que l'élevage est en
- **4.** Ce paramètre affiche l'état actuel de l'élevage ou le résultat de l'opération de démarrage. Lorsque la demande de confirmation est satisfaite, le contrôle affichera de nouveau cet écran avec le résultat de l'opération de démarrage en lieu de l'état de l' résultats possibles de l'opération sont: «Init. En cours», «Balance Occupée », « Bal. Ne Répond Pas ». Les deux derniers messages indiquent un Occupée », « Bal. Ne Répond Pas ». Les deux derniers messages indiquent un<br>problème lors de l'initialisation du module GE-OPTIGAIN1. À ce moment, il faudra recommencer. Le message « Init. En cours » indique que l'opération a été recommencer. Le message « Init. En cours » indique que l'opération a été<br>démarrée avec succès. Si la communication est maintenue lors de l'opération d'initialisation, le message « Élevage En Cours En Cours » sera affiché pour indiquer que l'opération a été complétée. Si aucune op l'opération a été complétée. Si aucune opération de démarrage d'élevage n'a été faite<br>dernièrement, ce paramètre affichera le statut de l'élevage, c'est-à-dire « Élevage En Cours » ou « Élevage En Arrêt ». les historiques et données seront réinitialisés lorsque l'élevage est débuté. Lorsque le<br>bouton [SELECT] est appuyé lorsque positionné sur ce paramètre et que l'élevage est en<br>cours, l'élevage sera arrêté et l'historique c démarrée avec succès. Si la communication est maintenue lors de<br>d'initialisation, le message « Élevage En Cours » sera affiché pour i<br>l'opération a été complétée. Si aucune opération de démarrage d'élevage<br>dernièrement, ce Balance X<br>
ion Éleva<br>
idépart:<br>
départ:<br>
départ:<br>
départ:<br>
départ:<br>
defixerl'âge des<br>
elsera mis à cet<br>
defixerl'âge des<br>
elsera mis à cet<br>
249 jours.<br>
de fixerle **POI**<br>
démarré, le **POI**<br>
démarré, le **POI**<br>
démarré, le **P** a été complétée. Si aucune opération de démarrage d'élevage n'a été faite demande de confirmation est satisfaite, le contrôle affichera de nouveau cet e au départ :  $0:1^{\infty}$ <br>
id a dép. :  $0.05$  kg  $\sqrt{2}$ <br>
Débutter Élevage En Arrett  $\sqrt{2}$ <br>
sugger de fixer l'âge des oiseaux au départ de l'élevage. Lorsque<br>
ge actielle sera mis à cette valeur. Ce paramètre est ajustab e affiche l'état actuel de l'élevage ou le résultat de l'opération de démarrage.<br>demande de confirmation est satisfaite, le contrôle affichera de nouveau cet<br>le résultat de l'opération de démarrage en lieu de l'état de l'é l'élevage est démarré, l'âge actuel sera mis à cette valeur. Ce paramètre est ajustable par<br>
ce paramètre permet à l'usage re d'éner le **POIDS CIBLE**<sup>18</sup> des oiseaux au départ de<br>
l'élevage. Lorsque l'élevage est démarré, che l'état actuel de l'élevage ou le résultat de l'opération de démarrage.<br>
nde de confirmation est satisfaite, le contrôle affichera de nouveau cet<br>
ultat de l'opération de démarrage en lieu de l'état de l'élevage. Les<br>
e

#### **Voir le tableau des messages de statut d'élevage sur la page suivante.**

<sup>&</sup>lt;sup>18</sup>Référez-vous à l'écran **DÉTAILS** pour plus d'information sur ce paramètre.

<sup>&</sup>lt;sup>19</sup>Référez-vous à l'écran **AJUSTEMENT BALANCE {1-4}** pour plus d'information sur ce paramètre.

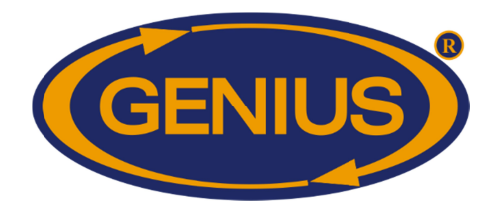

## GE-OPTIGAIN7 OPTIGAIN7 Guide de Configuration de Configuration

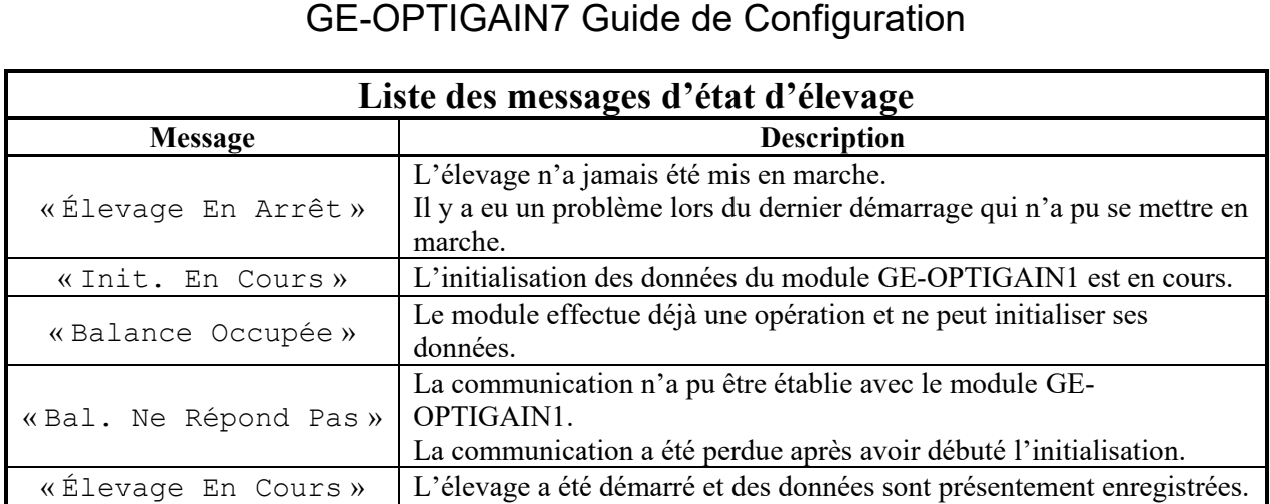

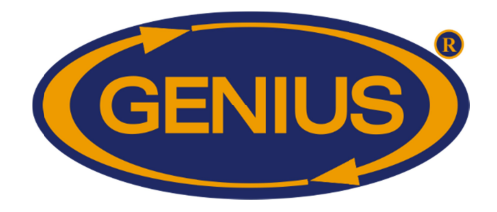

#### **INVENTAIRE ANIMAL ANIMAL**

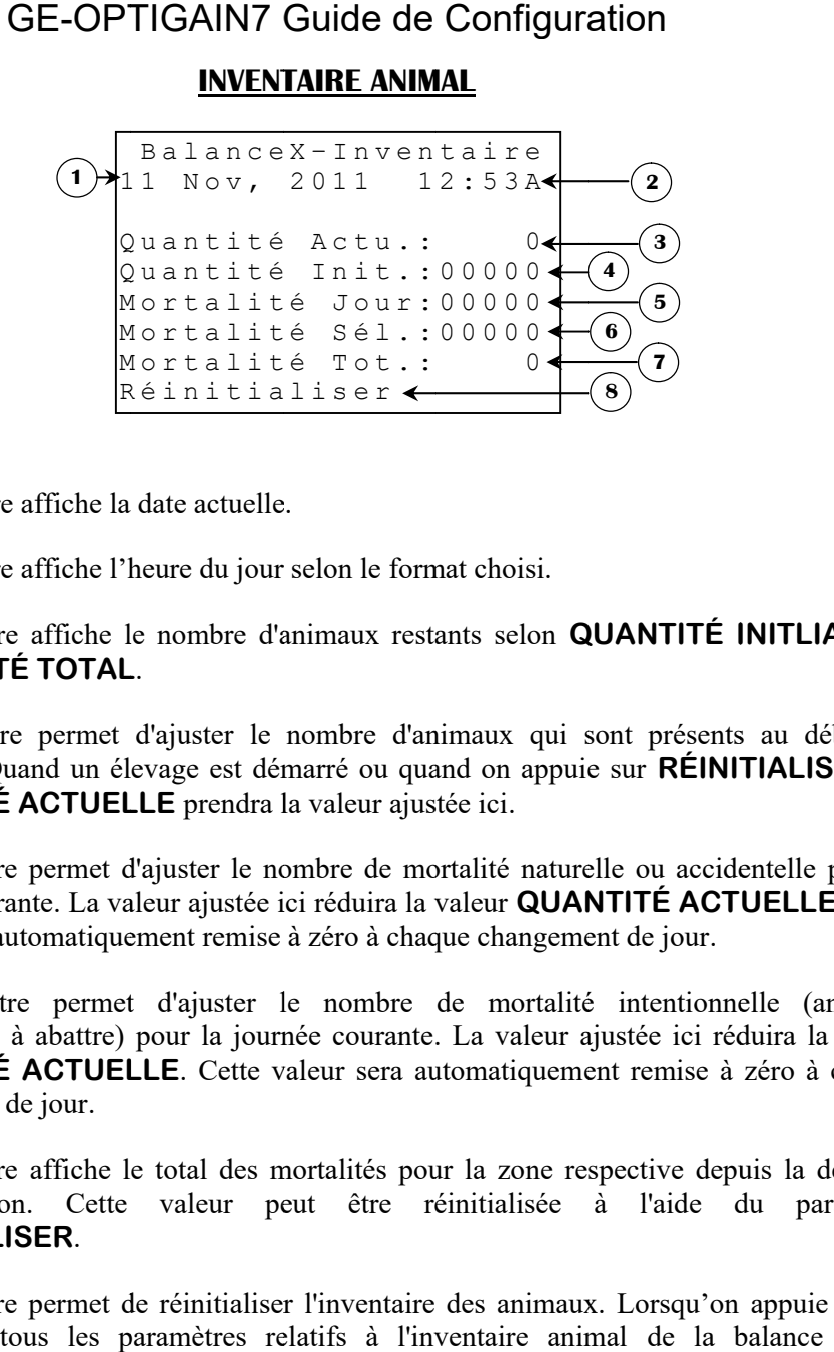

- **1.** Ce paramètre affiche la date actuelle.
- **2.** Ce paramètre affiche la date actuelle.<br>Ce paramètre affiche l'heure du jour selon le format choisi.
- **3.** Ce paramètre affiche le nombre d'animaux restants selon **MORTALITÉ TOTAL** l'heure du .<br>be nombre<br>**\L**. paramètre affiche le nombre d'animaux restants selon **QUANTITÉ INITLIALE** et
- **4.** Ce paramètre permet l'élevage. Quand un élevage est démarré ou quand on appuie sur **QUANTITÉ ACTUELLE** prendra la valeur ajustée ici **MORTALITÉ TOTAL.**<br>Ce paramètre permet d'aj<br>l'élevage. Quand un éleva<sub>j</sub><br>QUANTITÉ ACTUELLE d'ajuster le nombre d'animaux qui sont présents au début de paramètre affiche le nombre d'animaux restants se<br> **RTALITÉ TOTAL**.<br>
paramètre permet d'ajuster le nombre d'animaux<br>
evage. Quand un élevage est démarré ou quand on<br> **ANTITÉ ACTUELLE** prendra la valeur ajustée ici.<br>
paramè d'ajuster le nombre d'animaux qui sont présents au evage est démarré ou quand on appuie sur RÉINITIAI<br>LE prendra la valeur ajustée ici. t d'ajuster le nombre d'animaux qui sont présents au début de<br>élevage est démarré ou quand on appuie sur **RÉINITIALISER**, la
- **5.** Ce paramètre permet d'ajuster le nombre de mortalité naturelle ou accidentelle pour la journée courante. La valeur ajustée ici réduira la valeur **QUANTITÉ ACTUELLE**. Cette journée courante. La valeur ajustée ici réduira la valeur **QUANTITÉ AC**<br>valeur sera automatiquement remise à zéro à chaque changement de jour.
- **6.** Ce paramètre permet sélectionnés à abattre) pour la journée courante **QUANTITÉ ACTUELLE**. Cette valeur sera automatiquement remise à zéro à chaque changement de jour jour. n sera automatiquement<br>paramètre permet d'aji<br>tionnés à abattre) pour permet d'ajuster le nombre de mortalité ment remise à zéro à chaque changement de jour.<br>
d'ajuster le nombre de mortalité intentionnelle (animaux<br>
pour la journée courante. La valeur ajustée ici réduira la valeur le nombre de mortalité intentionnelle (animaux bour la journée courante. La valeur ajustée ici réduira la valeur<br>
E. Cette valeur sera automatiquement remise à zéro à chaque<br>
total des mortalités pour la zone respective depuis la dernière paramètre permet d'ajuster le nombre d'animaux qui sont présents au début de<br>
vage. Quand un élevage est démarré ou quand on appuie sur **RÉINITIALISER**, la<br> **ANTITÉ ACTUELLE** prendra la valeur ajustée ici.<br>
paramètre perme
- **7.** Ce paramètre paramètre affiche le total des mortalités pour la zone respective depuis la dernière Ce paramètre affiche le total des mortalités pour la zone respective depuis la dernière<br>réinitialisation. Cette valeur peut être réinitialisée à l'aide du paramètre **RÉINITIALISER** . réinitialisation. Cette valeur peut être réinitialisée à l'aide du paramètre<br>RÉINITIALISER.<br>Ce paramètre permet de réinitialiser l'inventaire des animaux. Lorsqu'on appuie sur ce abattre) pour la journée courante. La valeur ajustée ici réduira la valeur<br> **ACTUELLE**. Cette valeur sera automatiquement remise à zéro à chaque<br>
jour.<br>
affiche le total des mortalités pour la zone respective depuis la der
- **8.** paramètre, tous les paramètres relatifs à l'inventaire animal réinitialisés Ce paramètre permet de réinitialiser l'inventaire des animaux. Lorsqu'on appuis paramètre, tous les paramètres relatifs à l'inventaire animal de la balance réinitialisés.

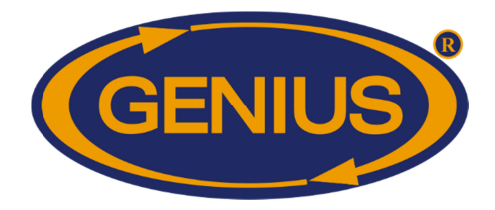

#### **CONFIGURATION BALANC CONFIGURATION BALANCES**

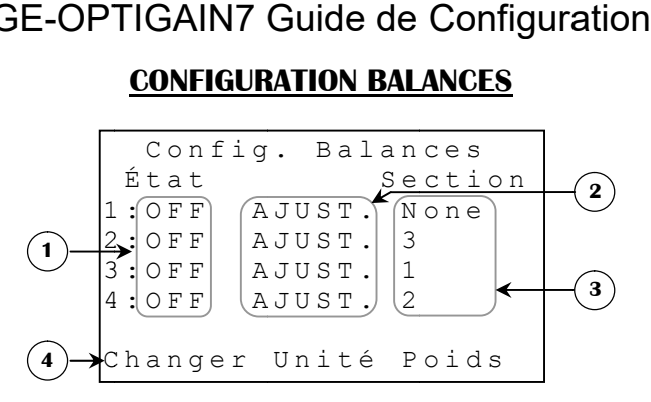

- **1.** Ces paramètres sont utilisés pour activer ou désactiver le module GE-OPTIGAIN1 Ces paramètres sont utilisés pour activer ou désactiver le module GE-OPTIGAIN1<br>respectif. Si ce paramètre est à « OFF », aucune vérification ne sera faite à l'égard de la respectif. Si ce paramètre est à « OFF », aucune vérification ne sera faite à l'égard de la<br>communication avec le module, l'élevage sera arrêté s'il était démarré et les paramètres<br>relatifs à cette balance disparaîtront. I relatifs à cette balance disparaîtront. Il est à noter que de mettre un de ces paramètres à « ON » ne démarre pas l **ÉLEVAGE** tres sont utilisés pour activer ou désactiver le module GE-OPTIGAIN1 ce paramètre est à « OFF », aucune vérification ne sera faite à l'égard de la tion avec le module, l'élevage sera arrêté s'il était démarré et les paramè Config. Balance set in (Configuration)<br>  $\begin{pmatrix}\n\text{E to 1}\n\end{pmatrix}\n\begin{pmatrix}\n\text{E to 2}\n\end{pmatrix}\n\begin{pmatrix}\n\text{E to 3}\n\end{pmatrix}\n\begin{pmatrix}\n\text{E to 1}\n\end{pmatrix}\n\begin{pmatrix}\n\text{E to 3}\n\end{pmatrix}\n\begin{pmatrix}\n\text{E to 1}\n\end{pmatrix}\n\begin{pmatrix}\n\text{E to 3}\n\end{pmatrix}\n\begin{pmatrix}\n\text{E to 4}\n\end{$ nication avec le module, l'élevage sera arrêté s'il était démarré et les paramètres<br>à cette balance disparaîtront. Il est à noter que de mettre un de ces paramètres à<br>ne démarre pas l'élevage. Pour plus d'informations, voi Si cat<br>  $\begin{pmatrix} 1 & 0 & 0 & 0 \\ 1 & 0 & 0 & 0 \\ 3 & 0 & 0 & 0 \\ 4 & 0 & 0 & 0 \\ 4 & 0 & 0 & 0 \\ 4 & 0 & 0 & 0 \\ 4 & 0 & 0 & 0 \\ 4 & 0 & 0 & 0 \\ 4 & 0 & 0 & 0 \\ 4 & 0 & 0 & 0 \\ 4 & 0 & 0 & 0 \\ 4 & 0 & 0 & 0 \\ 4 & 0 & 0 & 0 \\ 4 & 0 & 0 & 0 \\ 5 & 0 & 0 & 0 \\ 6 & 0 & 0 & 0 \\ 7 & 0 & 0 & 0 \\ 8$ 'élevage. Pour plus d'informations, voir écrans GESTION s sont utilisés pour activer ou désactiver le module GE-OPTIGAIN1<br>paramètre est à « OFF », aucune vérification ne sera faite à l'égard de la<br>avec le module, l'élevage sera arrêté s'il était démarré et les paramètres<br>balanc
- **2.** Ce paramètre permet d'accéder à l'écran **AJUSTEMENT BALANCE {1-4}** respectif. Un écran d'avertissement apparaîtra pendant 5 secondes avant que l'écran soit affiché.
- **3.** Ce paramètre est utilisé pour assigner une section à la balance, il est modifiable Un écran d'avertissement apparaîtra pendant 5 secondes avant que l'écran soit affiché.<br>Ce paramètre est utilisé pour assigner une section à la balance, il est modifiable<br>seulement si l'état de la balance est à « ON »; dans seulement si l'état de la balance est à « ON »; dans ce cas, ses valeurs possibles sont :<br>None, 1, 2, 3 et 4. Si l'état de la balance est à « OFF », ce paramètre reste toujours à None. None, 1, 2, 3 et 4. Si l'état de la balance est à « OFF », ce paramètre reste toujours à<br>None.<br>Ce paramètre ouvre un écran de confirmation demandant à l'usager s'il veut bel et bien paramètre permet d'accéder à l'écran **AJUSTEMENT BALANCE {1-4}** respectif.<br>écran d'avertissement apparaîtra pendant 5 secondes avant que l'écran soit affiché.<br>paramètre est utilisé pour assigner une section à la balance, i
- **4.** procéder au changement d'unité. Une deuxième confirmation devra être faite afin d'éviter toute modification accidentelle. Les balances devront être calibrées de nouveau toute modification accidentelle. Les balances devront être calibrées de nouveau lorsqu'un changement d'unité est fait. Le poids peut être mesuré en grammes (et kg) ou en livres. Ce paramètre est visible seulement lorsqu'aucune balance n'est activée. ouvre un écran de confirmation demandant à l'usager s'il veut bel et<br>angement d'unité. Une deuxième confirmation devra être faite afin d'é<br>tion accidentelle. Les balances devront être calibrées de nouveau lorsq<br>'unité est procéder au changement d'unité. Une deuxième confirmation devra être faite afin d'éviter écran de confirmation demandant à l'usager s'il veut bel et bien<br>changement d'unité. Une deuxième confirmation devra être faite afin d'éviter<br>cation accidentelle. Les balances devront être calibrées de nouveau lorsqu'un

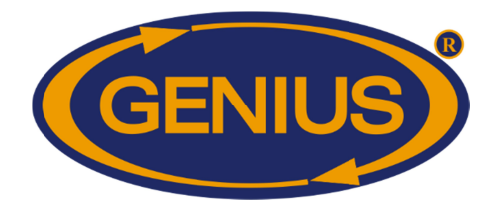

#### **AJUSTEMENT BALANCE AJUSTEMENT BALANCE {1-4}**

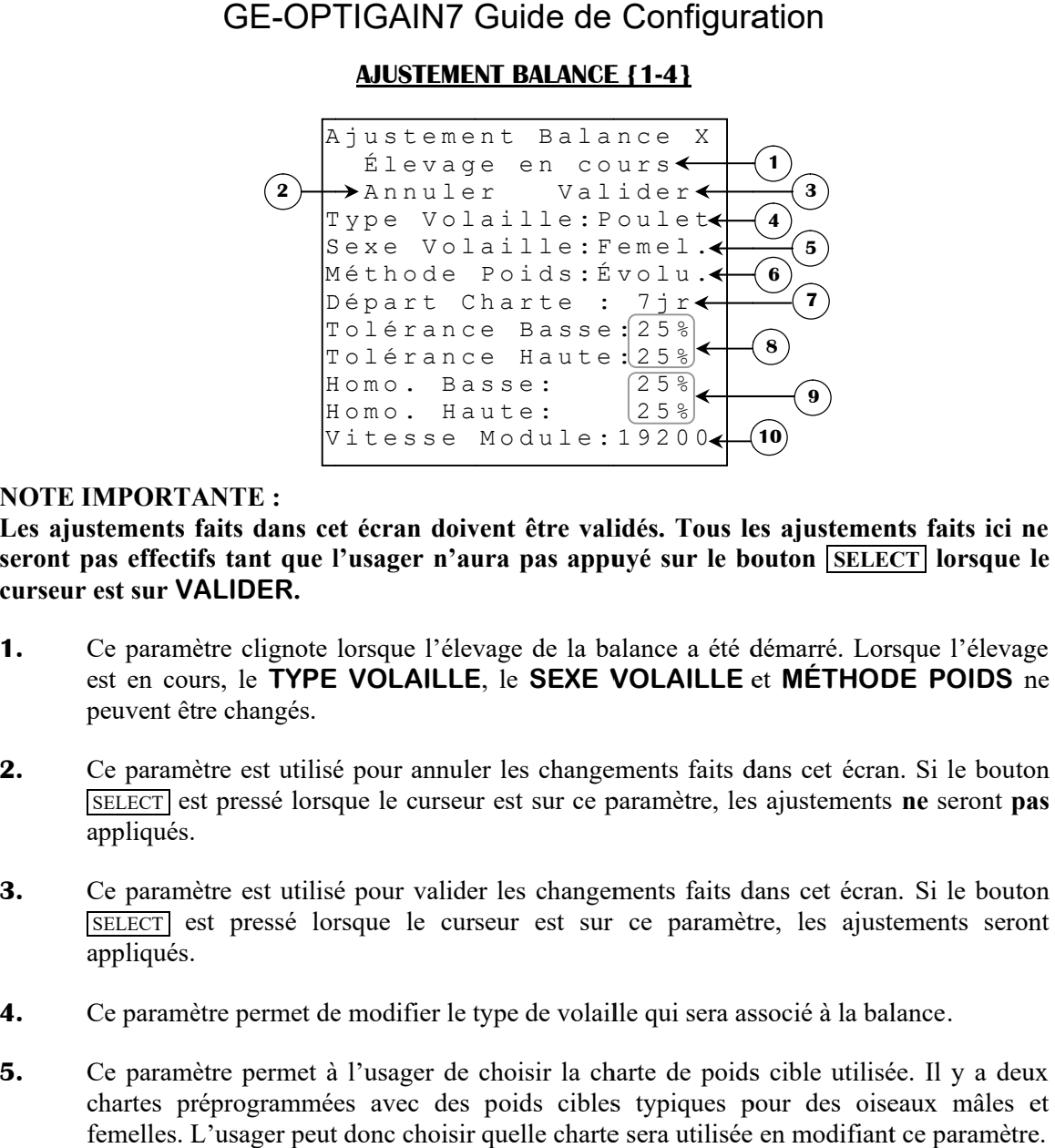

#### **NOTE IMPORTANTE IMPORTANTE :**

**Les ajustements faits dans cet écran doivent être validés. Tous les ajustements faits ici ne les ajustements** Les ajustements faits dans cet écran doivent être validés. Tous les ajustements faits ici ne<br>seront pas effectifs tant que l'usager n'aura pas appuyé sur le bouton **[SELECT]** lorsque le<br>curseur est sur VALIDER. **curseur est sur VALIDER**

- **1.** Ce paramètre clignote lorsque l'élevage de la balance a été démarré. Lorsque l'élevage Ce paramètre clignote lorsque l'élevage de la balance a été démarré. Lorsque l'élevage<br>est en cours, le TYPE VOLAILLE, le SEXE VOLAILLE et MÉTHODE POIDS ne peuvent être changés. nents faits dans cet écran doivent être validés. Tous les ajustements faits ici ne<br>effectifs tant que l'usager n'aura pas appuyé sur le bouton [SELECT] lorsque le<br>sur VALIDER.<br>paramètre clignote lorsque l'élevage de la bal
- **2.** peuvent être changés.<br>Ce paramètre est utilisé pour annuler les changements faits dans cet écran. Si le bouton SELECT est pressé lorsque le curseur est sur ce paramètre, les ajustements **ne** seront **pas**  appliqués. mètre est utilisé pour annuler les changements faits dans cet écran. Si le bouton est pressé lorsque le curseur est sur ce paramètre, les ajustements seront pas mètre est utilisé pour valider les changements faits dans cet le curseur est sur ce paramètre, les ajustements ne seront pas<br>
ur valider les changements faits dans cet écran. Si le bouton
- **3.** Ce paramètre est utilisé pour valider les changements faits dans cet écran. SELECT est pressé lorsque le curseur est sur ce paramètre, les ajustements<br>ppliqués.<br>Ce paramètre permet de modifier le type de volaille qui sera associé à la balance. appliqués. SELECT est pressé lorsque le curseur est sur ce paramètre, les ajustement<br>appliqués.<br>Ce paramètre permet de modifier le type de volaille qui sera associé à la balance. **ECT** est pressé lorsque le curseur est sur ce paramètre, les ajustements **ne** ser liqués.<br>
paramètre est utilisé pour valider les changements faits dans cet écran. Si le  $\overline{ECT}$  est pressé lorsque le curseur est sur ce
- **4.**
- **5.** Ce paramètre permet de modifier le type de volaille qui sera associé à la balance.<br>Ce paramètre permet à l'usager de choisir la charte de poids cible utilisée. Il y a deux<br>chartes préprogrammées avec des poids cibles typiq chartes préprogrammées avec des poids cibles typiques pour des oiseaux mâles et femelles. L'usager peut donc choisir quelle charte sera utilisée en modifiant ce paramètre. femelles. L'usager peut donc choisir quelle charte sera utilisée en modifiant ce paramètre. paramètre permet à l'usager de choisir la charte de poids cible utilisée. Il y a deux

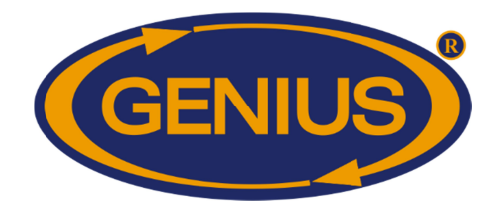

- **6.** Ce paramètre permet de choisir la méthode utilisée pour déterminer le **POIDS CIBLE**<sup>20</sup> Ce paramètre permet de choisir la méthode utilisée pour déterminer le POIDS CIBLE <sup>20</sup>.<br>Si la méthode est « Évolution », le poids cible d'une journée sera égal au poids moyen Si la méthode est « Évolution », le poids cible d'une journée sera égal au poids moyen<br>de la période d'évaluation précédente (ou dans le cas qu'un élevage débute, l'usager<br>devra déterminer un poids cible pour une balance) de la période d'évaluation précédente (ou dans le cas qu'un élevage débute,<br>devra déterminer un poids cible pour une balance) augmenté selon le paramètre Si la méthode est « Évolution », le poids cible d'une journée sera égal au poids moyen<br>de la période d'évaluation précédente (ou dans le cas qu'un élevage débute, l'usager<br>devra déterminer un poids cible pour une balance) sera égal au poids qui correspond à ce même âge sur la courbe d'élevage de la balance respective. Ce paramètre est ajustable seulement lorsque l'élevage est en arrêt. égal au poids qui correspond à ce même âge sur la courbe d'élevage de<br>ective. Ce paramètre est ajustable seulement lorsque l'élevage est en arrêt.<br>paramètre permet de combiner la méthode « Charte » et l devra déterminer un poids cible pour une balance) augmenté selon le paramètre AJOUT<br>POIDS <sup>21</sup> respectif. Si la méthode est « Charte », le poids cible pour un âge déterminé<br>sera égal au poids qui correspond à ce même âge s ajustable seulement Charte », le poids cible pour un â<br>
même âge sur la courbe d'élevage du<br>
element lorsque l'élevage est en arrê<br>
du méthode « Charte » et<br>
est différente de « OFF ». Quand
- **7.** Ce paramètre permet de combiner la méthode « Charte » et la méthode « Évolution ». Il est actif si sa valeur est différente de « OFF ». Quand ce paramètre « Évolution ». Il est actif si sa valeur est différente de « OFF ». Quand ce paramètre<br>est actif, la méthode « Charte » est suivie un nombre de jours équivalent à la valeur est actif, la méthode « Charte » est suivie un nombre de jours équivalent à la valeur<br>assignée à ce paramètre. Après cette période, c'est la méthode « Évolution » qui prend le relais. Ce paramètre est seulement visible lorsque la MÉTHODE POIDS est configurée à « Évolution ». Ce paramètre est ajustable par incrément de 1jr, de OFF 250jr. actif, la méthode « Charte » est suivie un nombre de jours équivalent à la v.<br>gnée à ce paramètre. Après cette période, c'est la méthode « Évolution » qui p<br>relais. Ce paramètre est seulement visible lorsque la **MÉTHODE PO** r la méthode utilisée pour déterminer le **POIDS CIBLE**<sup>20</sup>.<br>
Dn », le poids cible d'une journée sera égal au poids moyen<br>
e-écédente (ou dans le cas qu'un élevage débute, l'usager<br>
le pour une balance) augmenté selon le p cible d'une journée sera égal au poids moyen<br>dans le cas qu'un élevage débute, l'usager<br>lance) augmenté selon le paramètre **AJOUT**<br>irte », le poids cible pour un âge déterminé<br>ne âge sur la courbe d'élevage de la balance<br>e
- **8.** Ces paramètres sont utilisés pour fixer les limites hautes et basses du poids enregistrable<br>pour une des balances. Afin d'éviter d'avoir des données incorrectes, le module GE-Ces paramètres sont utilisés pour fixer les limites hautes et basses du poids enregistrable<br>pour une des balances. Afin d'éviter d'avoir des données incorrectes, le module GE OPTIGAIN1 considèrera un poids comme valide seulement s'il est entre le poids cible **actuel - TOLÉRANCE BASSE** et le poids cible actuel + TOLÉRANCE HAUTE. Ces paramètres sont ajustables par incrément de 1% 1%, de 20% à 40%. à 40%.
- **9.** Ces paramètres sont utilisés pour fixer les limites hautes et basses d Ces paramètres sont utilisés pour fixer les limites hautes et basses de l'homogénéité pour<br>une des balances. La balance considère un poids homogène s'il est entre le poids cible actuel – HOMOGÉNÉITÉ BASSE et le poids cible + HOMOGÉNÉITÉ HAUTE. Ce paramètre est visible seulement si la version du module égale ou supérieur à 7. Ces paramètre est visible seulement si la version du module ég<br>paramètres sont ajustables par incrément de 1%, de 0% à 40%. paramètre est visible seulement si la version du module égale ou supérieur à 7. Ces<br>paramètres sont ajustables par incrément de 1%, de 0% à 40%.<br>Ce paramètre permet d'ajuster la vitesse de communication entre le régulateur paramètres sont ajustables par incrément de 1%, de 20% à 40%.<br>Ces paramètres sont utilisés pour fixer les limites hautes et basses de l'homogénéité pour<br>une des balances. La balance considère un poids homogène s'il est ent
- **10.** paramètres sont ajustables par incrément de 1%, de 0% à 40%.<br>Ce paramètre permet d'ajuster la vitesse de communication entre le régulateur et le<br>module GE-OPTIGAIN1. Si la version est inférieure à 50, la vitesse doit être bauds. Ce paramètre peut être 2400 ou 19200 bauds. aramètre permet d'ajuster la vitesse de communication entre le régulateur et le le GE-OPTIGAIN1. Si la version est inférieure à 50, la vitesse doit être à 2400 . Ce paramètre peut être 2400 ou 19200 bauds.

<sup>&</sup>lt;sup>20</sup> Référez-vous à l'écran **DÉTAILS** pour plus d'information sur ce paramètre.

<sup>&</sup>lt;sup>20</sup> Référez-vous à l'écran **DETAILS** pour plus d'information sur ce paramètre.<br><sup>21</sup> Référez-vous à l'écran **COURBE D'ÉLEVAGE BALANCE {1-4}** pour plus d'information sur ce paramètre. paramètre.

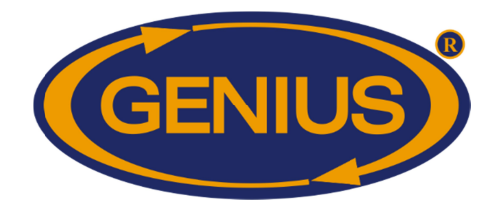

#### **CALIBRATION BALANCES CALIBRATION**

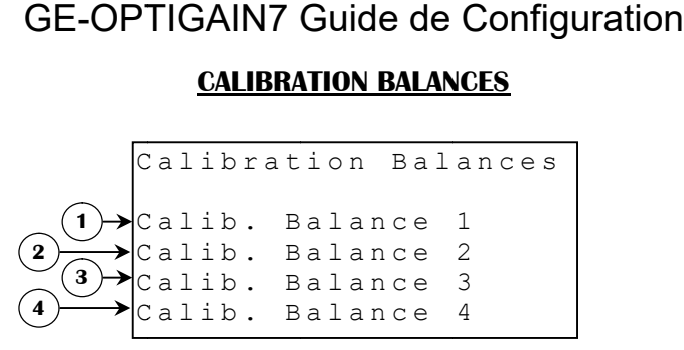

- **1.** Ce paramètre donne accès à l'écran **CALIBRATION BALANCE 1**.
- **2.** Ce paramètre donne accès à l'écran **CALIBRATION BALANCE 2**.
- **3.** Ce paramètre donne accès à l'écran **CALIBRATION BALANCE 3**.
- **4.** Ce paramètre donne accès à l'écran **CALIBRATION BALANCE 3**.<br>Ce paramètre donne accès à l'écran **CALIBRATION BALANCE 4**.

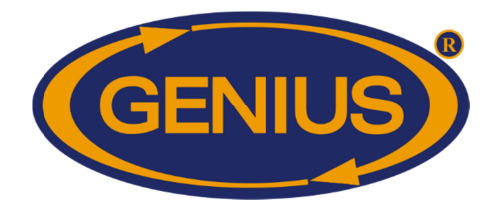

#### **CALIBRATION BALANCE CALIBRATION BALANCE {1-4}**

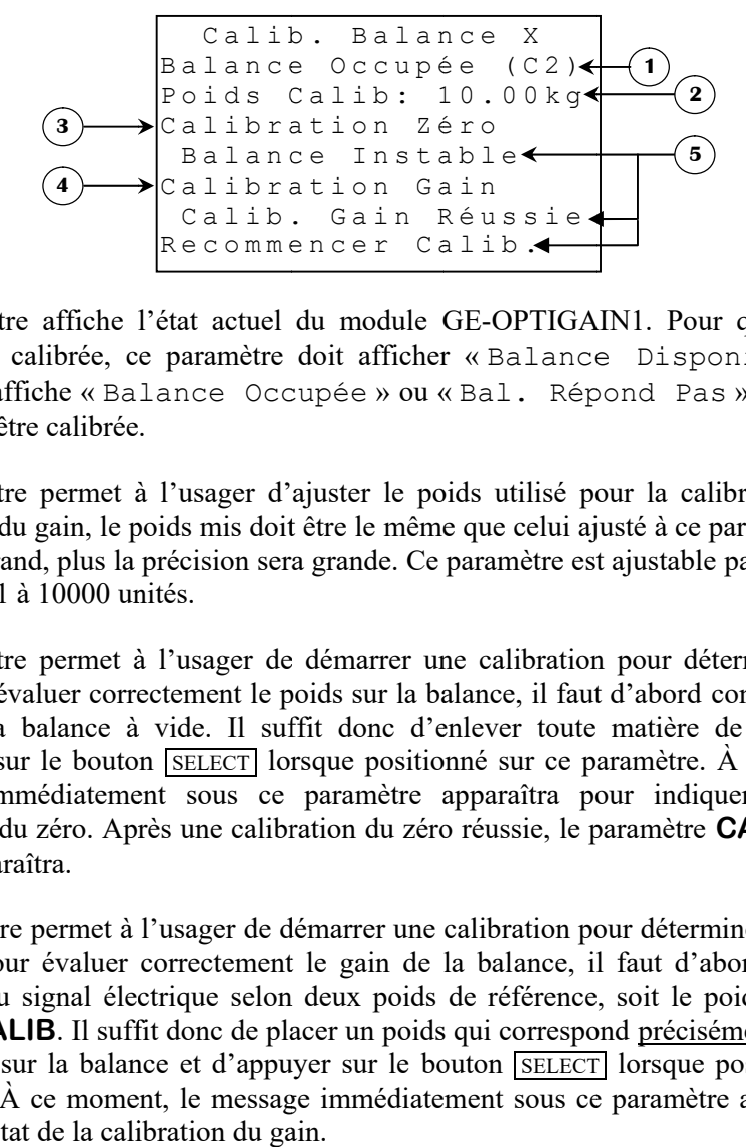

- **1.** Ce paramètre affiche l'état actuel du module GE-OPTIGAIN1. Pour qu'une balance Ce paramètre affiche l'état actuel du module GE-OPTIGAIN1. Pour qu'une balance<br>puisse être calibrée, ce paramètre doit afficher « Balance Disponible ». Si ce puisse être calibrée, ce paramètre doit afficher « Balance Disponible ». Si ce<br>paramètre affiche « Balance Occupée » ou « Bal. Répond Pas », la balance ne pourra pas pas être calibrée. affiche l'état actuel du module GE-OPTIC<br>ibrée, ce paramètre doit afficher «Balan<br>he «Balance Occupée » ou «Bal. Re<br>calibrée.<br>permet à l'usager d'ajuster le poids utilisé<br>gain, le poids mis doit être le même que celui<br>, pl
- **2.** Ce paramètre permet à l'usager d'ajuster le poids utilisé pour la calibration. Lors de calibration du gain, le poids mis doit être le même que celui ajusté à ce paramètre. Plus le poids est grand, plus la précision sera grande. Ce paramètre est ajustable par incrément de 1 unité, de 1 à 10000 unités Ce paramètre permet à l'usager d'ajuster le poids utilisé pour la calibration. Lors de calibration du gain, le poids mis doit être le même que celui ajusté à ce paramètre. Plus le poids est grand, plus la précision sera gr permet à l'usager d'ajuster le poids utilisé pour la calibration. Lors de gain, le poids mis doit être le même que celui ajusté à ce paramètre. Plus le
- **3.** Ce paramètre permet à l'usager de démarrer une calibration pour déterminer le poids<br>zéro. Pour évaluer correctement le poids sur la balance, il faut d'abord connaître le poids zéro. Pour évaluer correctement le poids sur la balance, il faut d'abord connaître le poids exact de la balance à vide. Il suffit donc d'enlever toute matière de la balance et d'appuyer sur le bouton message immédiatement sous ce paramètre apparaîtra pour indiquer l calibration du zéro. Après une calibration du zéro réussie, le paramètre CALIBRATION **GAIN** apparaîtra. paramètre permet à l'usager de démarrer une calibration pour déterminer le poids<br>
. Pour évaluer correctement le poids sur la balance, il faut d'abord connaître le poids<br>
ct de la balance à vide. Il suffit donc d'enlever t source and the correct of the matrix of the correct relation of the solution of the commencer calib . The commencer calib . The commencer calib . For a librear to calib the commencer calib . For a librear the commencer ca Ce paramètre permet à l'usager d'ajuster le poids utilisé pour la calibration. Lors calibration du gain, le poids mis doit être le même que celui ajusté à ce paramètre. Plus poids est grand, plus la précision sera grande. le bouton **SELECT** lorsque positionné sur ce paramètre. À ce moment, le édiatement sous ce paramètre apparaîtra pour indiquer l'état de la zéro. Après une calibration du zéro réussie, le paramètre **CALIBRATION** extement le poids sur la balance, il faut d'abord connaître le poids<br>vide. Il suffit donc d'enlever toute matière de la balance et<br><u>SELECT</u> lorsque positionné sur ce paramètre. À ce moment, le<br>t sous ce paramètre apparaîtr paramètre permet à l'usager d'ajuster le poids utilisé pour la calibration. Lors de<br>ls est grand, plus la précision sera grande. Ce paramètre est ajustable par incrément de<br>ité, de l à 10000 unités.<br>paramètre permet à l'u
- **4.** Ce paramètre permet à l'usager de démarrer une calibration pour déterminer le gain de la balance. Pour évaluer correctement le gain de la balance, il faut d'abord connaître la variation du signal électrique selon deux poids de référence, soit le poids à vide et le **POIDS CALIB** calibration sur la balance et d'appuyer sur le bouton *SELECT* lorsque positionné sur ce paramètre. À ce moment, le message immédiatement sous ce paramètre apparaîtra pour indiquer l'état de la calibration du gain. dévaluer correctement le gain de la balance, il faut d'abord connaître la évaluer correctement le gain de la balance, il faut d'abord connaître la gnal électrique selon deux poids de référence, soit le poids à vide et le r la balance et d'appuyer sur le bouton **SELECT** lorsque pour ce moment, le message immédiatement sous ce paramètre de la calibration du gain. n du zéro. Après une calibration du zéro réussie, le paramètre **CALIBRATION**<br>paraîtra.<br>lètre permet à l'usager de démarrer une calibration pour déterminer le gain de la<br>Pour évaluer correctement le gain de la balance, il f du signal électrique selon deux poids de référence<br>**CALIB**. Il suffit donc de placer un poids qui correspoter aux la balance et d'appuyer sur le bouton [SELECT paramètre permet à l'usager de démarrer une calibration pour déterminer le gain de la Pour évaluer correctement le gain de la balance, il faut d'abord connaître la<br>du signal électrique selon deux poids de référence, soit le poids à vide et le . Il suffit donc de placer un poids qui correspond précisément au poids de paramètre. À ce moment, le message immédiatement sous ce paramètre apparaîtra pour

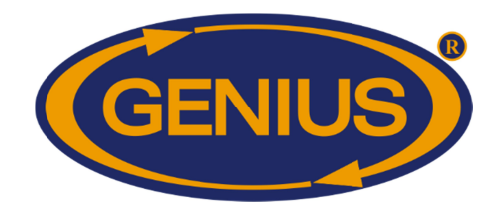

**5.** Ce paramètre affiche l'état actuel de la calibration. Lorsque le bouton **SELECT** est appuyé pour démarrer une calibration, le message apparaît immédiatement. Le premier message à apparaître en temps normal devrait être « apparaître en temps normal devrait être « Calib. En Cours », indiquant que<br>l'opération est mise en marche. Si le régulateur n'a pu communiquer avec le module GE l'opération est mise en marche. Si le régulateur n'a pu communiquer avec le module GE-OPTIGAIN1, le message « Bal. Ne Répond Pas » sera affiché. Si une opération est déjà en cours, le message qui apparaîtra sera « Balance Occupée Occupée Balance ». Si la calibration déjà en cours, le message qui apparaîtra sera « Balance Occupée ». Si la calibration<br>a été démarrée, mais le signal que reçoit le GE-OPTIGAIN1 est instable pour plus deux a été démarrée, mais le signal que reçoit le GE-OPTIGAIN1 est instable pour plus deux<br>minutes, le message « Balance Instable » occupera cette espace. Tous les cas d'erreur demanderont à l'usager de répeter la calibration faisant clignoter le message « Recommencer Calib. » dans le bas de l'écran. Lorsque le GE-OPTIGAIN1 d'erreur demanderont à l'usager de répeter la calibration faisant clignoter le message<br>« Recommencer Calib. » dans le bas de l'écran. Lorsque le GE-OPTIGAIN1 reçoit<br>un signal stable pour une certaine période de temps, la c message « Calib. Zéro Réussie » ou « Calib. Gain Réussie » apparaîtra. pour démarrer une calibration, le message apparaît immédiatement. Le premier message à apparaître en temps normal devrait être « Calib. En Cours », indiquant que l'opération est mise en marche. Si le régulateur n'a pu comm «Balance Instable » occupera cette espace. Tous les cas<br>à l'usager de répeter la calibration faisant clignoter le message<br>alib. » dans le bas de l'écran. Lorsque le GE-OPTIGAIN1 reçoit<br>· une certaine période de temps, la c re affiche l'état actuel de la calibration. Lorsque le bouton **SELECT** est appuy<br>rer une calibration, le message apparaît immédiatement. Le premier message<br>en temps normal devrait être «Calib. En Cours», indiquant qu<br>est m le message « Balance Instable » occupera cette espace. Tous les cas demanderont à l'usager de répeter la calibration faisant clignoter le message « Calib. En Cours », indiquant que GE-OPTIGAIN7 Guide de Configuration<br>paramètre affiche l'état actuel de la calibration. Lorsque le bouton SELECT<br>or démarrer une calibration, le message apparaît immédiatement. Le premie<br>araître en temps normal devrait être démarrer une calibration, le message apparaît immédiatement. Le premier message à OPTIGAIN1, le message « Bal. Ne Répond Pas » sera affiché. Si une opération est<br>déjà en cours, le message qui apparaîtra sera « Balance Occupée ». Si la calibration<br>a été démarrée, mais le signal que reçoit le GE-OPTIGAIN1 ne l'état actuel de la calibration. Lorsque le bouton [SELECT] est appuyé calibration, le message apparaît immédiatement. Le premier message à ps normal devrait être « Calib. En Cours », indiquant que en marche. Si le régu

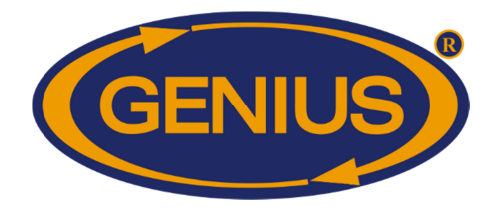

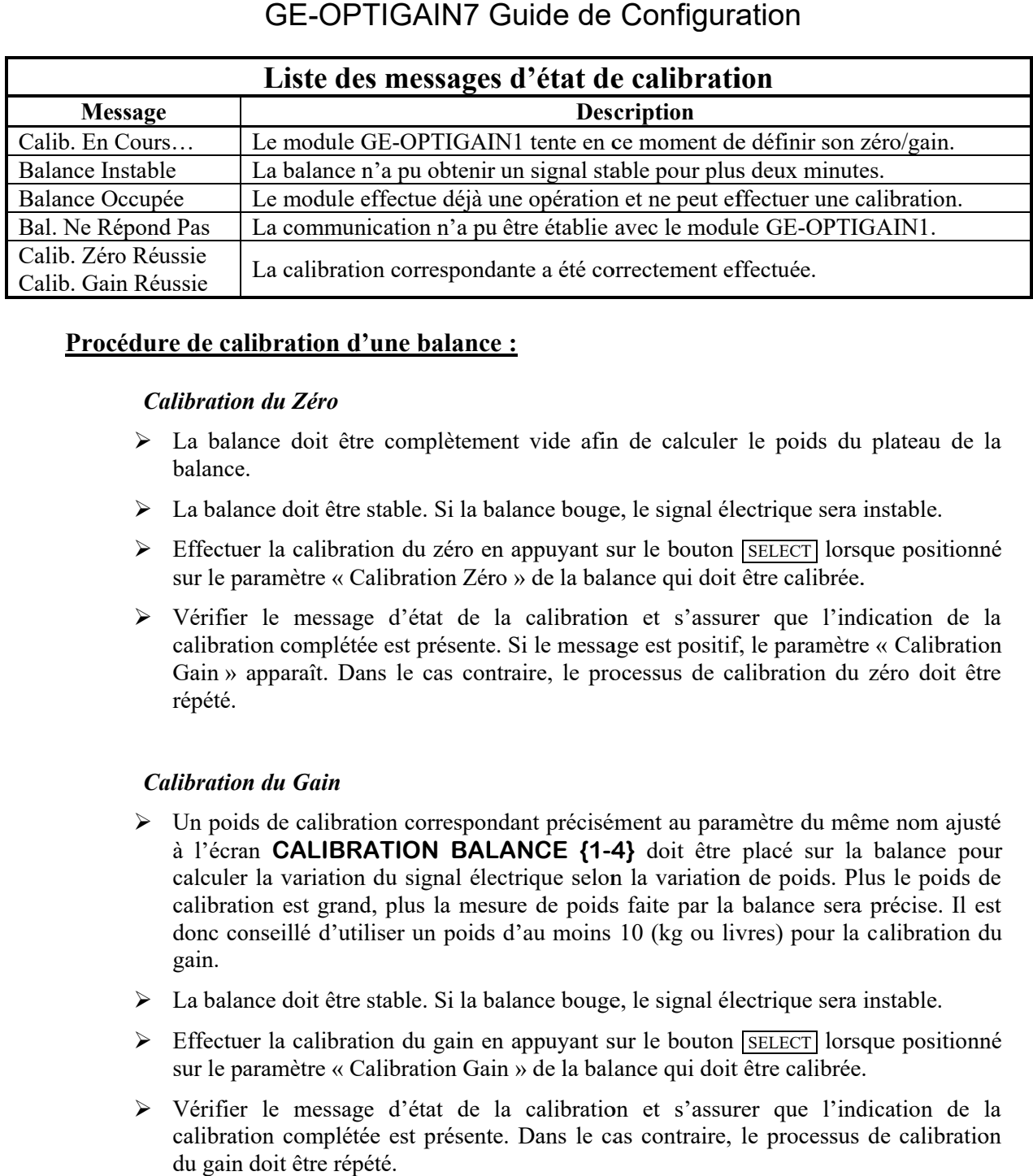

#### **Procédure de calibration d'une balance :**

#### *Calibration du Zéro*

- → La balance doit être complètement vide afin de calculer le poids du plateau de la<br>balance.<br>→ La balance doit être stable. Si la balance bouge, le signal électrique sera instable. balance.
- La balance doit être stable. Si la balance bouge, le signal électrique sera instable.
- Effectuer la calibration du zéro en appuyant sur le bouton Effectuer la calibration du zéro en appuyant sur le<br>sur le paramètre « Calibration Zéro » de la balance « La balance doit être stable. Si la balance bouge, le signal électrique sera instable.<br>Effectuer la calibration du zéro en appuyant sur le bouton **SELECT** lorsque positionné<br>sur le paramètre « Calibration Zéro » de la balan La balance doit être complètement vide afin de calculer le poids du plateau de la<br>balance.<br>La balance doit être stable. Si la balance bouge, le signal électrique sera instable.<br>Effectuer la calibration du zéro en appuyant
- sur le paramètre « Calibration Zéro » de la balance qui doit être calibrée.<br>
> Vérifier le message d'état de la calibration et s'assurer que l'indication de la calibration complétée est présente. Si le message est positif, le paramètre « La balance doit être complètement vide afin de calculer le poids du plateau de la<br>balance.<br>La balance doit être stable. Si la balance bouge, le signal électrique sera instable.<br>Effectuer la calibration du zéro en appuyant répété. Vérifier le message d'état de la calibration et s'assurer que l'indication de<br>calibration complétée est présente. Si le message est positif, le paramètre « Calibration<br>Gain » apparaît. Dans le cas contraire, le processus d Effectuer la calibration du zéro en appuyant sur le bouton [SELECT] lorsque position<br>sur le paramètre « Calibration Zéro » de la balance qui doit être calibrée.<br>Vérifier le message d'état de la calibration et s'assurer que cas contraire, le processus de calibration du zéro doit être

#### *Calibration du Gain Gain*

- > Un poids de calibration correspondant précisément au paramètre du même nom ajusté Gain » apparaît. Dans le cas contraire, le processus de calibration du zéro doit être<br>
répété.<br>
Un poids de calibration correspondant précisément au paramètre du même nom ajusté<br>
à l'écran **CALIBRATION BALANCE {1-4}** doit à l'écran **CALIBRATION BALANCE {1-4}** doit être placé sur la balance pour calculer la variation du signal électrique selon la variation de poids. Plus le poids de calibration est grand, plus la mesure de poids faite par la balance sera précise. Il est donc conseillé d'utiliser un poids d'au moins 10 (kg ou livres) pour la calibration du gain. donc conseillé d'utiliser un poids d'au moins 10 (kg ou livres) pour la calibration du<br>gain.<br>
> La balance doit être stable. Si la balance bouge, le signal électrique sera instable.<br>
> Effectuer la calibration du gain en calculer la variation du signal électrique selon la variation de poids. Plus le poids calibration est grand, plus la mesure de poids faite par la balance sera précise.<br>donc conseillé d'utiliser un poids d'au moins 10 (kg o plus la mesure de poids faite par la balance sera précise. Il est calculer la variation du signal électrique selon la variation de poids. Plus le poids de<br>calibration est grand, plus la mesure de poids faite par la balance sera précise. Il est<br>donc conseillé d'utiliser un poids d'au moin Effectuer la calibration du zéro en appuyant sur le bouton [SELECT] lorsque positionné<br>sur le paramètre « Calibration Zéro » de la balance qui doit être calibré.<br>Calibration complétée est présente. Si le message est posit
- La balance doit être stable. Si la balance bouge, le signal électrique sera instable.
- Effectuer la calibration du gain en appuyant sur le bouton **SELECT** lorse<br>sur le paramètre « Calibration Gain » de la balance qui doit être calibrée.
- > Vérifier le message d'état de la calibration et s'assurer que l'indication de la Effectuer la calibration du gain en appuyant sur le bouton **SELECT** lorsque positionné<br>sur le paramètre « Calibration Gain » de la balance qui doit être calibrée.<br>Vérifier le message d'état de la calibration et s'assurer q du gain doit être répété.

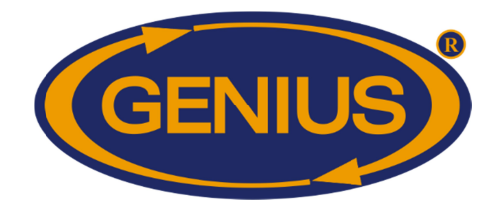

#### **COURBE D'ÉLEVAGE COURBE D'ÉLEVAGE**

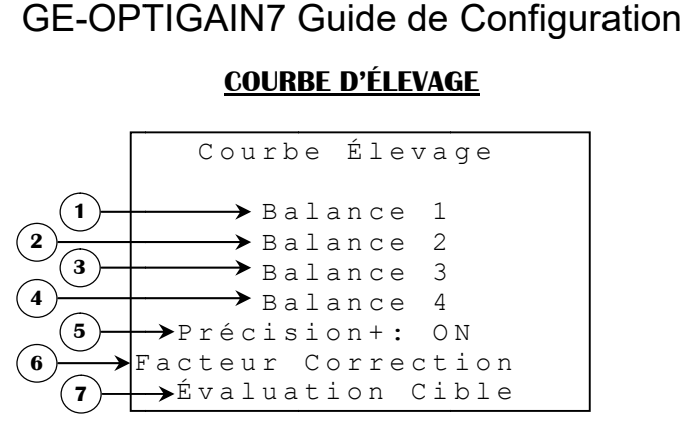

- **1.** Ce paramètre donne accès à l'écran COURBE D'ÉLEVAGE BALANCE 1.
- **2.** Ce paramètre donne accès à l'écran **COURBE D'ÉLEVAGE BALANCE 2**.
- **3.** Ce paramètre donne accès à l'écran **COURBE D'ÉLEVAGE BALANCE 3**.
- **4.** Ce paramètre donne accès à l'écran COURBE D'ÉLEVAGE BALANCE 4.
- **5.** Ce paramètre est utilisé pour activer ou désactiver le mode Précision+, ce mode permet l'ajustement automatique ne sera plus visible et par conséquent la correction du poids moyen par ce mode ne sera plus disponible. Ce paramètre peut être ajusté à « ON » ou « OFF ». ne sera plus visible et par conséquent la correction du poids moyen p<br>plus disponible. Ce paramètre peut être ajusté à « ON » ou « OFF ».<br>Ce paramètre donne accès à l'écran **FACTEUR DE CORRECTION**. paramètre est utilisé pour activer ou désactiver le mode Précision+, ce mode permet<br>ustement automatique du poids moyen des volailles. S'il est activé, Facteur Correction<br>sera plus visible et par conséquent la correction d Ce paramètre est utilisé pour activer ou désactiver le mode Précision+, ce mode permet<br>l'ajustement automatique du poids moyen des volailles. S'il est activé, Facteur Correction<br>ne sera plus visible et par conséquent la co automatique du poids moyen des volailles. S'il est activé, Facte visible et par conséquent la correction du poids moyen par ce ble. Ce paramètre peut être ajusté à « ON » ou « OFF ». sera plus visible et par conséquent la correction du poids moyen par ce
- **6.**
- **7.** Ce paramètre donne accès à l'écran FACTEUR DE CORRECTION<br>Ce paramètre donne accès à l'écran FRÉQUENCE ÉVALUATION.

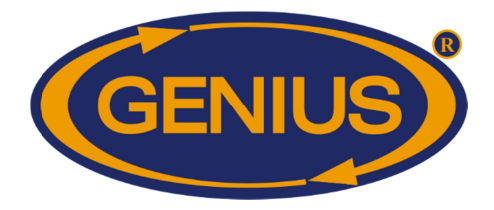

#### **COURBE D'ÉLEVAGE BAL BALANCE ANCE {1-4}**

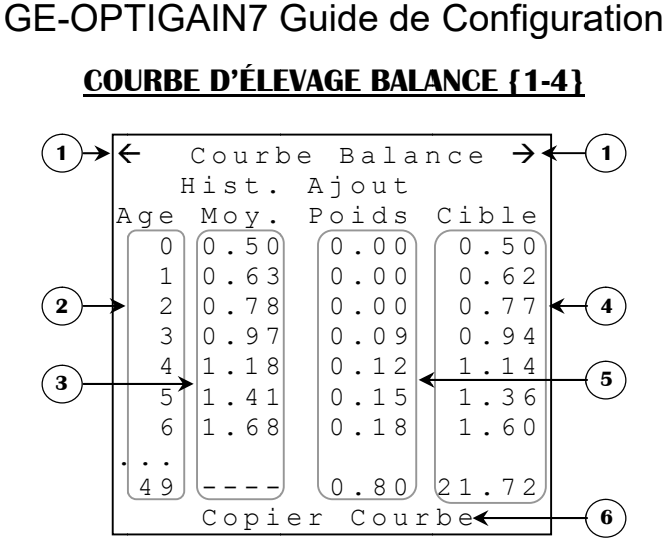

- **1.** Ces paramètres sont utilisés pour naviguer à travers les différentes pages de la courbe de croissance de la balance respective. Lorsque le bouton curseur est positionné sur un de ces paramètres, la page précédente (ou suivante) sera affichée. La courbe de croissance est divisée en pages de 50 jours par écran. curseur est positionné sur un de ces paramètres, la page précédente (ou suivante) sera<br>affichée. La courbe de croissance est divisée en pages de 50 jours par écran.<br>Ces paramètres affichent l'âge à laquelle correspondent l Ces paramètres sont utilisés pour naviguer à travers les différentes pages de la courbe de croissance respective. Lorsque le bouton [SELECT] est appuyé quand le curseur est positionné sur un de ces paramètres, la page préc Ces paramètres sont utilisés pour naviguer à travers les différentes pages de la courbe de croissance respective. Lorsque le bouton [SELECT] est appuyé quand le curseur est positionné sur un de ces paramètres, la page préc
- **2.** Ces paramètres affichent l'âge à laquelle correspondent les données affichées ou aj<br>sur la même ligne. Les âges affichés dans ces écrans sont toujours de 0 jour à 249 en ordre croissant. La courbe de croissance est divisée en pages de 50 jours par écran.<br>mètres affichent l'âge à laquelle correspondent les données affichées ou ajustées<br>me ligne. Les âges affichés dans ces écrans sont toujours de 0 jour à 24
- **3.** gauche de ces paramètres. Si aucun poids n'a été pesé pour la journée indiquée, le gauche de ces paramètres. Si aucun poids n'a été pesé pour la journée indiquée, le paramètre correspondant affichera « ---- ». Autrement, le ces paramètres sont affichés avec une précision de 1 unité de 1 à 9999 unités. avec une précision de 1 unité de 1 à 9999 unités. gauche de ces paramètres. Si aucun poids n'a été pesé pour la journée indiquée, le paramètre correspondant affichera « ---- ». Autrement, le ces paramètres sont affichés avec une précision de 1 unité de 1 à 9999 unités.<br>Ce sur la même ligne. Les âges affichés dans ces écrans sont toujours de 0 jour à 249 jours<br>en ordre croissant.<br>Ces paramètres affichent le **POIDS MOYEN**<sup>22</sup> pour l'âge correspondant, indiqué à<br>gauche de ces paramètres. Si au
- **4.** Chaque donnée est ajustable individuellement afin que l'usager puisse créer sa propre charte de poids cible. Si la **MÉTHODE POIDS**<sup>23</sup> est « Évolution », cette charte n'a pas d'effet autre que servir de référence si l'usager le désire. Par contre, si la **POIDS <sup>23</sup>** Charte » le **POIDS CIBLE POIDS <sup>22</sup>** d'un âge donné sera déterminé par cette charte. Chaque poids cible est ajustable par incrément de 1 unité de 1 à 9999 unités. Chaque donnée est ajustable individuellement afin que l'usager puiss charte de poids cible. Si la **MÉTHODE POIDS** <sup>23</sup> est « Évolution » pas d'effet autre que servir de référence si l'usager le désire. Par contre, **POIDS** d'effet autre que servir de référence si l'usager le désire. Par contre, si la MÉTHODE permettent à l'usager de régler les **POIDS CIBLE**<sup>22</sup><br>est ajustable individuellement afin que l'usager puisse<br>ible. Si la **MÉTHODE POIDS**<sup>23</sup> est « Évolution »,<br>que servir de référence si l'usager le désire. Par contre, si Chaque donnée est ajustable individuellement afin que l'usager puisse créer sa propre pas d'effet autre que servir de référence si l'usager le désire. Par contre, si la **POIDS** <sup>23</sup> choisie est « Charte » le **POIDS CIBLE** <sup>22</sup> d'un âge donné se par cette charte. Chaque poids cible est ajustable par incrémen sont utilisés pour naviguer à travers les différentes pages de la courbe de<br>
1 balance respective. Lorsque le bouton [SELECT] est appuyé quand le<br>
tionné sur un de ces paramètres, la page précédente (ou suivante) sera<br>
th

<sup>&</sup>lt;sup>22</sup> Référez-vous à l'écran **DÉTAILS** pour plus d'information sur ce paramètre.

<sup>&</sup>lt;sup>22</sup> Référez-vous à l'écran **DETAILS** pour plus d'information sur ce paramètre.<br><sup>23</sup> Référez-vous à l'écran **AJUSTEMENT BALANCE {1-4}** pour plus d'information sur ce paramètre. paramètre.

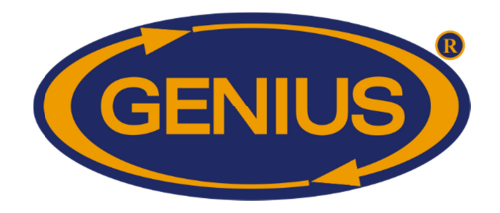

- **5.** Ces paramètres sont utilisés pour calculer le **POIDS CIBLE MÉTHODE POIDS**<sup>25</sup> est « Évolution ». Si la méthode utilisée est « Charte », ces **MÉTHODE POIDS** <sup>25</sup> est « Évolution ». Si la méthode utilisée est « Charte », ces paramètres ne seront pas visibles. Ces valeurs seront ajoutées au POIDS MOYEN <sup>24</sup> de la dernière période d'évaluation sera ajouté à cette valeur pour former le **CIBLE <sup>24</sup>** pour la journée en cours. Si la **FRÉQUENCE ÉVALUATION FRÉQUENCE ÉVALUATION <sup>26</sup>** est à une valeur autre que « 24h », l'ajout de poids sera divisé par le nombre d'évaluations par jour. Chaque valeur devrait représenter le gain de poids anticipé pour la journée jour. Chaque valeur devrait représenter le gain de poids anticipé pour la journée correspondante. Chacun de ces paramètres est ajustable par incrément 1 unité, de 1 à 999 unités. ieur. Chaque valeur devrait représenter le gain de poids anticipé pour la journée<br>correspondante. Chacun de ces paramètres est ajustable par incrément 1 unité, de 1 à 999<br>unités.<br>Ce paramètre donne accès à l'écran **COPIER** ne seront<br>période<br>vour la jou d'évaluation sera ajouté à cette valeur pour former le **POIDS** « 24h », l'ajout de poids sera divisé par le nombre d'évaluations par leur devrait représenter le gain de poids anticipé pour la journée Chacun de ces paramètres est ajustable par incrément 1 unité, de 1 à 999 **POIDS CIBLE**<sup>24</sup> d'une journée lorsque la<br>
Si la méthode utilisée est « Charte », ces<br>
seront ajoutées au POIDS MOYEN<sup>24</sup> de<br>
reference d'évaluation sur ce d'évaluations par<br>
reference d'évaluations par le nombre d'évalu ilisés pour calculer le **POIDS CIBLE**<sup>24</sup> d'une journée lorsque la<br>
<sup>5</sup> est « Évolution ». Si la méthode utilisée est « Charte », ces<br>
as visibles. Ces valeurs seront ajoutées au **POIDS MOYEN**<sup>24</sup> de<br>
'évaluation sera ajo
- **6.** que sur la première page et seulement si une autre balance utilise le même type de volaille que celle actuellement visionnée. ière page et seulement si une autre balance actuellement visionnée.

<sup>&</sup>lt;sup>24</sup> Référez-vous à l'écran **DÉTAILS** pour plus d'information sur ce paramètre.

<sup>&</sup>lt;sup>24</sup> Référez-vous à l'écran **DETAILS** pour plus d'information sur ce paramètre.<br><sup>25</sup> Référez-vous à l'écran **AJUSTEMENT BALANCE {1-4}** pour plus d'information sur ce paramètre. paramètre.

**<sup>26</sup>** Référez Référez-vous à l'écran **FRÉQUENCE ÉVALUATION** pour plus d'information sur ce paramètre.

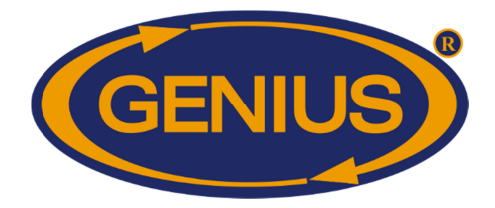

#### **COPIER COURBE BALANCE COPIER COURBE BALANCE {1-4}**

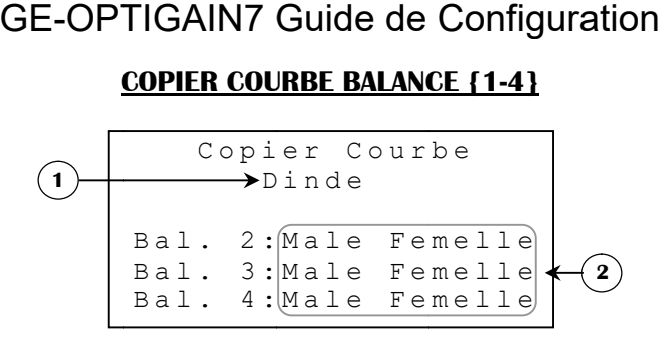

- **1.** Ce paramètre affiche le type de volaille actuellement utilisé par la balance. Seules les courbes des balances qui utilisent le même type de volaille que celle actuellement visionnée seront disponibles pour la copie. paramètre affiche le type de volaille actuellement utilisé par la balance. Seules les<br>rbes des balances qui utilisent le même type de volaille que celle actuellement<br>onnée seront disponibles pour la copie.<br>paramètre ouvre des balances qui utilisent le même type de volaille que celle actuellement
- **2.** Ce paramètre ouvre un écran de confirmation de copie de la courbe choisie. Lorsque le bouton *sELECT* est appuyé quand le curseur est positionné sur un de ces paramètres et que la confirmation est positive, toutes les valeurs de la courbe sélectionnée seront Ce paramètre affiche le type de volaille actuellement utilisé par la balance. Seules les<br>courbes des balances qui utilisent le même type de volaille que celle actuellement<br>visionnée seront disponibles pour la copie.<br>Ce par **bouton** <u>**example 5 example 5 example 1 example 1 example 1 example 1 example 1 example 1 example 1 example 1 example 1 example 1 example 1 example 1 example 1 example 1 example 1 example</u> POIDS <sup>27</sup>** utilisés. mètre affiche le type de volaille actuellement utilisé par la<br>des balances qui utilisent le même type de volaille que<br>ée seront disponibles pour la copie.<br>mètre ouvre un écran de confirmation de copie de la courbe<br>(SELECT) appuyé quand le curseur est positionné sur un de ces paramètres et le même type de volaille que celle<br>opie.<br>Trimation de copie de la courbe choisi<br>curseur est positionné sur un de ces<br>utes les valeurs de la courbe sélect

<sup>&</sup>lt;sup>27</sup> Référez-vous à l'écran **AJUSTEMENT BALANCE {1-4}** pour plus d'information sur ce paramètre. paramètre.

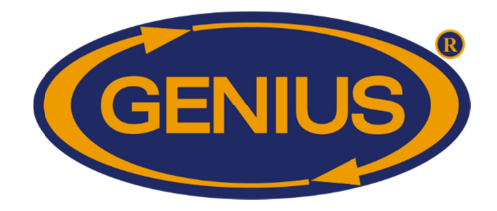

#### **FACTEUR DE CORRECTION CORRECTION FACTEUR DE**

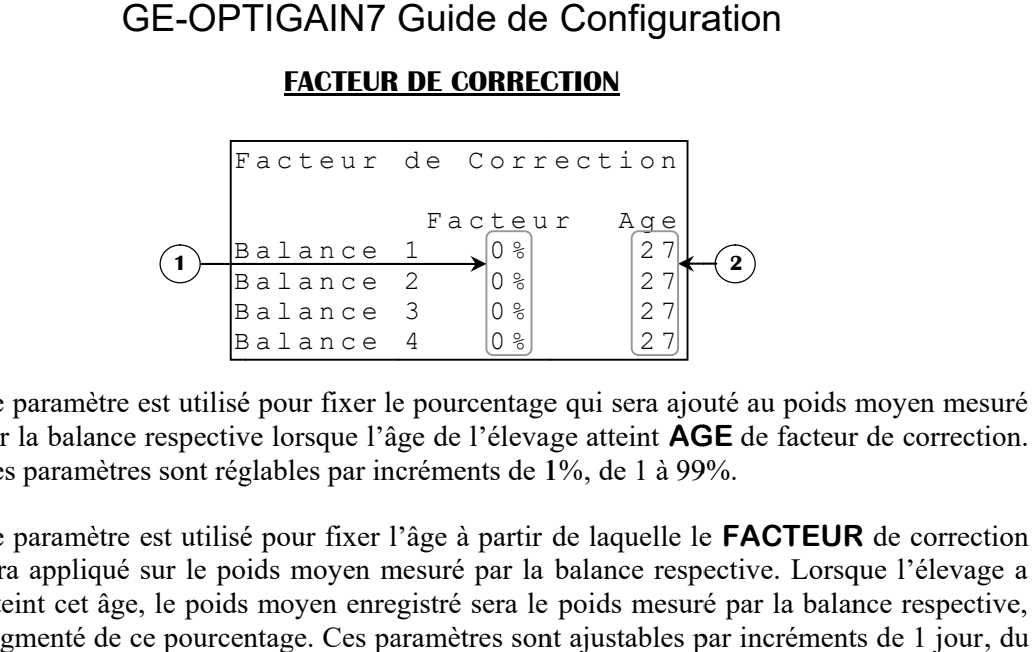

- **1.** Ce paramètre est utilisé pour fixer le pourcentage qui sera ajouté au poids moyen mesuré par la balance respective lorsque l'âge de l'élevage atteint Ces paramètres sont réglables par incréments de 1%, de 1 à 99%. aramètre est utilisé pour fixer le pourcentage qui sera ajouté au poids moy<br>a balance respective lorsque l'âge de l'élevage atteint **AGE** de facteur de<br>paramètres sont réglables par incréments de 1%, de 1 à 99%.<br>aramètre e
- **2.** Ces paramètres sont réglables par incréments de 1%, de 1 à 99%.<br>Ce paramètre est utilisé pour fixer l'âge à partir de laquelle le **FACTEUR** de correction sera appliqué sur le poids moyen mesuré par la balance respective. Lorsque l'élevage a atteint cet âge, le poids moyen enregistré sera le poids mesuré par la balance respective, sera appliqué sur le poids moyen mesuré par la balance respective. Lorsque l'élevage a<br>atteint cet âge, le poids moyen enregistré sera le poids mesuré par la balance respective,<br>augmenté de ce pourcentage. Ces paramètres s jour 0 au jour 500. paramètre est utilisé pour fixer le pourcentage qui sera ajouté au poids moyen mesuré<br>la balance respective lorsque l'âge de l'élevage atteint **AGE** de facteur de correction.<br>paramètres sont réglables par incréments de 1%, ra appliqué sur le poids moyen mesuré par la balance respective. Lorsque l'élevage a eint cet âge, le poids moyen enregistré sera le poids mesuré par la balance respective, gmenté de ce pourcentage. Ces paramètres sont aju atteint cet âge, le poids moyen enregistré sera le poids mesuré par la balance respective, (1) Balance  $\frac{2}{\sqrt{3}}$ <br>
Balance  $\frac{2}{\sqrt{3}}$ <br>
Balance  $\frac{2}{\sqrt{3}}$ <br>
<br> **Example 1 Example 2**<br> **Example 2**<br> **Example 2**<br> **Example 2**<br> **Example 2**<br> **Example 2**<br> **Example 2**<br> **Example 2**<br> **Example 2**<br> **Example 2**<br> **Exampl**

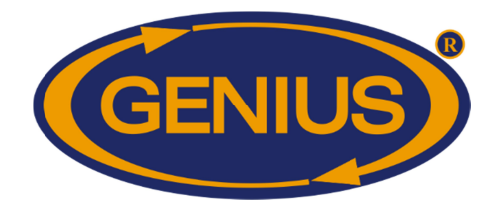

### **FRÉQUENCE ÉVALUATION ÉVALUATION**

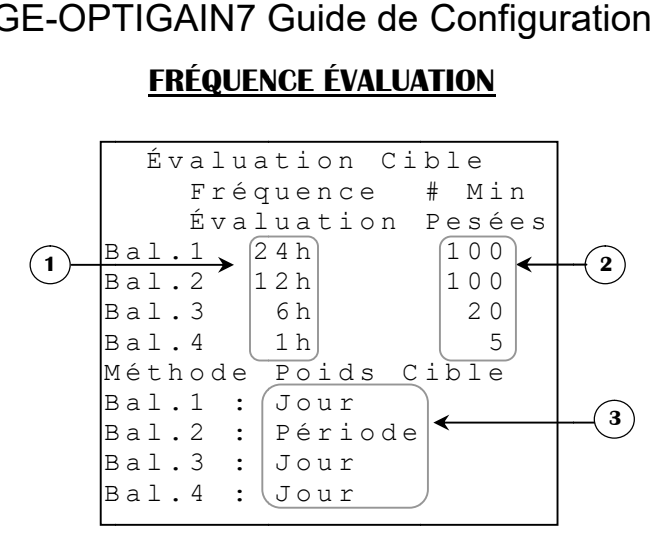

- **1.** Ces paramètres sont utilisés pour fixer la fréquence à laquelle le **POIDS CIBLE**<sup>28</sup>de la balance respective sera évalué au cours d'une même journée. La journée sera divisée en tranches d'heure selon la sélection faite ici. Si le **PESAGES <sup>28</sup>** a atteint le **# MIN PESÉES, le POIDS CIBLE** ainsi qu'avec l' l'**AJOUT DE POIDS DE <sup>29</sup>** de la journée précédente. Chaque fois que l'heure ainsi qu'avec l'**AJOUT DE POIDS**<sup>29</sup> de la journée précédente. Chaque fois que l'heure atteint une nouvelle tranche de journée, la réévaluation sera faite de nouveau. Ces atteint une nouvelle tranche de journée, la réévaluation sera faite de nouveau. Containment de la pouvent être ajustés à « 1h », « 2h », « 4h », « 6h », « 12h » ou « 24h ». es paramètres sont utilisés pour fixer la fréquence à laquelle le **POIDS CIBLE** <sup>28</sup>de<br>alance respective sera évalué au cours d'une même journée. La journée sera divisée<br>anches d'heure selon la sélection faite ici. Si le sera évalué au cours d'une même journée. La journelon la sélection faite ici. Si le **NOMBRE PESAG**<br> **POIDS CIBLE**<sup>28</sup> sera réévalué selon le **POIDS**<br> **OUT DE POIDS**<sup>29</sup> de la journée précédente. Chaq<br>
lle tranche de journ <sup>28</sup> sera réévalué selon le **POIDS MOYEN**<sup>28</sup> actuel<br> **2**<sup>29</sup> de la journée précédente. Chaque fois que l'heure balance respective sera évalué au cours d'une même journée. La journée sera divisée en
- **2.** Ce paramètre est utilisé pour fixer le nombre minimum de pesées requis pour réévalué le **POIDS CIBLE <sup>28</sup>** dans une même journée. Si le atteint, le **POIDS CIBLE**<sup>28</sup> ne sera pas réévalué lorsque l'heure atteint la prochaine tranche de la journée, définie par FRÉQUENCE ÉVALUATION. Ces paramètres sont réglables par incréments de 1 pesée, de 5 pesées à 100 pesées. Ce paramètre est utilisé pour fixer le nombre minimum de pesées requis pour réévalué le<br> **POIDS CIBLE**<sup>28</sup> dans une même journée. Si le **NOMBRE PESAGES**<sup>28</sup> n'est pas<br>
atteint, le **POIDS CIBLE**<sup>28</sup> ne sera pas réévalué lor **OS**<sup>29</sup> de la journée précéd<br>journée, la réévaluation<br> $(1h \rightarrow \infty, 2h \rightarrow \infty, 4h \rightarrow \infty, 6h \rightarrow \infty)$ <br>le nombre minimum de p<br>ne journée. Si le **NOMB**<br>sera pas réévalué lorsque<br>**FRÉQUENCE ÉVALU**,<br>e, de 5 pesées à 100 pesée<br>termine
- **3.** réglables par incréments de 1 pesée, de 5 pesées à 100 pesées.<br>Ce paramètre est utilisé pour déterminer si le poids cible sera le poids moyen de la journée ou de la période d'évaluation déterminée par FRÉQUENCE ÉVALUATION. Si réglables par incréments de 1 pesée, de 5 pesées à 100 pesées.<br>Ce paramètre est utilisé pour déterminer si le poids cible sera le poids moyen de la<br>journée ou de la période d'évaluation déterminée par FRÉQUENCE ÉVALUATION. actuel avec l'**AJOUT DE POIDS**<sup>30</sup> de la journée. Si ce paramètre est à Période, le **POIDS CIBLE<sup>28</sup>** sera réévalué selon le poids moyen calculé dans la période. Dans les deux cas, il doit y avoir eu un nombre de pesées égal à le **# MIN PESÉES**, pour le jour **POIDS CIBLE<sup>28</sup>** sera réévalué selon le poids moyen calculé dans la période. L<br>deux cas, il doit y avoir eu un nombre de pesées égal à le **# MIN PESÉES**, pour<br>ou pour la période, selon le type d'évaluation, pour que le po

<sup>&</sup>lt;sup>28</sup> Référez-vous à l'écran **DÉTAILS** pour plus d'information sur ce paramètre.

<sup>&</sup>lt;sup>28</sup> Référez-vous à l'écran **DETAILS** pour plus d'information sur ce paramètre.<br><sup>29</sup> Référez-vous à l'écran **COURBE D'ÉLEVAGE BALANCE {1-4}** pour plus d'information sur ce paramètre. paramètre. <sup>29</sup> Référez-vous à l'écran COURBE D'ELEVAGE BALANCE {1-4} pour plus d'information sur ce<br>paramètre.<br><sup>30</sup> Référez-vous à l'écran COURBE D'ÉLEVAGE BALANCE {1-4} pour plus d'information sur ce

paramètre. paramètre.

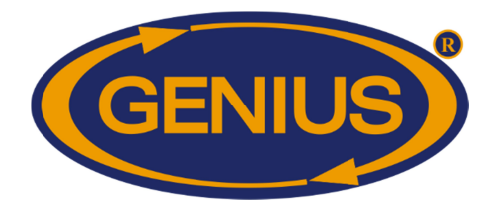

#### **TEMPÉRATURES TEMPÉRATURES/HUMIDITÉ /HUMIDITÉ**

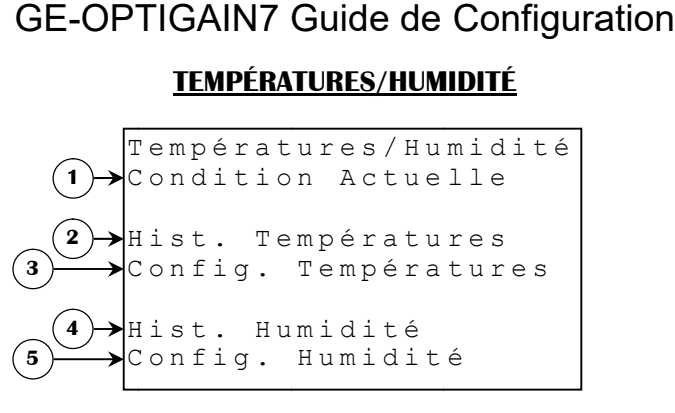

- **1.** Ce paramètre donne accès à l'écran **CONDITION ACTUELLE (S)**.
- **2.** Ce paramètre donne accès à l'écran MENU HISTORIQUE TEMPÉRATURES.
- **3.** Ce paramètre donne accès à l'écran **MENU HISTORIQUE TEMPÉ**<br>Ce paramètre donne accès à l'écran **CONFIG. TEMPÉRATURES**.
- **4.** Ce paramètre donne accès à l'écran MENU HISTORIQUE HUMIDITÉ.
- **5.** Ce paramètre donne accès à l'écran **CONFIG. HUMIDITÉ**.

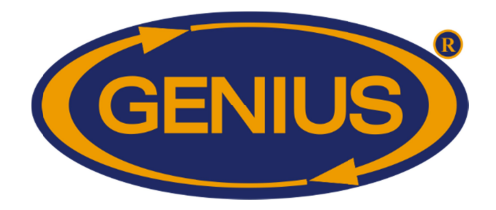

#### **HIST. TEMP {1-5} / MOYENNE**

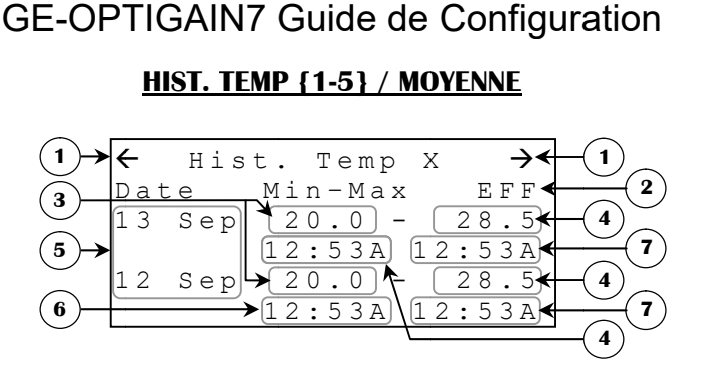

L'historique des sondes peuvent enregistrer jusqu'à 250 jours. Contrairement aux historiques des balances, une fois ces 250 jours enregistrés, l'historique continuera à acquisitionner des données éliminant les plus anciennes pour faire place aux nouvelles. ique des sondes peuvent enregistrer jusqu'à 250 jours. Contrairement aux historiques des<br>
i, une fois ces 250 jours enregistrés, l'historique continuera à acquisitionner des données<br>
int les plus anciennes pour faire place nregistrer jusqu'à 250 jours.<br>nregistrés, l'historique contin<br>faire place aux nouvelles. balances, une fois ces 250 jours enregistrés, l'historique continuera à acquisitionner des données<br>éliminant les plus anciennes pour faire place aux nouvelles.<br>1. Ces paramètres sont utilisés pour naviguer à travers les di

- **1.** Lorsque le bouton *SELECT* est appuyé quand le curseur est positionné sur un de ces paramètres, la page précédente (ou suivante) sera affichée. L'historique est divisé en pages selon le **NOMBRE JOURS HISTORIQUE BRE BRE JOURS HISTORIQUE/ÉCRAN <sup>31</sup>** . is plus anciennes pour faire place aux nouvelles.<br>
Se paramètres sont utilisés pour naviguer à travers les différentes pages de l'<br>
strague le bouton [SELECT] est appuyé quand le curseur est positionné sur<br>
ramètres, la pa sont utilisés pour naviguer à travers les différentes pages de l'historique.<br>ton [SELECT] est appuyé quand le curseur est positionné sur un de ces<br>page précédente (ou suivante) sera affichée. L'historique est divisé en est appuyé quand le curseur est positionné sur un de ces i des sondes peuvent enregistrer jusqu'à 250 jours. Contrairement aux historiques des<br>
et cois ces 250 jours enregistrés, l'historique continuera à acquisitionner des données<br>
s plus anciennes pour faire place aux nouvelle L'historique des sondes peuvent enregistres jusqu'à 259 juons. Continirement aux historiques des<br>
balances, une fois ces 250 jours enregistrés, l'historique continuera à acquisitionner des domnées<br>
eliminant les plus anci paramètres sont utilisés pour naviguer à travers les différentes pages de l'historique le bouton [SELECT] est appuyé quand le curseur est positionné sur un de nètres, la page précédente (ou suivante) sera affichée. L'histo
- **2.** Ces paramètres indiquent la date à laquelle les valeurs d'acquisition ont été enregistrées.
- **3.** la journée correspondante.
- **4.** Ces paramètres indiquent la valeur minimale de la sonde respective (ou la moyenne) pour<br>la journée correspondante.<br>Ces paramètres indiquent la valeur maximale de la sonde respective (ou la moyenne)<br>pour la journée correspo Ces paramètres indiquent la valeur maximale de la sonde respective (ou la moyenne) pour la journée correspondante la journée correspondante.<br>Ces paramètres indiquent la valeur maximale de la sonde respective (ou pour la journée correspondante. Ces paramètres indiquent la valeur maximale de la sonde respective (ou la moyenne)
- **5.** Ce paramètre permet d'effacer l'historique de la sonde respective (ou de la moyenne). Lorsque SELECT est appuyé en étant sur ce paramètre, une confirmation est alors demandée. Si la confirmation est positive, l'historique correspondant est remis à zéro Ce paramètre permet d'effacer l'historique de la sonde respective (ou de la Lorsque [SELECT] est appuyé en étant sur ce paramètre, une confirmation demandée. Si la confirmation est positive, l'historique correspondant est paramètres indiquent la date à laquelle les valeurs d'acquisition ont été enregistrée<br>paramètres indiquent la valeur minimale de la sonde respective (ou la moyenne) p<br>paramètres indiquent la valeur maximale de la sonde res
- **6.** Ces paramètres indiquent l'heure à laquelle la valeur minimale de la sonde respective (ou la moyenne) a été atteinte lors de la journée correspondante. i la confirmation est positive, l'historique correspondant est remis à zéro.<br>
res indiquent l'heure à laquelle la valeur minimale de la sonde respective<br>
a été atteinte lors de la journée correspondante.<br>
a été atteinte lo Ces paramètres indiquent l'heure à laquelle la valeur minimale de la sonde respective (ou la moyenne) a été atteinte lors de la journée correspondante.<br>Ces paramètres indiquent l'heure à laquelle la valeur maximale de la s
- **7.** Ces paramètres indiquent l'heure à laquelle la valeur maximale de la sonde respective (ou la moyenne) a été atteinte lors de la journée correspondante.

<sup>31</sup> Référez-vous à l'écran **ALARMES & INSTALLATION** pour plus d'information sur ce paramètre.

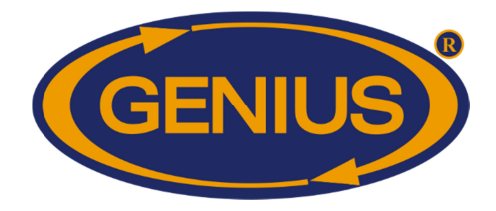

#### **CONFIG. TEMPÉRATURES CONFIG.**

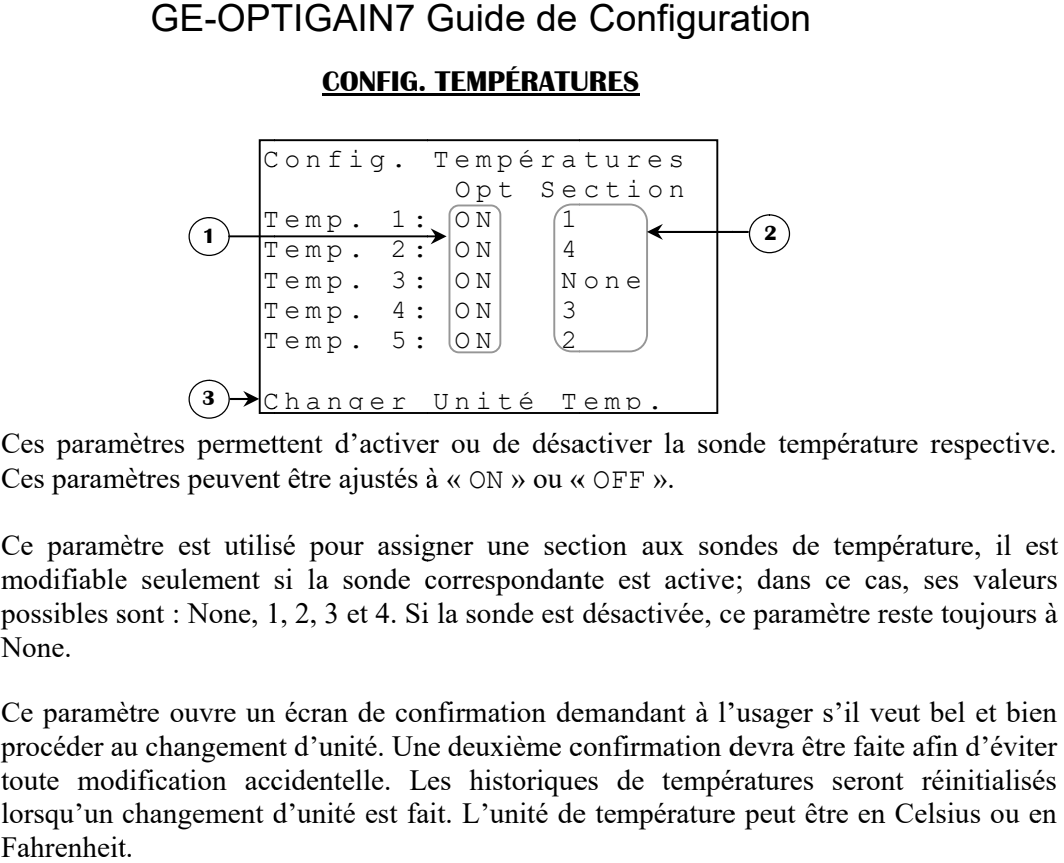

- **1.** Ces paramètres permettent d'activer ou de désactiver la sonde température respective. Ces paramètres permettent d'activer ou de désactiver la<br>Ces paramètres peuvent être ajustés à « ON » ou « OFF ».
- **2.** Ce paramètre est utilisé pour assigner une section modifiable seulement si la sonde correspondante est active; dans ce cas, ses valeurs modifiable seulement si la sonde correspondante est active; dans ce cas, ses valeurs possibles sont : None, 1, 2, 3 et 4. Si la sonde est désactivée, ce paramètre reste toujours à None. s permettent d'activer ou de désactiver la son<br>peuvent être ajustés à « ON » ou « OFF ».<br>est utilisé pour assigner une section aux son<br>lement si la sonde correspondante est active paramètre est utilisé pour assigner une section aux sondes de température, il est
- **3.** Ce paramètre ouvre un écran de confirmation demandant à l'usager s'il veut bel et bien Ce paramètre ouvre un écran de confirmation demandant à l'usager s'il veut bel et bien<br>procéder au changement d'unité. Une deuxième confirmation devra être faite afin d'éviter toute modification accidentelle. Les historiques de températures seront réinitialisés lorsqu'un changement d'unité est fait. L'unité de température peut être en Celsius ou en Fahrenheit. sont : None, 1, 2, 3 et 4. Si la sonde est désactivée, ce paramètre reste toujours à<br>tere ouvre un écran de confirmation demandant à l'usager s'il veut bel et bien<br>u changement d'unité. Une deuxième confirmation devra être extre est utilisé pour assigner une section aux sondes de température, il est<br>
seulement si la sonde correspondante est active; dans ce cas, ses valeurs<br>
ont : None, 1, 2, 3 et 4. Si la sonde est désactivée, ce paramètre r

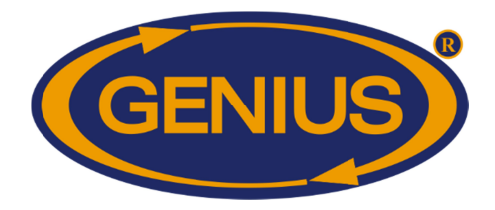

### **HIST. HUMIDITÉ {1 {1-4}**

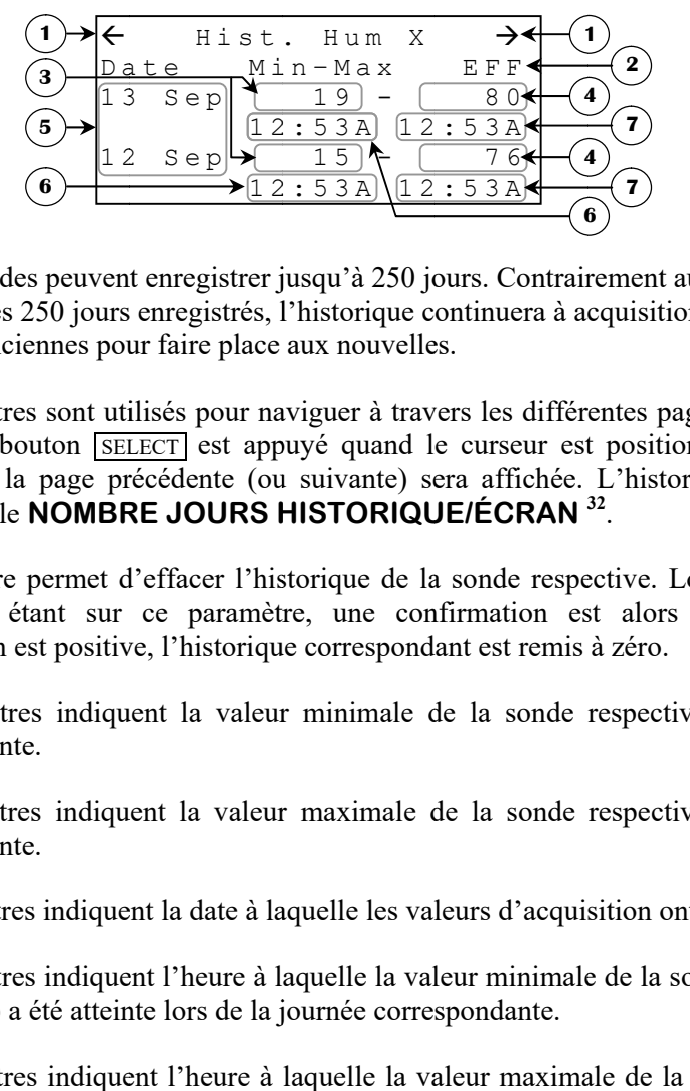

L'historique des sondes peuvent enregistrer jusqu'à 250 jours. Contrairement aux historiques des balances, une fois ces 250 jours enregistrés, l'historique continuera à acquisitionner des données éliminant les plus anciennes pour faire place aux nouvelles. sondes peuvent enregistrer jusqu'à 250 jours<br>s ces 250 jours enregistrés, l'historique conti<br>s anciennes pour faire place aux nouvelles.<br>mètres sont utilisés pour naviguer à travers<br>le bouton [SELECT] est appuyé quand le c balances, une fois ces 250 jours enregistrés, l'historique continuera à acquisitionner des données<br>éliminant les plus anciennes pour faire place aux nouvelles.<br>1. Ces paramètres sont utilisés pour naviguer à travers les di

- **1.** Ces paramètres sont utilisés pour naviguer à travers les différentes pages de l'historique. Lorsque le bouton *SELECT* est appuyé quand le curseur est positionné sur un de ces paramètres, la page précédente (ou suivante) sera affichée. L'historique est div paramètres, la page précédente (ou suivante) sera affichée. L<br>pages selon le **NOMBRE JOURS HISTORIQUE/ÉCRAN** <sup>32</sup>. des sondes peuvent enregistrer jusqu'à 250 jours. Contrairement aux historiques de fois ces 250 jours enregistrés, l'historique continuera à acquisitionner des donnée plus anciennes pour faire place aux nouvelles.<br>paramètr des sondes peuvent enregistrer jusqu'à 250 jours. Contrairement aux historiques des<br>et fois ces 250 jours enregistrés, l'historique continuera à acquisitionner des données<br>plus anciennes pour faire place aux nouvelles.<br>par des sondes peuvent enregistrer jusqu'à 250 jours. Contrairement aux historiques des<br>
et fois ces 250 jours enregistrés, l'historique continuera à acquisitionner des données<br>
plus anciennes pour faire place aux nouvelles.<br> des données<br>le l'historique<br>sur un de ce<br>est divisé e<br>ue <u>[SELECT]</u> e:<br>nandée. Si 1<br>our la journé<br>our la journé<br>enregistrées.<br>respective (o<br>de respective (o<br>de respective (o<br>de respective utilisés pour naviguer à travers les différentes pages de l'historiq<br>
<u>SELECT</u>] est appuyé quand le curseur est positionné sur un de *e*<br>
précédente (ou suivante) sera affichée. L'historique est divisé<br> **SRE JOURS HISTORIQ**
- **2.** Ce paramètre permet d'effacer l'historique de la sonde respective. Lorsque SELECT est appuyé en étant sur ce paramètre, une confirmation est alors demandée. Si la confirmation est positive, l'historique correspondant est remis à zéro. confirmation est positive, l'histori l'historique correspondant est remis à zéro. Ce paramètre permet d'effacer l'historique de la sonde respective. Lorsque [SELECT] est appuyé en étant sur ce paramètre, une confirmation est alors demandée. Si la confirmation est positive, l'historique correspondant est
- **3.** confirmation est positive, l'historique correspondant est remis à zéro.<br>Ces paramètres indiquent la valeur minimale de la sonde respective pour la journée correspondante. t sur ce paramètre, une confirmation est alors demanonsolative, l'historique correspondant est remis à zéro.<br>
indiquent la valeur minimale de la sonde respective pour<br>
indiquent la valeur maximale de la sonde respective po
- **4.** Ces paramètres indiquent la valeur maximale de la sonde respective pour la journée correspondante. paramètres indiquent la valeur minimale de la sonde respective pour la journée<br>spondante.<br>paramètres indiquent la valeur maximale de la sonde respective pour la journée<br>spondante.<br>paramètres indiquent l'heure à laquelle la paramètres indiquent la valeur minimale de la sonde respective pour la journespondante.<br>paramètres indiquent la valeur maximale de la sonde respective pour la journespondante.<br>paramètres indiquent la date à laquelle les va es paramètres indiquent la valeur minimale de la sonde respective pour la journée<br>rrespondante.<br>s paramètres indiquent la valeur maximale de la sonde respective pour la journée<br>rrespondante.<br>s paramètres indiquent l'heure Ces paramètres indiquent la valeur maximale de la sonde respective pour la journée
- **5.** Ces paramètres indiquent la date à laquelle les valeurs d'acquisition ont été enregistrées.
- **6.** Ces paramètres indiquent la date à laquelle les valeurs d'acquisition ont été enregistrées.<br>Ces paramètres indiquent l'heure à laquelle la valeur minimale de la sonde respective (ou la moyenne) a été atteinte lors de la journée correspondante. Ces paramètres indiquent l'heure à laquelle la valeur minimale de la sonde respective (ou<br>la moyenne) a été atteinte lors de la journée correspondante.<br>Ces paramètres indiquent l'heure à laquelle la valeur maximale de la s
- **7.** été atteinte lors de la journée correspondante. été atteinte lors la la moyenne) a été atteinte lors de la journée<br>Ces paramètres indiquent l'heure à laquelle<br>été atteinte lors de la journée correspondante

<sup>&</sup>lt;sup>32</sup> Référez-vous à l'écran **ALARMES & INSTALLATION** pour plus d'information sur ce paramètre.

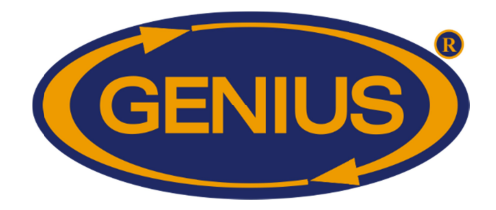

#### **CONFIG. HUMIDITÉ HUMIDITÉ**

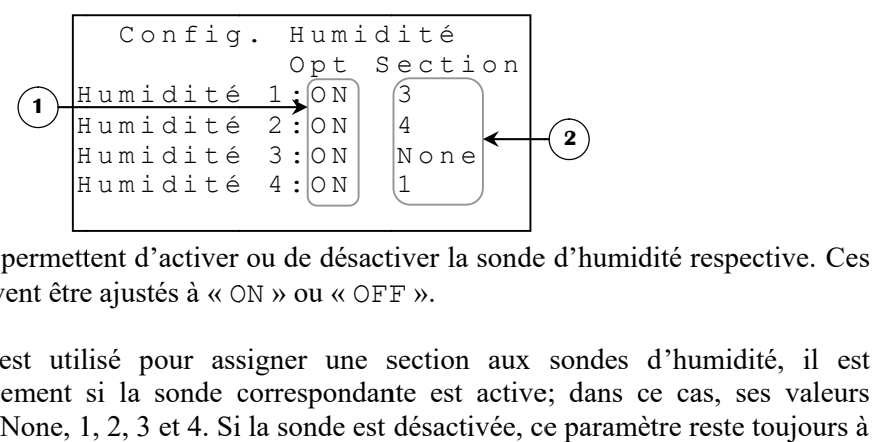

- **1.** Ces paramètres permettent d'activer ou de désactiver la sonde d'humidité respective. Ces paramètres peuvent être ajustés à Ces paramètres permettent d'activer ou de désactiver la sonde d'humidité respective. Ces<br>paramètres peuvent être ajustés à « ON » ou « OFF ».<br>Ce paramètre est utilisé pour assigner une section aux sondes d'humidité, il est être ajustés à « ON » ou « OFF ».
- **2.** Ce paramètre est utilisé pour assigner une section aux sondes d'humidité, il est<br>modifiable seulement si la sonde correspondante est active; dans ce cas, ses valeurs modifiable seulement si la sonde correspondante est active; dans ce cas, ses valeurs possibles sont : None, 1, 2, 3 et 4. Si la sonde est désactivée, ce paramètre reste toujours à None. tent d'activer ou de<br>e ajustés à « ON » ou<br>lisé pour assigner<br>si la sonde corresp

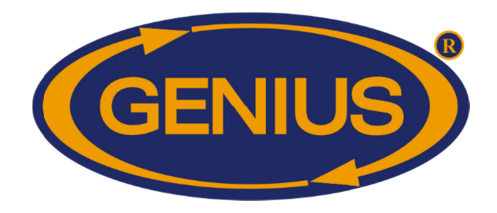

#### **COMPTEURS D'EAU COMPTEURS D'EAU**

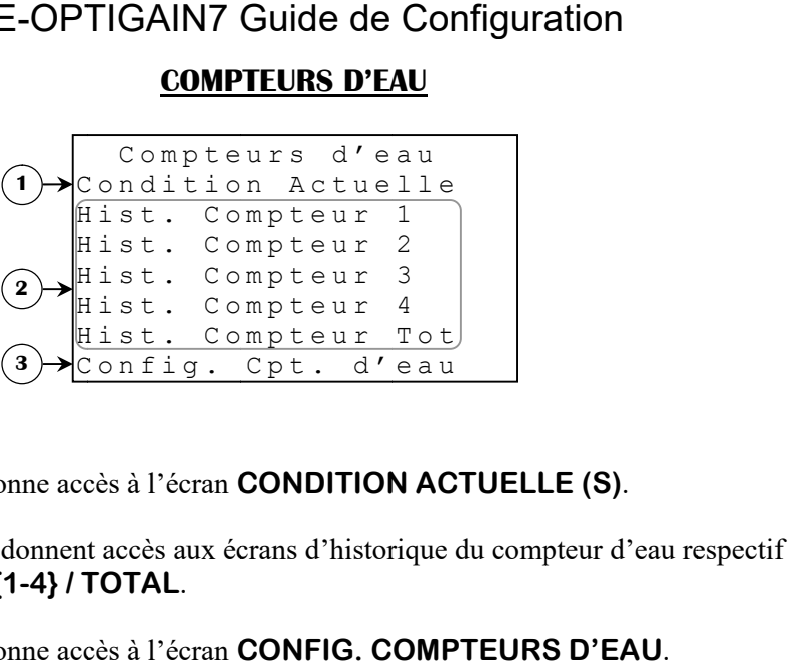

- **1.** Ce paramètre donne accès à l'écran **CONDITION ACTUELLE (**
- **2.** Ces paramètres donnent accès aux écrans d'historique du compteur d'eau respectif HIST. **COMPTEUR COMPTEUR {1-4} / TOTAL** .
- **3.** Ce paramètre donne accès à l'écran CONFIG. COMPTEURS D'EAU.

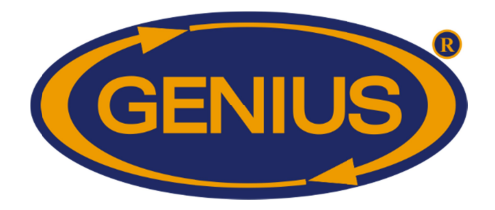

#### **HISTORIQUE COMPTEUR D'EAU HISTORIQUE {1-4}/Total 4}/Total**

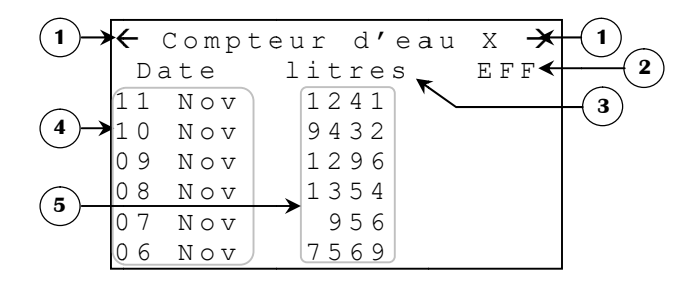

L'historique du compteur d'eau peut enregistrer jusqu'à 250 jours. Contrairement aux historiques des balances, une fois ces 250 jours enregistrés, l'historique données éliminant les plus anciennes pour faire place aux nouvelles. ique du compteur d'eau peut enregistrer jusqu'à 250 jours. Contrairement aux historiques inces, une fois ces 250 jours enregistrés, l'historique continuera à acquisitionner des éliminant les plus anciennes pour faire place 1 compteur d'eau peut enregistrer jusqu'à 250 jours.<br>
une fois ces 250 jours enregistrés, l'historique co<br>
aant les plus anciennes pour faire place aux nouvelles<br>
ramètres sont utilisés pour naviguer à travers les dif<br>
ie place continuera à acquisitionner des ique du compteur d'eau peut enregistrer jusqu'à 250 jours. Contrairement aux historiques inces, une fois ces 250 jours enregistrés, l'historique continuera à acquisitionner des éliminant les plus anciennes pour faire place

- **1.** Lorsque le bouton *SELECT* est appuyé quand le curseur est positionné sur un de ces sances, une fois ces 250 jours enregistrés, l'historique continuera à acquisitionner des<br>éliminant les plus anciennes pour faire place aux nouvelles.<br>Ces paramètres sont utilisés pour naviguer à travers les différentes pag pages selon le **NOMBRE JOURS HISTORIQUE/ÉCRAN** <sup>33</sup>. Ces paramètres sont utilisés pour naviguer à travers les différentes pages de l'historique.<br>Lorsque le bouton [SELECT] est appuyé quand le curseur est positionné sur un de ces<br>paramètres, la page précédente (ou suivante) s L'historique du compteur d'eau peut emregistre; jusqu'à 250 jours. Contrairement aux historiques<br>
des balances, une fois es 250 jours enregistres, l'historique continera à acquisitionner des<br>
données éliminant les plus an
- **2.** est appuyé en étant sur ce paramètre, une confirmation est alors demandée. Si la est appuyé en étant sur ce paramètre, une confirmation est alors d<br>confirmation est positive, l'historique du compteur d'eau est remis à zéro. est appuyé en étant sur ce paramètre, une confirmation est alors demandée. Si la<br>confirmation est positive, l'historique du compteur d'eau est remis à zéro.<br>Ce paramètre indique l'unité de mesure qu'utilise actuellement le rmet d'effacer l'historique du compteur d'eau respectif<br>étant sur ce paramètre, une confirmation est alors<br>positive, l'historique du compteur d'eau est remis à zér<br>ndique l'unité de mesure qu'utilise actuellement le Ce paramètre permet d'effacer l'historique du compteur d'eau respectif. Lorsque [SELECT]<br>est appuyé en étant sur ce paramètre, une confirmation est alors demandée. Si la<br>confirmation est positive, l'historique du compteur appuyé en étant sur ce paramètre, une confirmation est alors demandée. Si la
- **3.** L'unité peut être « litres » ou « gallons ».
- **4.** Ces paramètres affichent la date à laquelle les données de la même ligne ont été enregistrées.
- **5.** Ces paramètres indiquent la quantité de litres ou de gallons comptés par le compteur Ces paramètres indiquent la quantité de litres ou de gallons comptés par le compteur<br>d'eau respectif lors de la journée correspondante. La quantité est affichée de 0 à 20000 (litres ou gallons) ou 0 à 80000 pour le total. mètres affichent la date à laquelle les données de la même ligne ont été<br>les.<br>mètres indiquent la quantité de litres ou de gallons comptés par le compteur<br>pectif lors de la journée correspondante. La quantité est affichée Ces paramètres indiquent la quantité de litres ou de gallons comptés par le compteur

<sup>33</sup> Référez-vous à l'écran **ALARMES & INSTALLATI INSTALLATION** pour plus d'information sur ce paramètre.

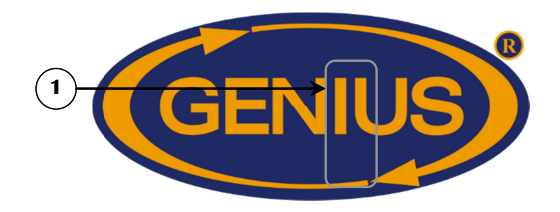

#### **CONFIG. COMPTEURS D' D'EAU**

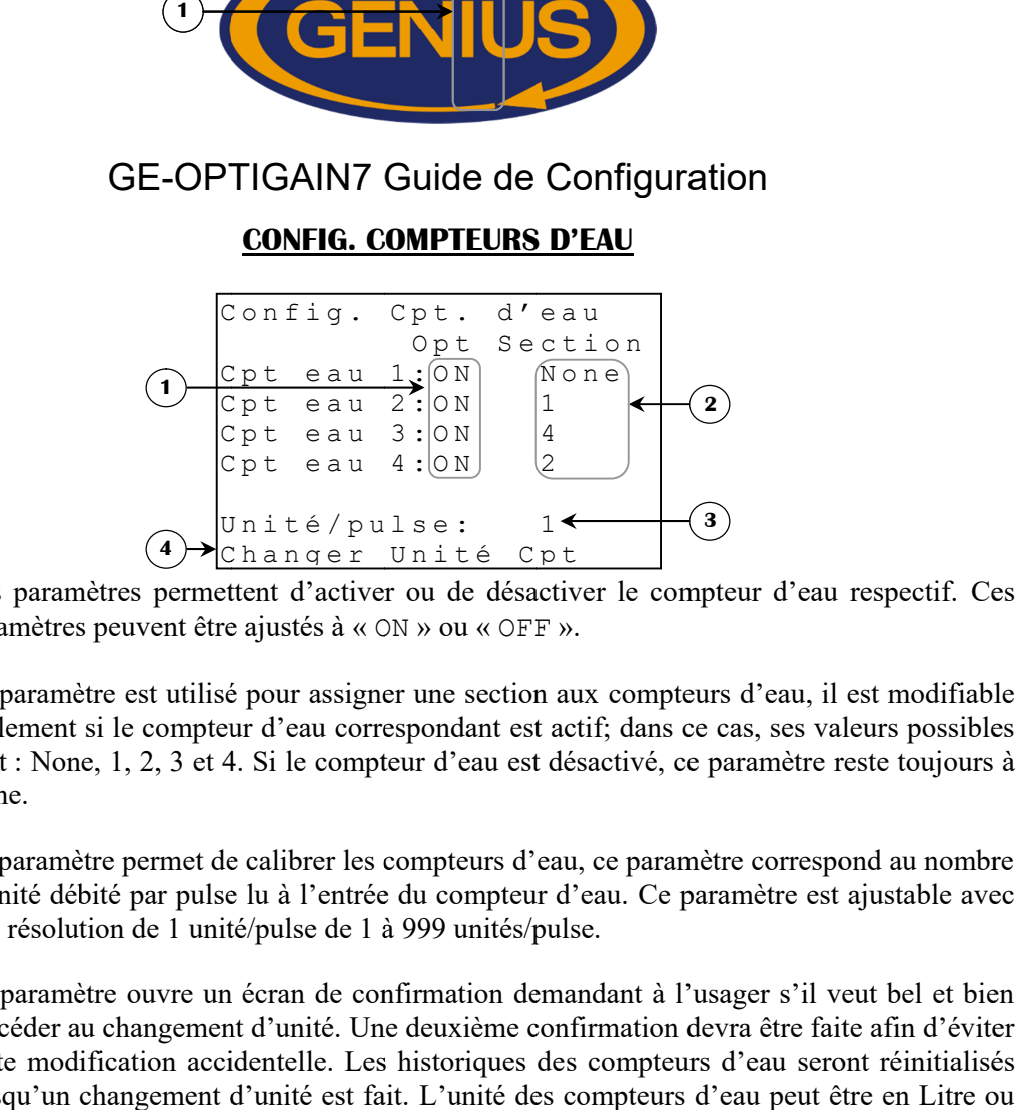

- **1.** Ces paramètres permettent d'activer ou de désactiver le compteur d'eau respectif. Ces paramètres peuvent être ajustés à « ON » ou « OFF ». paramètres peuvent être ajustés à « ON » ou « OFF ».
- **2.** Ce paramètre est utilisé pour assigner une section aux Ce paramètre est utilisé pour assigner une section aux compteurs d'eau, il est modifiable<br>seulement si le compteur d'eau correspondant est actif; dans ce cas, ses valeurs possibles seulement si le compteur d'eau correspondant est actif; dans ce cas, ses valeurs possibles sont : None, 1, 2, 3 et 4. Si le compteur d'eau est désactivé, ce paramètre reste toujours à None. res permettent d'activer ou de désactiver le compteur d'eau<br>euvent être ajustés à « ON » ou « OFF ».<br>est utilisé pour assigner une section aux compteurs d'eau, il<br>le compteur d'eau correspondant est actif; dans ce cas, ses paramètre est utilisé pour assigner une section aux compteurs d'eau, il est modifiable  $\begin{array}{ll}\n\begin{array}{ll}\n\text{[O N]} & \begin{array}{ll}\n\text{[O N]} & \text{[A]} & \text{[C)} \\
\text{[O N]} & \text{[C)} & \text{[D]} \\
\text{[C N]} & \text{[D]} & \text{[E]} \\
\text{[E]} & \text{[E]} & \text{[E]} \\
\text{[E]} & \text{[E]} & \text{[E]} \\
\text{[E]} & \text{[E]} & \text{[E]} \\
\text{[E]} & \text{[E]} & \text{[E]} & \text{[E]} \\
\text{[E]} & \text{[E]} & \text{[E]} & \text{[E]} & \text{$
- **3.** Ce paramètre permet de calibrer les compteurs d'eau, ce paramètre correspond au nombre d'unité débité par pulse lu à l'entrée du compteur d'eau. une résolution de 1 unité/pulse de 1 à 999 unités/pulse. sont : None, 1, 2, 3 et 4. Si le compte<br>None.<br>Ce paramètre permet de calibrer les ce<br>d'unité débité par pulse lu à l'entrée que résolution de 1 unité/pulse de 1 à paramètre permet de calibrer les compteurs d'eau, ce paramètre correspond au nointé débité par pulse lu à l'entrée du compteur d'eau. Ce paramètre est ajustable résolution de 1 unité/pulse de 1 à 999 unités/pulse.<br>paramètr one, 1, 2, 3 et 4. Si le compteur d'eau est désactivé, ce paramètre reste toujours à<br>mètre permet de calibrer les compteurs d'eau, ce paramètre correspond au nombre<br>débité par pulse lu à l'entrée du compteur d'eau. Ce par par pulse lu à l'entrée du compteur d'eau. Ce paramètre est ajustable avec<br>de 1 unité/pulse de 1 à 999 unités/pulse.<br>ouvre un écran de confirmation demandant à l'usager s'il veut bel et bien
- **4.** Ce paramètre ouvre un écran de confirmation demandant à l'usager s'il veut bel et bien procéder au changement d'unité. Une deuxième confirmation devra être faite afin d'éviter procéder au changement d'unité. Une deuxième confirmation devra être faite afin d'éviter<br>toute modification accidentelle. Les historiques des compteurs d'eau seront réinitialisés lorsqu'un changement d'unité est fait. L'unité des compteurs d'eau peut être en Litre ou en Gallon. Ce paramètre ouvre un écran de confirmation demandant à l'usager s'il veut bel et bien<br>procéder au changement d'unité. Une deuxième confirmation devra être faite afin d'éviter<br>toute modification accidentelle. Les historiqu isé pour assigner une section aux compteurs d'eau, il est modifiable<br>teur d'eau correspondant est actif; dans ce cas, ses valeurs possibles<br>t 4. Si le compteur d'eau est désactivé, ce paramètre reste toujours à<br>de calibrer

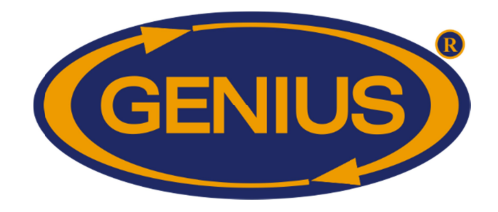

## **HISTORIQUES HISTORIQUES**

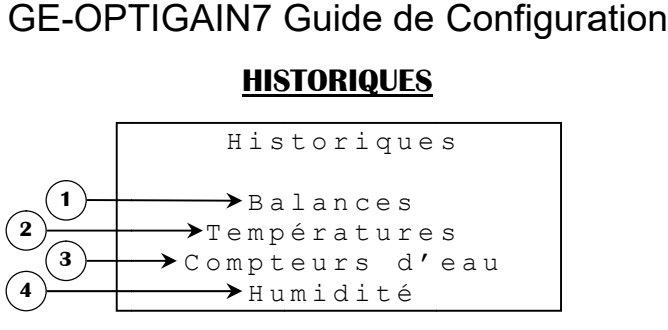

- **1.** Ce paramètre donne accès à l'écran **MENU HISTORIQUE BALANCE.**
- **2.** Ce paramètre donne accès à l'écran MENU HISTORIQUE BALANCE.<br>Ce paramètre donne accès à l'écran MENU HISTORIQUE TEMPÉRATURES.
- **3.** Ce paramètre donne accès à l'écran MENU HISTORIQUE COMPTEURS D'EAU.
- **4.** Ce paramètre donne accès à l'écran **MENU HISTORIQUE COMPTEU**I<br>Ce paramètre donne accès à l'écran **MENU HISTORIQUE HUMIDITÉ**.

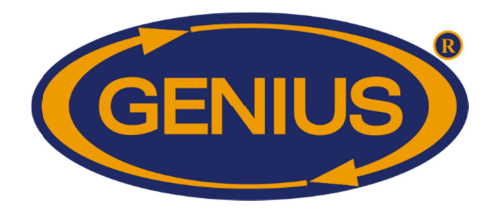

### **MENU HISTORIQUE BALA BALANCES**

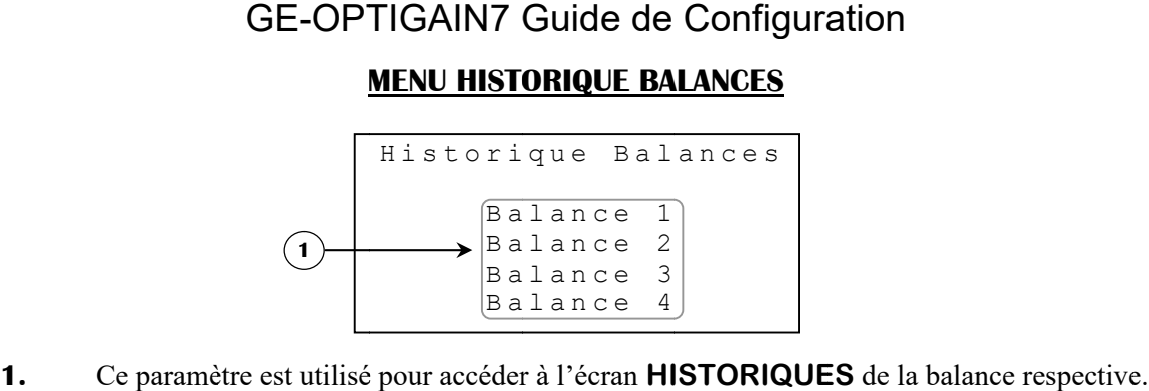

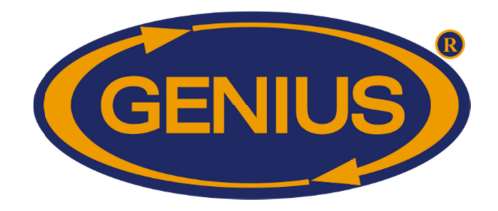

## GE-OPTIGAIN7 OPTIGAIN7 Guide de Configuration

### **MENU HISTORIQUE TEMP MENU TEMPÉRATURES**

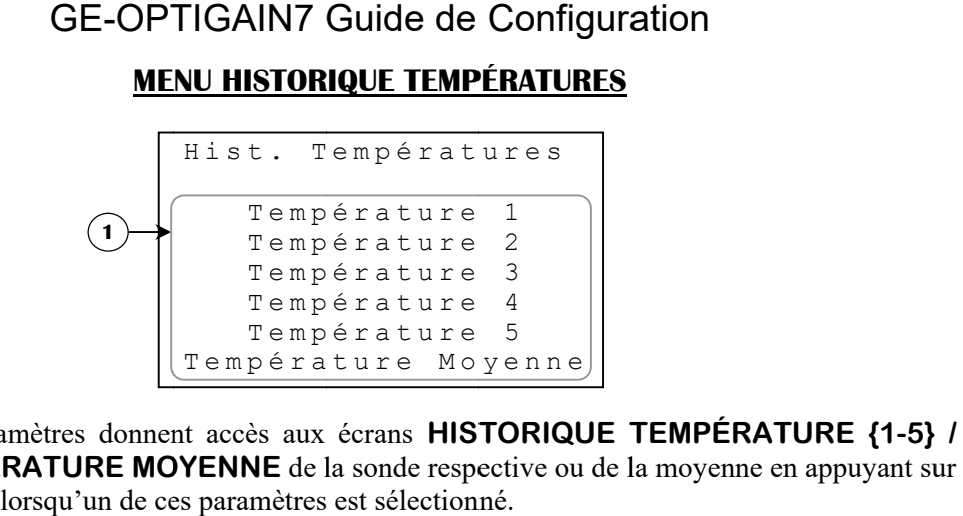

1. Ces paramètres donnent accès aux écrans Ces paramètres donnent accès aux écrans HISTORIQUE TEMPÉRATURE {1-5} /<br>TEMPÉRATURE MOYENNE de la sonde respective ou de la moyenne en appuyant sur SELECT lorsqu'un de ces paramètres est sélectionné. donnent accès aux écrans **HISTORIQUE TEMPÉRATURE** {1-5}

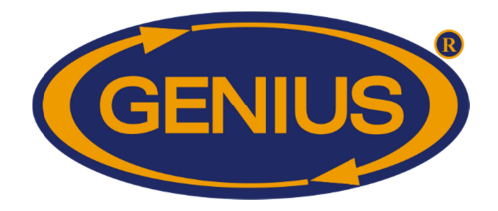

#### **MENU HISTORIQUE COMP COMPTEURS D'EAU TEURS D'EAU**

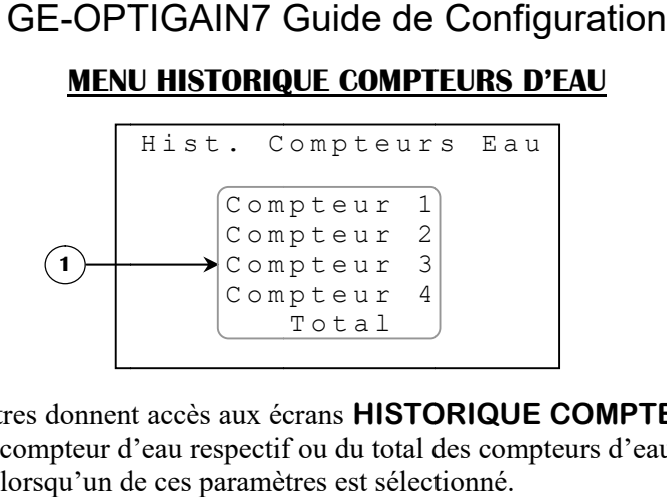

1. Ces paramètres donnent accès aux écrans HISTORIQUE COMPTEUR Ces paramètres donnent accès aux écrans **HISTORIQUE COMPTEUR D'EAU {1-4} /**<br>**TOTAL** du compteur d'eau respectif ou du total des compteurs d'eau activés en appuyant sur **SELECT** lorsqu'un de ces paramètres est sélectionné. sur **SELECT** lorsqu'un de ces paramètres est sélectionné. To t a l<br>
Frans **HISTORIQUE COMPTE**<br>
Cou du total des compteurs d'eau **COMPTEUR HISTORIQUE D'EAU {1-4}**

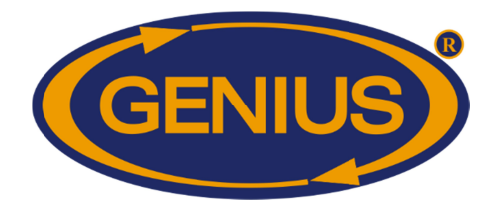

## **MENU HISTORIQUE HUMI MENU HISTORIQUE HUMIDITÉ**

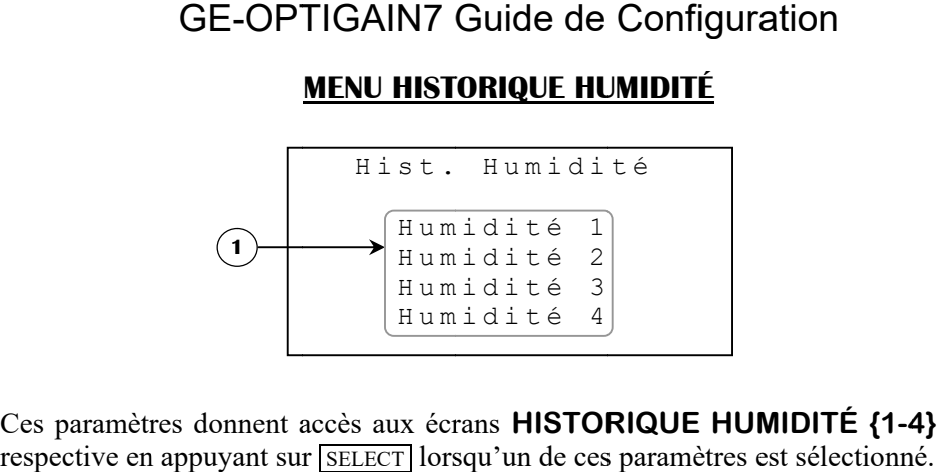

**1.** Ces paramètres donnent accès aux écrans de la sonde sélectionné.

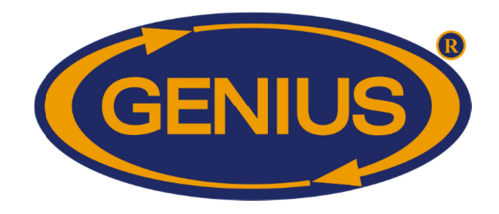

## GE-OPTIGAIN7 OPTIGAIN7 Guide de Configuration de Configuration

### **ALARMES & INSTALLATI ALARMES & INSTALLATION**

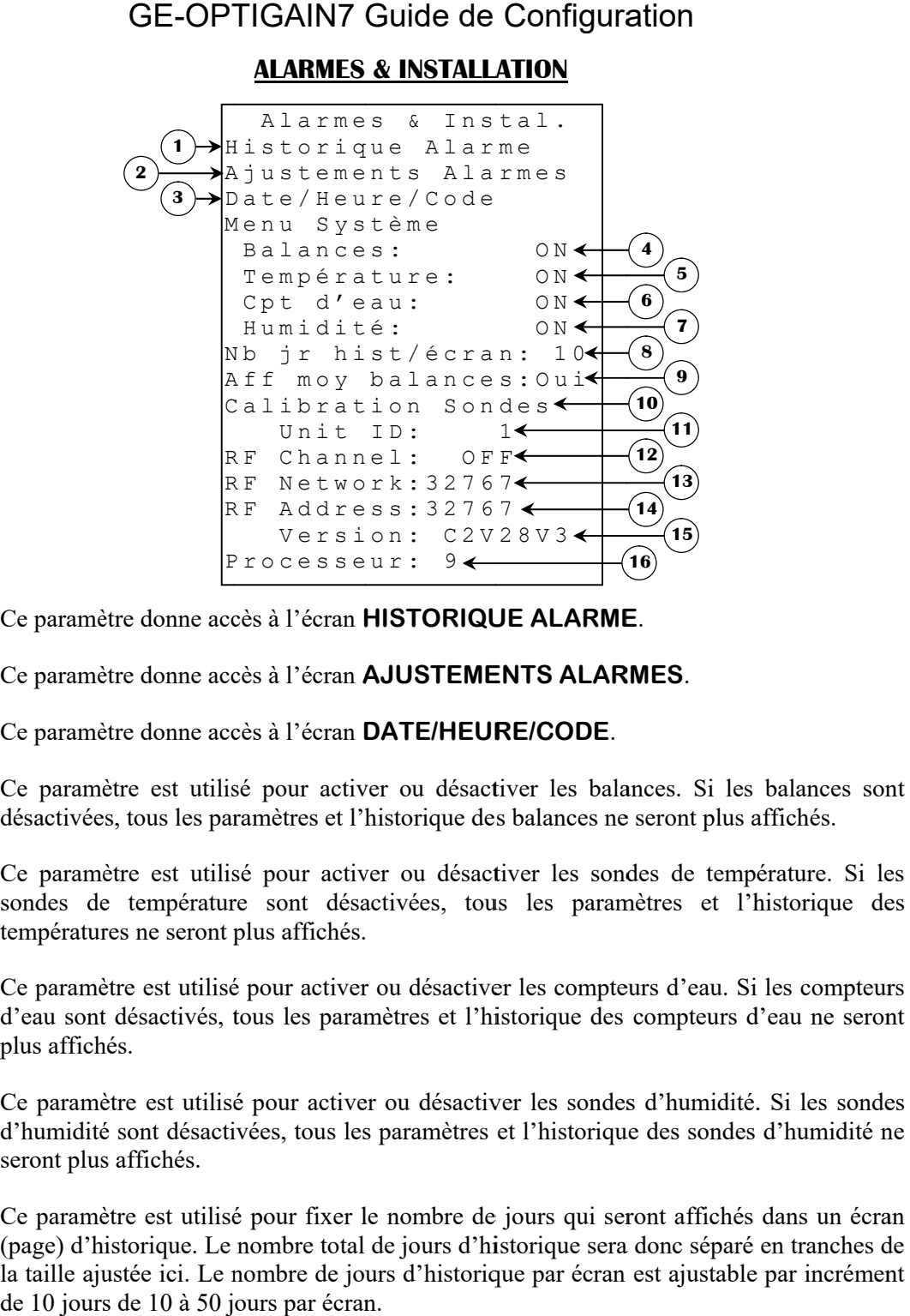

- **1.** Ce paramètre donne accès à l'écran HISTORIQUE ALARME.
- **2.** Ce paramètre donne accès à l'écran **AJUSTEMENTS ALARMES**.<br>Ce paramètre donne accès à l'écran **DATE/HEURE/CODE**.
- **3.** Ce paramètre donne accès à l'écran **DATE/HEURE/CODE**
- **4.** Ce paramètre est utilisé pour activer ou désactiver les balances. Si les balances sont Ce paramètre est utilisé pour activer ou désactiver les balances. Si les balance<br>désactivées, tous les paramètres et l'historique des balances ne seront plus affichés.
- **5.** Ce paramètre est utilisé pour activer ou désactiver les sondes de température. Si les sondes de température sont désactivées, tous les paramètres et l'historique des températures ne seront plus affichés. Ce paramètre est utilisé pour activer ou désactiver les balances. S<br>désactivées, tous les paramètres et l'historique des balances ne seront<br>Ce paramètre est utilisé pour activer ou désactiver les sondes de<br>sondes de tempér activées, tous les paramètres et l'historique des balances ne seront plus affichés.<br>
paramètre est utilisé pour activer ou désactiver les sondes de température. Si les<br>
pératures ne seront plus affichés.<br>
paramètre est uti activées, tous les paramètres et l'historique des balances ne seront plus affichés.<br>paramètre est utilisé pour activer ou désactiver les sondes de température. Si les
- **6.** Ce paramètre est utilisé pour activer ou désactiver les compteurs d'eau. Si les compteurs d'eau sont désactivés, tous les paramètres et l'historique des compteurs d'eau ne seront plus affichés. aramètre est utilisé pour activer ou désactiver les compteurs d'eau. Si les compteurs<br>a sont désactivés, tous les paramètres et l'historique des compteurs d'eau ne seront<br>affichés. Ce paramètre est utilisé pour activer ou désactiver les sondes de température. Si les sondes de température sont désactivées, tous les paramètres et l'historique des températures ne seront plus affichés.<br>Ce paramètre est u d'eau sont désactivés, tous les paramètres et l'historique des compteurs d'eau ne seront
- **7.** Ce paramètre est utilisé pour acti d'humidité sont désactivées, tous les paramètres et l'historique des sondes d'humidité ne seront plus affichés. paramètre est utilisé pour activer ou désactiver les balances. Si les balances sont<br>sactivées, tous les paramètres et l'historique des balances ne seront plus affichés.<br>paramètre est utilisé pour activer ou désactiver les
- **8.** Ce paramètre est utilisé pour fixer le nombre de jours qui seront affichés dans un écran (page) d'historique. Le nombre total de jours d'historique sera donc séparé en tranches de la taille ajustée ici. Le nombre de jours d'historique par écran est ajustable par incrément de 10 jours de 10 à 50 jours par écran. Ce paramètre est utilisé pour fixer le nombre de jours que (page) d'historique. Le nombre total de jours d'historique la taille ajustée ici. Le nombre de jours d'historique par équelle 10 jours de 10 à 50 jours par écran. ajustée ici. Le nombre de jours d'historique par écran est ajustable par incrément

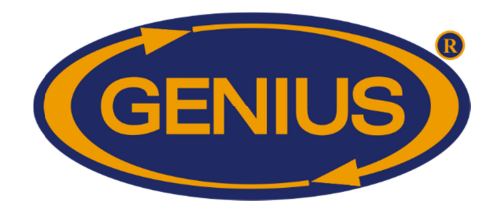

- **9.** Ce paramètre permet de choisir si la moyenne des poids moyens des balances ainsi que Ce paramètre permet de choisir si la moyenne des poids moyens des balances ainsi que<br>l'historique correspondant seront affichés ou non. Si ce paramètre est réglé à « Oui », la moyenne des poids pour la journée courante, la journée d'hier ainsi que l'historique seront affichés, sinon ils n'apparaîtront pas. l'historique correspondant seront affichés ou non. Si ce paramètre est réglé à moyenne des poids pour la journée courante, la journée d'hier ainsi que seront affichés, sinon ils n'apparaîtront pas.
- **10.** Ce paramètre donne accès à l'écran **CALIBRATION SONDES**.
- **11.** Ce paramètre est utilisé pour sélectionner un numéro d'identification qui est utilisé avec le logiciel d'accès à distance. Chaque régulateur doit avoir un numéro d'identification de régulateur unique. Lorsque RF CHANNEL est réglé à une valeur autre que « paramètre n'est pas visible. Ce paramètre peut être ajusté de 1 à 250. Ce paramètre est utilisé pour sélectionner un numéro d'identification qui est utilisé avec le paramète d'accès à distance. Chaque régulateur doit avoir un numéro d'identification régulateur unique. Lorsque **RF CHANNEL** est des poids pour la journée courante, la journée d'hier ainsi que l'historique<br>export affichés, sinon ils n'apparaîtront pas.<br>exparamètre donne accès à l'écran **CALIBRATION SONDES**.<br>exparamètre est utilisé pour sélectionner des poids pour la journée courante, la journée d'hier ainsi que l'historique<br>chés, sinon ils n'apparaîtront pas.<br>tre donne accès à l'écran **CALIBRATION SONDES**.<br>tre est utilisé pour sélectionner un numéro d'identification
- **12.** Ce paramètre est utilisé pour sélectionner une des 16 fréquences du réseau WiFarm, ou Ce paramètre est utilisé pour sélectionner une des 16 fréquences du réseau WiFarm, ou<br>de désactiver le mode de communication sans fil. Si ce paramètre est réglé à « OFF », les le logiciel d'accès à distance. Chaque régulateur doit avoir un numéro d'identification de<br>régulateur unique. Lorsque **RF CHANNEL** est réglé à une valeur autre que « OFF », ce<br>paramètre n'est pas visible. Ce paramètre peut de « OFF », 1 à 16. res paramètres de réglages sans fil deviennent invisibles. Ce paramètre peut être ajusté<br>
externités et utilisé pour identifier un réseau WiFarm. Un réseau WiFarm est formé<br>
que le paramètre RF NETWORK d'un régulateur est que. Lorsque **RF CHANNEL** est réglé à une valeur autre que « OFF », ce t pas visible. Ce paramètre peut être ajusté de 1 à 250.<br>est utilisé pour sélectionner une des 16 fréquences du réseau WiFarm, ou e mode de communicati
- **13.** Ce paramètre est utilisé pour identifier un réseau WiFarm. Un réseau lorsque le paramètre RF NETWORK d'un régulateur est réglé à la même valeur que la RF ADDRESS de communication RF du régulateur choisi comme étant le maitre du lorsque le paramètre RF NETWORK d'un régulateur est réglé à la même valeur que<br>RF ADDRESS de communication RF du régulateur choisi comme étant le maitre du<br>réseau (ex. WebGate dans la plupart des installations).D'autres ré réseau (ex. WebGate dans la plupart des installations).D'autres régulateurs peuvent se<br>joindre au réseau formé en réglant leur paramètre **RF NETWORK** à cette même valeur. L'ajustement de ce paramètre est particulier, chaque chiffre se règle individuellement en L'ajustement de ce paramètre est particulier, chaque chiffre se règle individuellement en<br>se positionnant sur le chiffre à modifier en appuyant ensuite sur  $[+]$  ou  $[-]$ . Ce paramètre<br>peut être ajusté de 00000 à 39999.<br>Ce peut être ajusté de 00000 à 39999. **GE-OPTIGAIN7 Guide de Configuration**<br>paramètre permet de choisir si la moyenne des poids moyens de<br>storique correspondant seront affichés ou non. Si ce paramètre et super<br>perme des poids pour la journée courante, la jour paramètre n'est pas visible. Ce paramètre peut être ajusté de 1 à 250.<br>Ce paramètre est utilisé pour sélectionner une des 16 fréquences du réseau WiFar<br>de désactiver le mode de communication sans fil. Si ce paramètre est réseau (ex. WebGate dans la plupart des installatio<br>joindre au réseau formé en réglant leur paramètre RI<br>L'ajustement de ce paramètre est particulier, chaque<br>se positionnant sur le chiffre à modifier en appuyant<br>peut être GE-OPTIGAIN7 Guide de Configuration<br>the permet de choisir si la moyenne des poids moyens des balances ainsi que<br>correspondant seront affichés ou non. Si ce paramètre est réglé à «  $\circ u \pm v$ , la<br>chés, sinon ils n'apparaitro positionnant sur le chiffre à modifier en appuyant ensuite sur  $|+|$  ou  $|-|$ . Ce paramètre paramètres de réglages sans fil deviennent invisibles. Ce paramètre peut être ajusté<br>
FF », 1 à 16.<br>
amètre est utilisé pour identifier un réseau WiFarm. Un réseau WiFarm est formé<br>
e le paramètre **RF NETWORK** d'un régulat paramètre permet de choisir si la moyenne des poids moyens des balances ainsi que<br>istorique correspondant seront affichés ou non. Si ce paramètre est réglé à « Oui », la<br>ont affichés, sinon ils n'apparaîtront pas.<br>paramèt
- **14.** Ce paramètre affiche le numéro (adresse) associé à la carte de communication RF branchée dans le régulateur. Un numéro unique est associé à chaque carte de communication RF du réseau WiFarm. Il y a une **RF ADDRESS** de programmée dans communication RF du réseau WiFarm. Il y a une **RF ADDRESS** de programmée dans chaque carte de communication RF. La RF ADDRESS apparaît également sur un autocollant, apposé sur la carte de communication RF. L'adresse affichée sera comprise entre 0 et 32767. autocollant, apposé sur la carte de communication RF. L'adresse affientre 0 et 32767.<br>Ce paramètre affiche la version de configuration actuellement utilisée. peut être ajusté de 00000 à 39999.<br>Ce paramètre affiche le numéro (adresse) associé à la carte de communication RF<br>branchée dans le régulateur. Un numéro unique est associé à chaque carte de
- **15.**
- **16.** Ce paramètre affiche la version de configuration actuellement utilisée.<br>Ce paramètre affiche la version du micro-processeur actuellement utilisé.

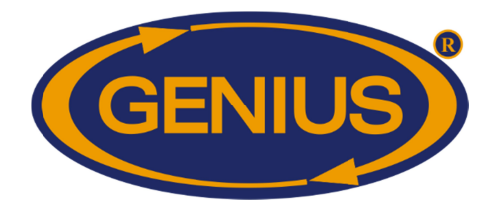

#### **HISTORIQUE ALARME**

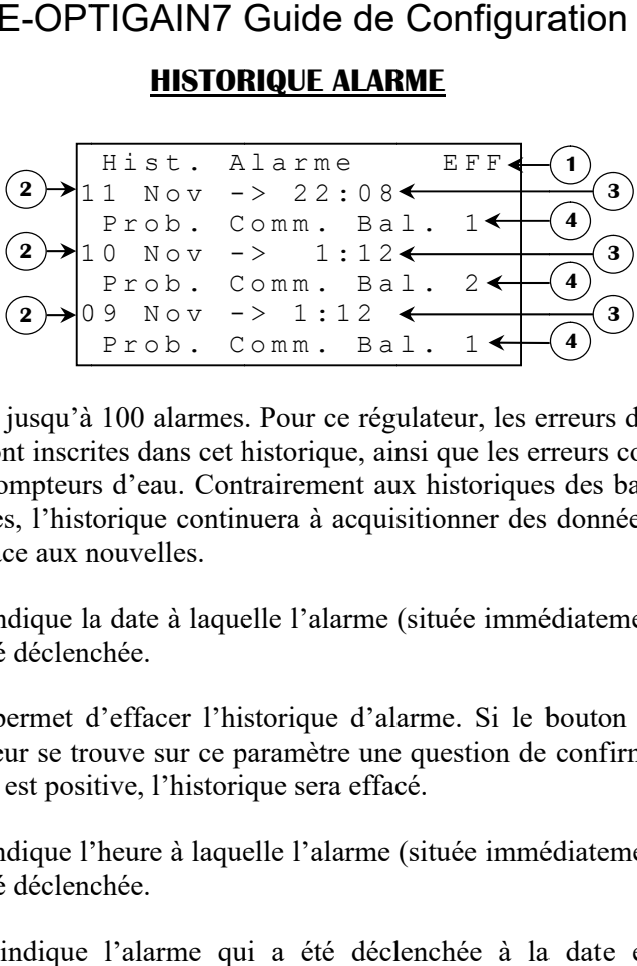

Cet écran peut contenir jusqu'à 100 alarmes. Pour ce régulateur, les erreurs de communication et Cet écran peut contenir jusqu'à 100 alarmes. Pour ce régulateur, les erreurs de communication et<br>les erreurs système seront inscrites dans cet historique, ainsi que les erreurs concernant les sondes les erreurs système seront inscrites dans cet historique, ainsi que les erreurs concernant les sondes<br>de température et les compteurs d'eau. Contrairement aux historiques des balances, une fois ces 100 alarmes enregistrées, l'historique continuera à acquisitionner des données éliminant les plus anciennes pour faire place aux nouvelles. écran peut contenir jusqu'à 100 alarmes. Pour ce régulateur, les erreurs de communication et enreurs système seront inscrites dans cet historique, ainsi que les erreurs concernant les sondes empérature et les compteurs d'e **EFR**<br>
(2) If  $1 \times 1$ ,  $1 \times 2$ ,  $2 \times 0.8$ <br>  $2 \times 0.8$ <br>  $2$ inter d'effacer l'historique d'alarme. Si le bouton servent les communicstème seront inscrites dans cet historique, ainsi que les erreurs concernant les re et les compteurs d'eau. Contrairement aux historiques des balances les erreurs système seront inscrites dans cet historique, ainsi que les erreurs concernant les sondes<br>de température et les compteurs d'eau. Contrairement aux historiques des balances, une fois ces<br>100 alarmes enregistrées erreurs système seront inscrites dans cet historique, ainsi que les erreurs concernatempérature et les compteurs d'eau. Contrairement aux historiques des balances alarmes enregistrées, l'historique continuera à acquisition

- **1.** paramètre) a été déclenchée. Ce paramètre indique la date à laquelle l'alarme (située immédiatement en dessous de ce
- **2.** Ce paramètre permet d'effacer l'historique d'alarme. Si le bouton *SELECT* est appuyé lorsque le curseur se trouve sur ce paramètre une question de conf la confirmation est positive, l'historique sera effacé. permet d'effacer l'historique d'alarme. Si le bouton [SELEC eur se trouve sur ce paramètre une question de confirmation est positive, l'historique sera effacé.<br>
ndique l'heure à laquelle l'alarme (située immédiatement en é paramètre indique la date à laquelle l'alarme (située immédiatement en unètre) a été déclenchée.<br>paramètre permet d'effacer l'historique d'alarme. Si le bouton [SELEC que le curseur se trouve sur ce paramètre une question le curseur se trouve sur ce paramètre une question de confirmation apparaîtra. Si
- **3.** Ce paramètre indique l'heure à laquelle l'alarme (située immédiatement en dessous de ce paramètre) a été déclenchée.
- **4.** Ce paramètre indique l'alarme qui a été déclenchée à la date et l'heure affichées immédiatement a au-dessus de ce message d'alarme

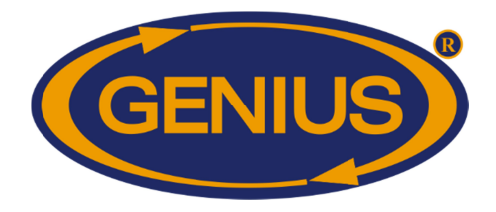

#### **AJUSTEMENTS ALARMES AJUSTEMENTS ALARMES**

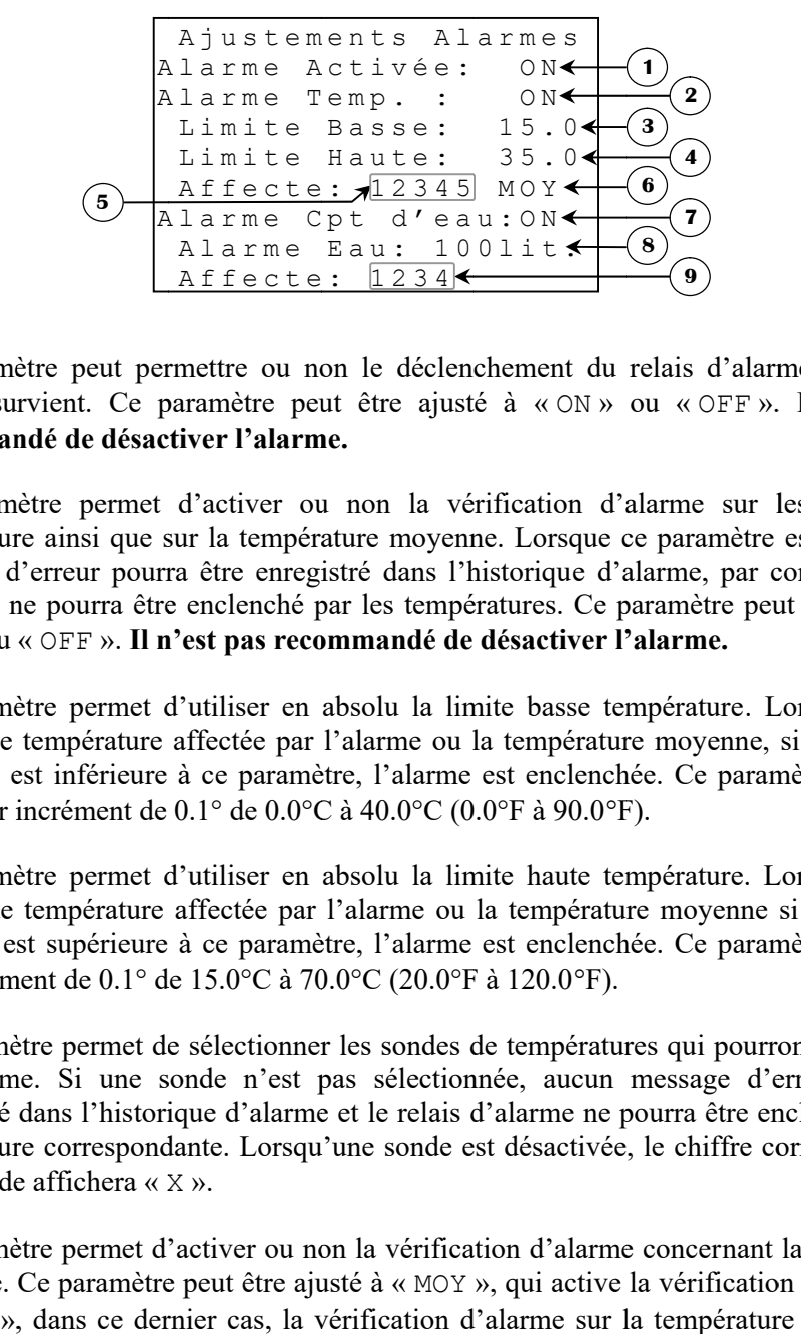

- **1.** Ce paramètre peut permettre ou non le déclenchement du relais d'alarme lorsqu'une alarme survient. Ce paramètre peut être ajusté à «  $ON$  » ou «  $OFF$  ». Il n'est pas alarme survient. Ce paramètre peut être ajusté à « ON » ou « OFF ». Il n'est pas **recommandé de désactiver l'alarme.**
- **2.** Ce paramètre permet d'activer ou non la vérification d'alarme sur les sondes de température ainsi que sur la température moyenne. Lorsque ce paramètre est à OFF, un message d'erreur pourra être enregistré dans l'historiqu Ce paramètre peut permettre ou non le déclenchement du relais d'alarme lorsqu'une<br>alarme survient. Ce paramètre peut être ajusté à « ON » ou « OFF ». **Il n'est pas<br>recommandé de désactiver l'alarme.**<br>Ce paramètre permet d' « ON » ou « OFF ». **Il n'est pas recommandé de désactiver l'alarme. n'est pas de désactiver l'alarme.** Ce paramètre peut permettre ou non le déclenchement du relais d'alar<br>alarme survient. Ce paramètre peut être ajusté à «ON» ou «OFF»<br>recommandé de désactiver l'alarme.<br>Ce paramètre permet d'activer ou non la vérification d urvient. Ce paramètre peut être ajusté à «ON» ou «OFF». **Il n'est**<br>
endé de désactiver l'alarme.<br>
mètre permet d'activer ou non la vérification d'alarme sur les sondes<br>
ure univarie d'activer ou non la vérification d'alarm paramètre permet d'activer ou non la vérification d'alarme sur les sondes de<br>pérature ainsi que sur la température moyenne. Lorsque ce paramètre est à OFF, un<br>sage d'erreur pourra être enregistré dans l'historique d'alarme ainsi que sur la température moyenne. Lorsque ce paramètre est à OFF, un Ce paramètre permet d'activer ou non la vérification d'alarme sur les sondes de<br>température ainsi que sur la température moyenne. Lorsque ce paramètre est à OFF, un<br>message d'erreur pourra être enregistré dans l'historique Ce paramètre peut permettre ou non le déclenchement du relais d'alarme lorsqu'une<br>
aucune survient. Ce paramètre peut être ajusté à «ON» ou «OFF ». Il n'est pas<br>
Ce paramètre permet d'activer ou non la vérification d'alar
- **3.** Ce paramètre permet d'utiliser en absolu la limite basse température. Lorsqu'une des sondes de température affectée par l'alarme ou la température moyenne, si affectée par l'alarme, est inférieure à ce paramètre, l'alarme est enclenchée. Ce paramètre peut être ajusté par incrément de 0.1° de 0.0°C à 40.0°C (0.0°F à 90.0 F). l'utiliser en absolu la limite basse température. Lorsqu'une des affectée par l'alarme ou la température moyenne, si affectée par à ce paramètre, l'alarme est enclenchée. Ce paramètre peut être 0.1° de 0.0°C à 40.0°C (0.0° température affectée par l'alarme ou la température moyenne, si affectée par
- **4.** Ce paramètre permet d'utiliser en absolu la limite haute température. Lorsqu'une des sondes de température affectée par l'alarme ou la température moyenne si affectée par l'alarme est supérieure à ce paramètre, l'alarme est enclenchée. Ce paramètre peu par incrément de 0.1° de 15.0°C à 70.0°C (20.0°F à 120.0 l'alarme est supérieure à ce paramètre, l'alarme est enclenchée. Ce paramètre peut être<br>par incrément de 0.1° de 15.0°C à 70.0°C (20.0°F à 120.0°F).<br>Ce paramètre permet de sélectionner les sondes de températures qui pourro Ce paramètre permet d'utiliser en absolu la limite basse température. Lorsqu'une des<br>sondes de température affectée par l'alarme ou la température moyenne, si affectée par<br>l'alarme, est inférieure à ce paramètre, l'alarme paramètre permet d'utiliser en absolu la limite haute température. Lorsqu'une des<br>des de température affectée par l'alarme ou la température moyenne si affectée par<br>arme est supérieure à ce paramètre, l'alarme est enclench
- **5.** une alarme. Si une sonde n'est pas sélectionnée, aucun message d'erreur ne sera enregistré dans l'historique d'alarme et le relais d'alarme ne pourra être enclenché par la température correspondante. Lorsqu'une sonde est désactivée, le chiffre correspondant à cette sonde affichera « X ». cette sonde affichera «  $X \n$ ». paramètre permet de sélectionner les sondes de températures qui pourront déclencher<br>alarme. Si une sonde n'est pas sélectionnée, aucun message d'erreur ne sera<br>egistré dans l'historique d'alarme et le relais d'alarme ne po température correspondante. Lorsqu'une sonde est désactivée, le chiffre correspondant à
- **6.** Ce paramètre permet d'activer ou non la vérification d'alarme concernant la température moyenne. Ce paramètre peut être ajusté à « MOY », qui active la vérification d'alarme, ou moyenne. Ce paramètre peut être ajusté à « MOY », qui active la vérification d'alarme, ou à « --- », dans ce dernier cas, la vérification d'alarme sur la température moyenne ne sera pas effectuée.

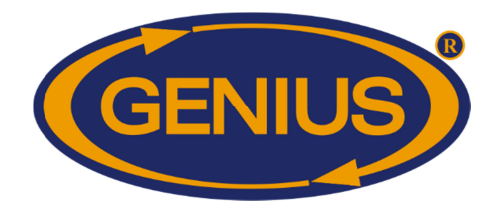

- **7.** Ce paramètre permet d'activer ou non la vérification d'alarme sur les compteurs d'eau. Lorsque ce paramètre est à « OFF », un message d'erreur pourra être enregistré dans l'historique d'alarme, par contre le relais d'alarme ne pourra être enclenché par les compteurs d'eau. Ce paramètre peut êtr **recommandé de désactiver l'alarme.** Lorsque ce paramètre est à « OFF », un message d'erreur pourra être enregistré dans<br>l'historique d'alarme, par contre le relais d'alarme ne pourra être enclenché par les<br>compteurs d'eau. Ce paramètre peut être ajusté à « O **GE-OPTIGAIN7 Guide de Configuration**<br>paramètre permet d'activer ou non la vérification d'alarme sur les compteurs d'eau.<br>sque ce paramètre est à « OFF », un message d'erreur pourra être enregistré dans<br>storique d'alarme,
- **8.** Ce paramètre permet d'ajuster le débit maximal pour une période d'une minute pour le période d'une minute pour chacun des compteurs d'eau activés. Lorsqu'un compteur d'eau qui est affecté par l'alarme a débité un nombre d'unité supérieur à ce paramètre en l'espace d'une minute, l'alarme sera enclenchée. Ce paramètre est ajustable avec une résolution de 1 unité de 1<br>unité à 999 unités par minute. unité à 999 unités par minute. storique d'alarme, par contre le relais d'alarme ne pourra être enclenché par<br>preturs d'eau. Ce paramètre peut être ajusté à « ON » ou « OFF ». **Il n'est**<br>ommandé de désactiver l'alarme.<br>paramètre permet d'ajuster le débit d'ajuster le débit maximal pour une période d'une minute <sub>l</sub><br>s d'eau activés. Lorsqu'un compteur d'eau qui est affecté<br>ombre d'unité supérieur à ce paramètre en l'espace d'une min<br>ée. Ce paramètre est ajustable avec une ré des compteurs d'eau activés. Lorsqu'un compteur d'eau qui est affecté par l'alarme a débité un nombre d'unité supérieur à ce paramètre en l'espace d'une minute,<br>l'alarme sera enclenchée. Ce paramètre est ajustable avec une résolution de 1 unité de 1 met d'ajuster le débit maximal pour une période d'une minute pour<br>otteurs d'eau activés. Lorsqu'un compteur d'eau qui est affecté par<br>un nombre d'unité supérieur à ce paramètre en l'espace d'une minute, ue d'alarme, par contre le relais d'alarme ne pourra être enclenché par les d'eau. Ce paramètre peut être ajusté à « ON » ou « OFF ». Il n'est paramètre permet d'ajuster le débit maximal pour une période d'une minute pours
- **9.** Ce paramètre permet de sélectionner les compteurs d'eau qui pourront déclencher une alarme. Si un compteur d'eau n'est pas sélectionné, aucun message d'erreur ne sera enregistré dans l'historique d'alarme et le relais d'alarme ne pourra être enclenché par la température correspondante. Lorsqu'un compteur d'eau est désa désactivé, le chiffre correspondant à celui-ci affichera « X ». ètre permet de sélectionner les compteurs d'eau qui pourron un compteur d'eau n'est pas sélectionné, aucun message dans l'historique d'alarme et le relais d'alarme ne pourra être correspondante. Lorsqu'un compteur d'eau es l'historique d'alarme et le relais d'alarme ne pourra être enclenché par la

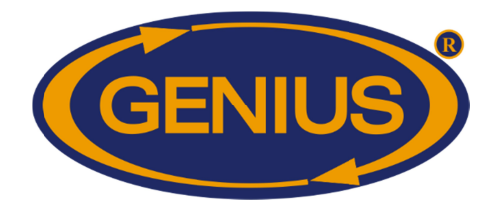

## GE-OPTIGAIN7 OPTIGAIN7 Guide de Configuration

#### **DATE/HEURE/CODE**

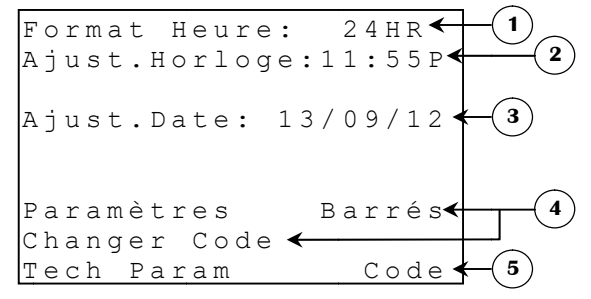

- **1.** Ce paramètre permet de choisir le format d'affichage pour les paramètres reliés à Ce paramètre permet de choisir le format d'affic<br>l'horloge. Le format peut être soit 24HR ou AM/PM.
- **2.** Ce paramètre permet d'ajuster l'heure actuelle. Pour changer l'heure, il faut se positionner sur le paramètre et appuyer sur les bouton paramètre permet de choisir le format d'affichage pour les paramètres rloge. Le format peut être soit 24HR ou AM/PM.<br>paramètre permet d'ajuster l'heure actuelle. Pour changer l'heure, il tionner sur le paramètre et appuye paramètre permet d'ajuster l'heure actuelle. Pour changer l'heure, il faut se – .
- **3.** Ce paramètre permet d'ajuster la date actuelle. Pour changer la date, il faut se positionner Ce paramètre permet d'ajuster la date actuelle. Pour changer la date, il faut se positionner<br>sur le paramètre et appuyer sur les boutons  $\boxed{+}$  ou  $\boxed{-}$ . Si un élevage est démarré, la date Ce paramètre permet de choisir le format d'affichage pour les paramètres reliés à l'horloge. Le format peut être soit 24HR ou AM/PM.<br>Ce paramètre permet d'ajuster l'heure actuelle. Pour changer l'heure, il faut se positio pendant un élevage <mark>» apparaîtra au lieu de la date.</mark> paramètre permet d'ajuster l'heure actuelle. Pour changer<br>itionner sur le paramètre et appuyer sur les boutons  $\frac{+}{+}$  ou  $\frac{-}{-}$ .<br>paramètre permet d'ajuster la date actuelle. Pour changer la date,<br>le paramètre et appu paramètre permet d'ajuster l'heure actuelle. Pour cha<br>itionner sur le paramètre et appuyer sur les boutons  $\frac{+}{+}$  ou  $\frac{-}{-}$ <br>paramètre permet d'ajuster la date actuelle. Pour changer la<br>le paramètre et appuyer sur les
- **4.** Ces paramètres permettent à l'usager de bloquer l'accès aux paramètres ou non. Il indique l'état des paramètres (« Barrés », « Débarrés »). Pour modifier l'état des paramètres, appuyez sur **SELECT** lorsque le curseur se trouve sur indique l'état des paramètres (« Barrés », « Débarrés »). Pour modifier l'état des<br>paramètres, appuyez sur <mark>[SELECT]</mark> lorsque le curseur se trouve sur<br>« Barrés/Débarrés » puis entrez la première valeur alphanumérique. Lors « Barrés/Débarrés » puis entrez la première valeur alphanumérique. Lorsque la<br>première valeur du mot de passe est entrée, appuyez sur <mark>SELECT</mark> pour passer à la valeur suivante. Répétez ces étapes pour chacune des valeurs à entrer. Il est possible de changer suivante. Répétez ces étapes pour chacune des valeurs à entrer. Il est possible de changer<br>ce mot de passe permettant l'accès aux paramètres. Pour modifier le mot de passe,<br>appuyez sur **SELECT** lorsque le curseur se trouve appuyez sur **SELECT** lorsque le curseur se trouve sur **CHANGER CODE**, modifiez maintenant la valeur du mot de passe en utilisant les même étapes décrites ci Format Heure:  $2.41R \times 6$ <br>
A just. Bottoge:  $11.55P$ <br>
A just. Bottoge:  $11.55P$ <br>
A just. Date:  $13/09/12$ <br>
Paramètres Earrés<br>
Ce paramètre permet d'ajuster l'heure actuelle. Pour changer l'heure<br>
Photoge. Le format peut e e valeur du mot de passe est entrée, appuyez sur **SELECT** pour passe.<br>
Répétez ces étapes pour chacune des valeurs à entrer. Il est possible<br>
de passe permettant l'accès aux paramètres. Pour modifier le m<br>
sur **SELECT** lor **GE-OPTIGAINY Guide de Configuration<br>
DATE/HEURE/CODE<br>
Format Heure:**  $24 \text{ BR} \leftarrow 0$ **<br>
A just. Borloge: 11:55P<br>
A just. Date:**  $13/09/12$ **<br>
Paramètres<br>
Changer Code<br>
Tech Param<br>
Changer Code<br>
Changer Code<br>
Changer Code<br>
Chang** valeur du mot de passe en utilisant les même étapes décrites ci-dessus. **E-OPTIGAIN7 Guide de Configuration**<br> **DATE/HEURE/CODE**<br>
Format Heure: 24HR (1)<br>
A just. Horioge:11:55P<br>
A just. Date: 13/09/12<br>
Paramètres<br>
Changer Code<br>
Technique F code (1)<br>
Tearmities and the consister of the Changer passe permettant l'accès aux paramètres. Pour modifier le mot de passe,  $\frac{12 \text{ e c h} \cdot \text{P a r a m}}{12 \text{ e c h}} = \frac{12 \text{ e c h}}{12 \text{ e C h}} = \frac{12 \text{ e c h}}{12 \text{ e C h}} = \frac{12 \text{ e c h}}{12 \text{ e C h}} = \frac{12 \text{ e c h}}{12 \text{ e C h}} = \frac{12 \text{ e c h}}{12 \text{ e C h}} = \frac{12 \text{ e c h}}{12 \text{ e C h}} = \frac{12 \text{ e c h}}{12 \text{ e C h}} = \frac{12 \text{ e c h}}{12 \text{ e C h}} = \frac$ Ces paramètres permettent à l'usager de bloquer l'accès aux paramètres<br>indique l'état des paramètres (« Barrés », « Débarrés »). Pour modifier<br>paramètres, appuyez sur **SELECT** lorsque le curseur se tre<br>« Barrés/Débarrés » aramètre permet de choisir le format d'affichage pour les paramètres reliés à<br>loge. Le format peut être soit 24HR ou AM/PM.<br>Daramètre permet d'ajuster l'heure actuelle. Pour changer l'heure, il faut se<br>ionner sur le param
- **5.** Ce paramètre est réservé au personnel de support technique du manufacturier.

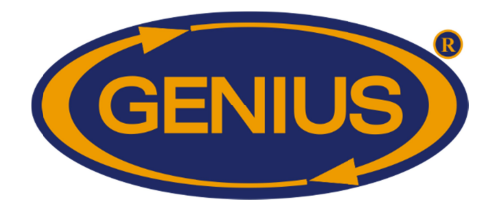

## GE-OPTIGAIN7 OPTIGAIN7 Guide de Configuration

#### **CALIBRATION SONDES CALIBRATION SONDES**

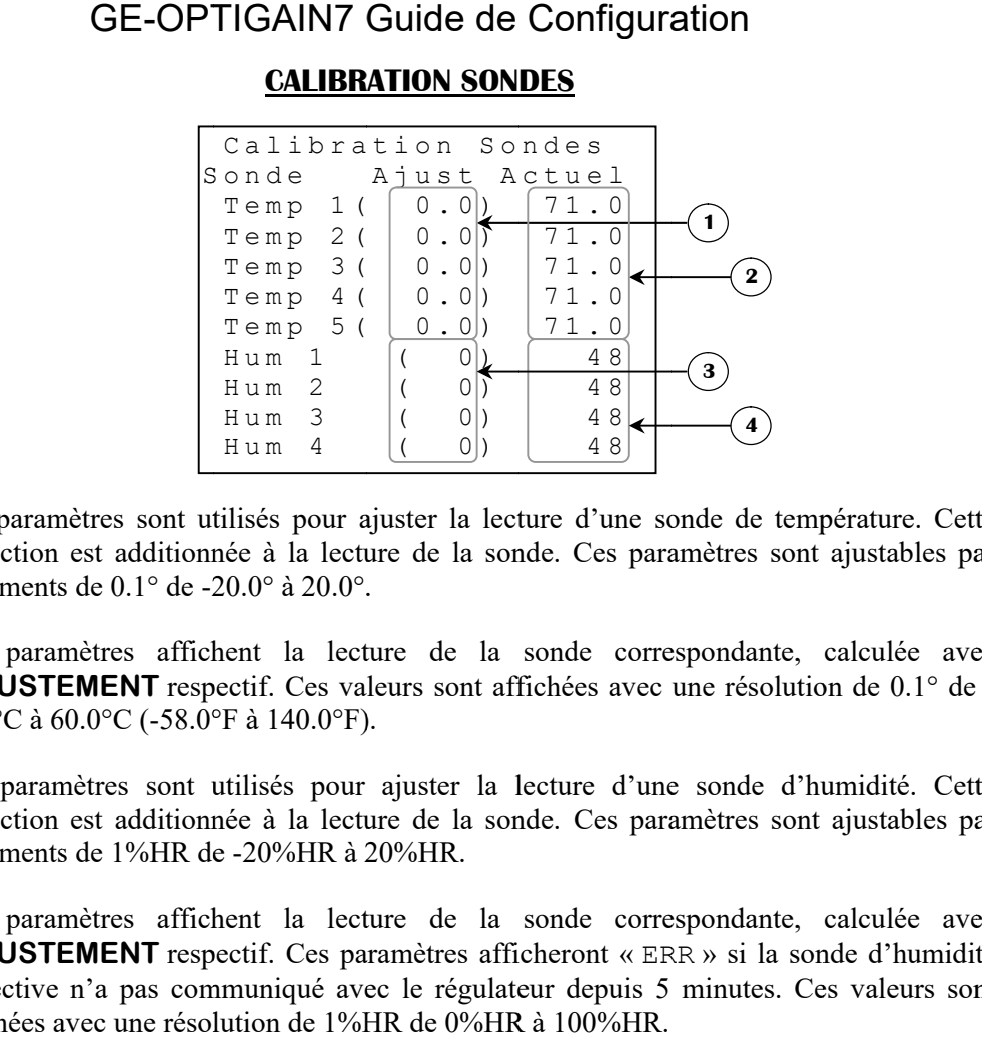

- **1.** Ces paramètres sont utilisés pour ajuster la lecture d'une sonde de température. Cette correction est additionnée à la lecture de la sonde. Ces paramètres sont ajustables par incréments de 0.1° de -20.0° à 20.0°. Ces paramètres sont utilisés pour ajuster la lecture d'une sonde de température. Cette correction est additionnée à la lecture de la sonde. Ces paramètres sont ajustables par incréments de 0.1° de -20.0° à 20.0°.
- **2.** Ces paramètres affichent la lecture de la sonde correspondante, calculée avec l'**AJUSTEMENT** respectif. Ces valeurs sont affichées avec une résolution de 0.1° de  $50.0^{\circ}$ C à  $60.0^{\circ}$ C (-58.0 $^{\circ}$ F à 140.0 $^{\circ}$ F). additionnée à la lecture de la sonde. Ces paramètres sont ajustables 0.1° de -20.0° à 20.0°.<br>
es affichent la lecture de la sonde correspondante, calculée a<br> **ENT** respectif. Ces valeurs sont affichées avec une résolution itionnée à la lecture de la sonde. Ces paramètres sont ajustables par<br>de -20.0° à 20.0°.<br>affichent la lecture de la sonde correspondante, calculée avec<br>respectif. Ces valeurs sont affichées avec une résolution de 0.1° de Ces paramètres affichent la lecture de la sonde correspondante, calculée avec<br>l'**AJUSTEMENT** respectif. Ces valeurs sont affichées avec une résolution de 0.1° de -<br>50.0°C à 60.0°C (-58.0°F à 140.0°F).<br>Ces paramètres sont u
- **3.** Ces paramètres sont utilisés pour ajuster la lecture d'une sonde d'humidité. Cette correction est additionnée à la lecture de la sonde. incréments de 1%HR de -20%HR à 20%HR. correction est additionnée à la lecture de la sonde. Ces paramètres sont ajustables par<br>incréments de 1%HR de -20%HR à 20%HR.<br>Ces paramètres affichent la lecture de la sonde correspondante, calculée avec s pour ajuster la lecture d'une sonde d'humidité. Cette<br>la lecture de la sonde. Ces paramètres sont ajustables par<br>6HR à 20%HR.<br>la lecture de la sonde correspondante, calculée avec la lecture d'une sonde de température. Cette<br>
e la sonde. Ces paramètres sont ajustables par<br>
de la sonde correspondante, calculée avec<br>
er la lecture d'une sonde d'humidité. Cette<br>
e la sonde. Ces paramètres sont ajustabl
- **4.** Ces paramètres affichent la lecture de la sonde correspondante, calculée avec l'AJUSTEMENT respectif. Ces paramètres afficheront « ERR » si la sonde d'humidité correction est additionnée à la lecture de la sonde. Ces paramètres sont ajustables par<br>incréments de 1%HR de -20%HR à 20%HR.<br>Ces paramètres affichent la lecture de la sonde correspondante, calculée avec<br>l'**AJUSTEMENT** res affichées avec une résolution de 1%HR de 0%HR à 100%HR.

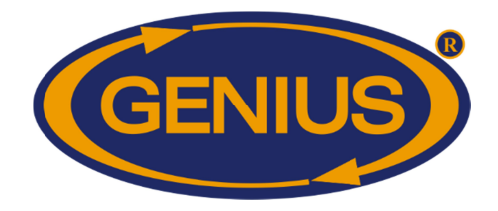

#### **MCHIP DÉTECTÉ**

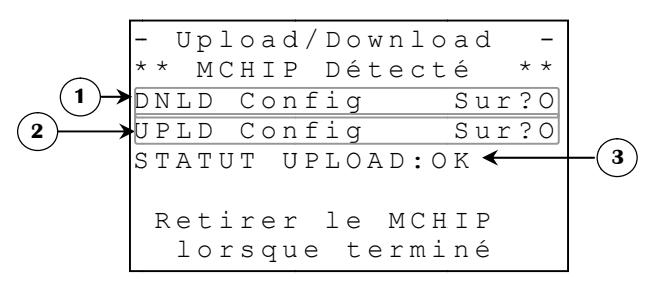

Cet écran apparaît lorsqu'un MCHIP est inséré dans le socle prévu à cet effet. RF CHANNEL Cet écran apparaît lorsqu'un MCHIP est inséré dans le socle prévu à cet effet. **RF CHANNEL** <sup>34</sup><br>doit être ajusté à « OFF » pour permettre à cet écran d'apparaître. Le MCHIP compatible avec ce régulateur est: CM-512. e ajusté à « OFF » pour permettre à cet écran d'apparaître. Le MCHIP compatible avec ce<br>ur est: CM-512.<br>Ce paramètre est utilisé pour déclencher un téléchargement de la configuration du

- **1.** MCHIP dans le régulateur (Download). Lorsque le bouton curseur est positionné sur ce paramètre, une question de confirmation apparaît et confirmation est positive, le téléchargement débutera. curseur est positionné sur ce paramètre, une question de confirmation apparaît et, si la<br>confirmation est positive, le téléchargement débutera.<br>Ce paramètre est utilisé pour déclencher un téléchargement de la configuration mètre est utilisé pour déclencher un téléchargement de la configuration du<br>dans le régulateur (Download). Lorsque le bouton **SELECT** est appuyé quand le<br>est positionné sur ce paramètre, une question de confirmation apparaî CHIP est inséré dans le socle prévu à cet effet. **RF CHAI**<br>
pour permettre à cet écran d'apparaître. Le MCHIP compatible<br>
st utilisé pour déclencher un téléchargement de la configura<br>
régulateur (Download). Lorsque le bout est utilisé pour déclencher un téléchargement de la configuration du<br>et régulateur (Download). Lorsque le bouton **SELECT** est appuyé quand le<br>itionné sur ce paramètre, une question de confirmation apparaît et, si la
- **2.** régulateur dans le MCHIP (Upload). Lorsque le bouton *SELECT* est appuyé quand le curseur est positionné sur ce paramètre, une question de confirmation apparaît et, si la confirmation est positive, le téléchargement débutera. MCHIP dans le régulateur (Download). Lorsque le bouton [SELECT] est appuyé deurseur est positionné sur ce paramètre, une question de confirmation apparaît confirmation est positive, le téléchargement débutera.<br>Ce paramètre ermettre à cet écran d'apparaître. Le MCHIP compatible avec ce<br>
é pour déclencher un téléchargement de la configuration du<br>
ur (Download). Lorsque le bouton **SELECT** est appuyé quand le<br>
ur ce paramètre, une question de co
- **3.** Ce paramètre n'apparaît qu'après qu'un téléchargement de la configuration du régulateur curseur est positionné sur ce paramètre, une question de confirmation apparaît et, si la<br>confirmation est positive, le téléchargement débutera.<br>Ce paramètre n'apparaît qu'après qu'un téléchargement de la configuration du r téléchargement a été fait avec succès, le message « STATUT UPLOAD: OK apparaîtra. Si le téléchargement n'a pas été fait avec succès, le message « apparaîtra. Si le téléchargement n'a pas été fait avec succès, le message « ST<br>UPLOAD: ERREUR » apparaîtra. Il faudra à ce moment, recommencer l'opération. apparaîtra. Si le téléchargement n'a pas été fait avec succès, le message « STATUI UPLOAD: ERREUR » apparaîtra. Il faudra à ce moment, recommencer l'opération.<br>Si le MCHIP (CM-512) n'est pas enlevé après le téléchargement, paramètre, une question de confirmation apparaît et,<br>tion est positive, le téléchargement débutera.<br>mètre n'apparaît qu'après qu'un téléchargement de la configuration du régul<br>MCHIP (Upload) soit effectué. Il indique le st E<br>
E<br>
E<br>
E<br>
de prévu à cet<br>
araître. Le M<br>
léchargement<br>
e bouton [SELI<br>
tion de confi<br>
ra.<br>
léchargement<br>
bouton [SELI<br>
ra.<br>
léchargement<br>
bouton [SELI<br>
ra.<br>
ment de la cc<br>
ue le statut<br>
avec succès<br>
pment, recom<br>
e téléc est utilisé pour déclencher un téléchargement de la configuration du<br>s le MCHIP (Upload). Lorsque le bouton [SELECT] est appuyé quand le<br>itionné sur ce paramètre, une question de confirmation apparaît et, si la<br>st positive le prévu à cet effet. **RF CHANNEL**<sup>34</sup><br>araître. Le MCHIP compatible avec ce<br>déchargement de la configuration du<br>e bouton [<u>SELECT]</u> est appuyé quand le<br>tion de confirmation apparaît et, si la<br>ra.<br>léchargement de la configu

les valeurs par défaut chaque fois que le régulateur est mis sous tension, effaçant les valeurs entrées par l'usager. À ce point, le régulateur attend l'intervention pour activer la configuration. Une alarme s'activera si le MCHIP demeure dans le socle pour plus de 5 minutes. Si le MCHIP (CM-512) n'est pas enlevé après le téléchargement, le régulateur remet<br>les valeurs par défaut chaque fois que le régulateur est mis sous tension, effaçant les<br>valeurs entrées par l'usager. À ce point, le régula e MCHIP (CM-512) n'est pas enlevé après le télécharge<br>valeurs par défaut chaque fois que le régulateur est mis<br>eurs entrées par l'usager. À ce point, le régulateur attend<br>r activer la configuration. Une alarme s'activera s

<sup>&</sup>lt;sup>34</sup> Référez-vous à l'écran **ALARMES & INSTALLATION** pour plus d'information sur ce paramètre.

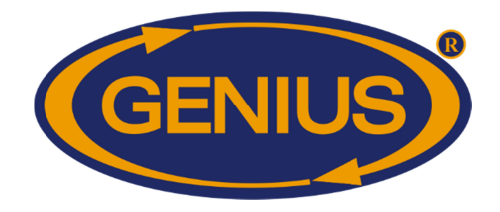

## GE-OPTIGAIN7 OPTIGAIN7 Guide de Configuration

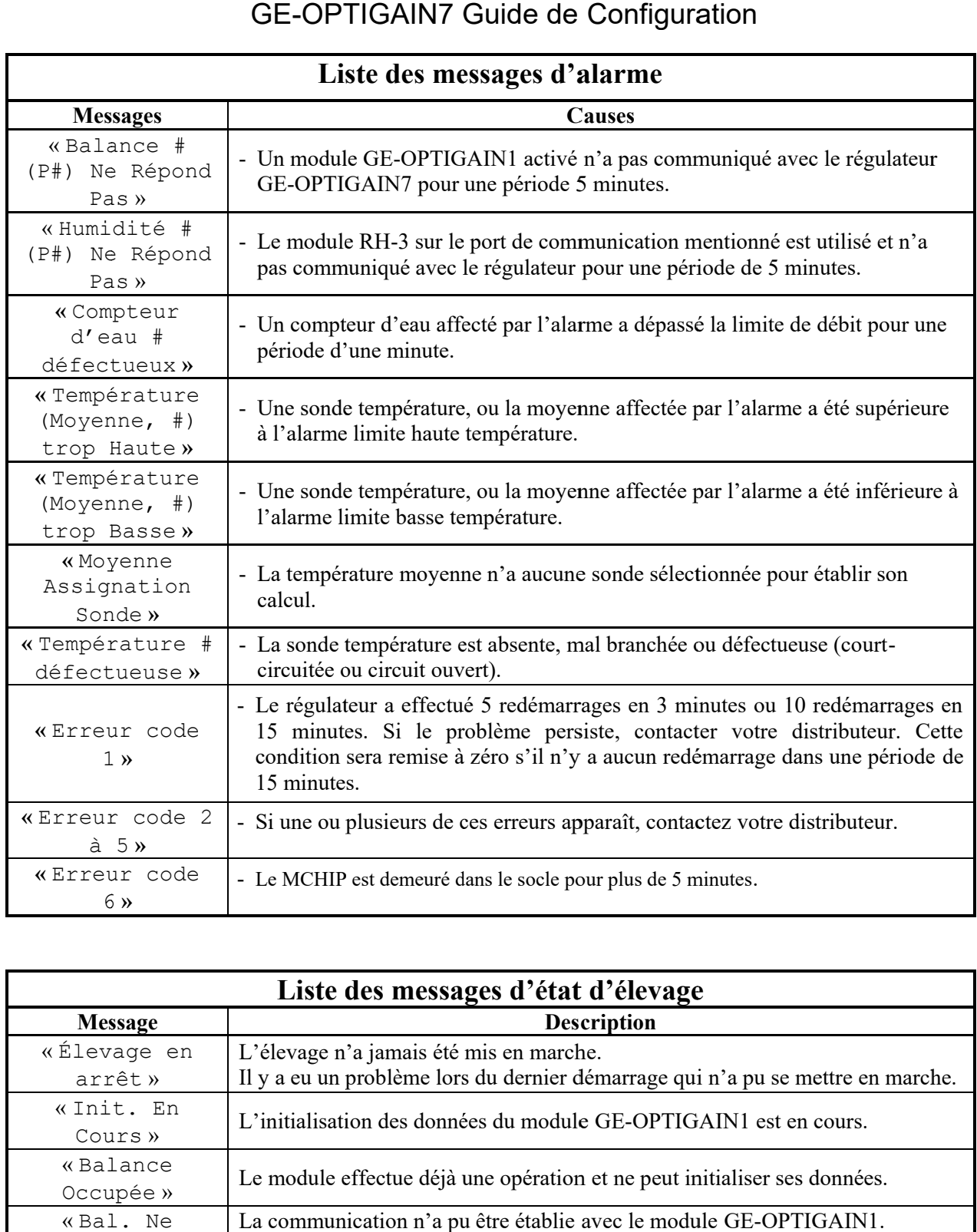

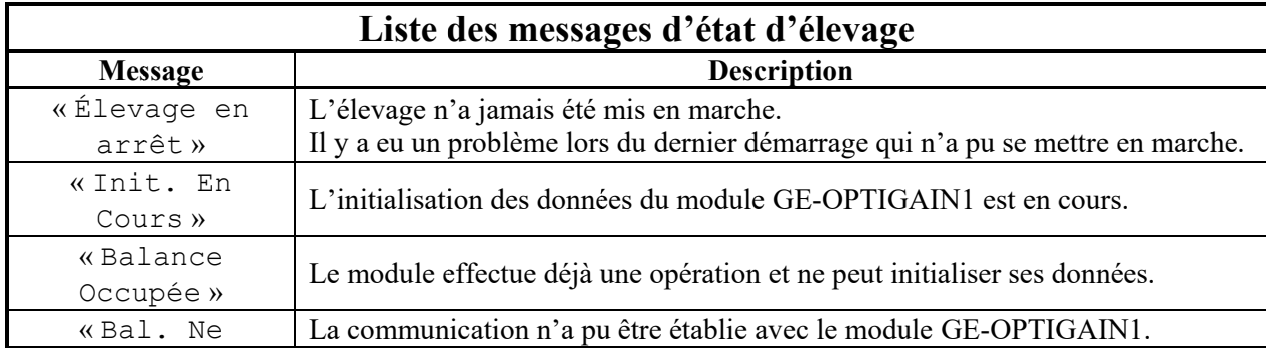

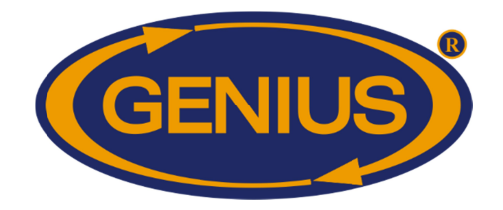

## GE-OPTIGAIN7 OPTIGAIN7 Guide de Configuration de Configuration

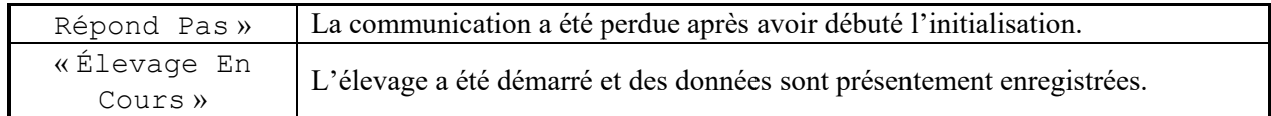

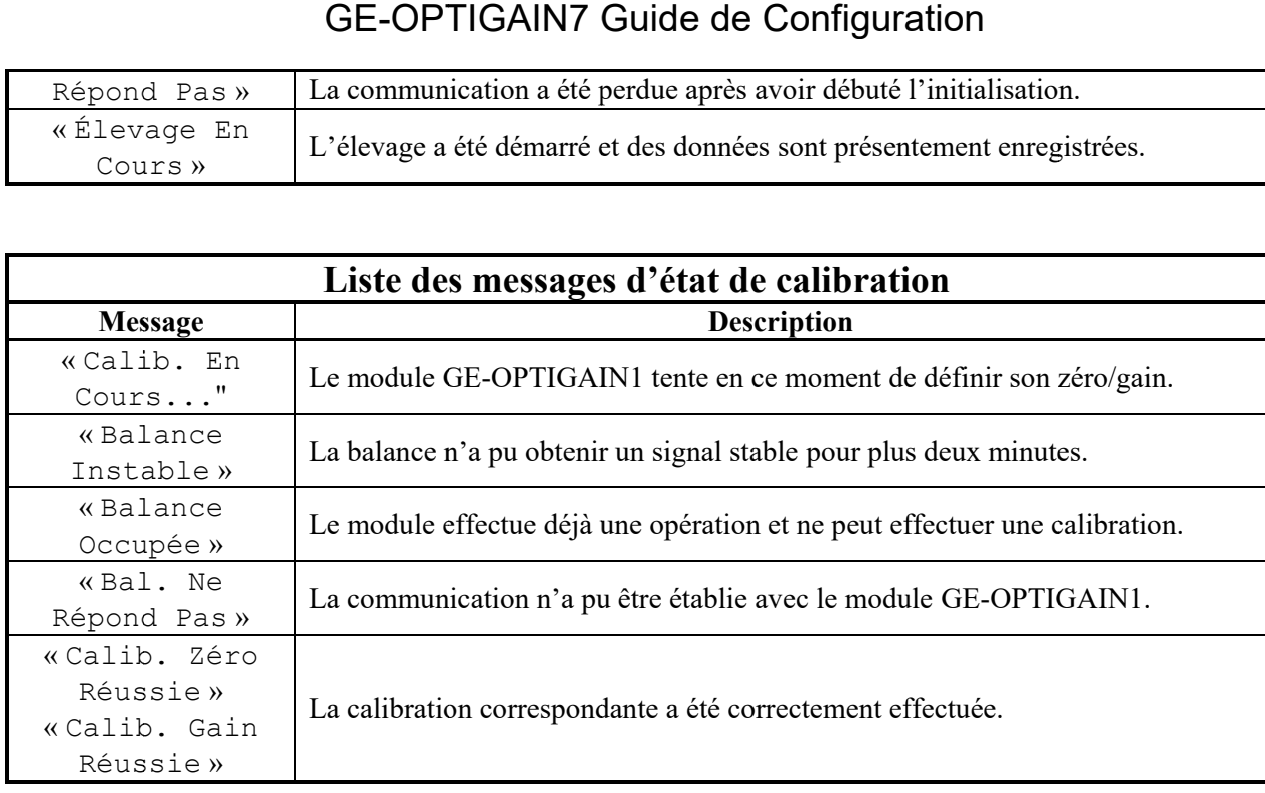